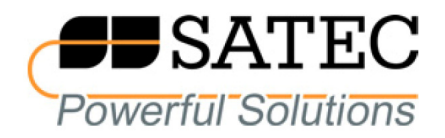

# Устройства измерения показателей качества и учета электрической энергии серии PM130 PLUS PM130P/PM130E/PM130EH

Коммуникационный протокол Modbus

Справочное руководство

Данное руководство составлено с особой тщательностью и является максимально полным и точным. Однако изготовитель не несет ответственности за возможные опечатки или неверные рекомендации, содержащиеся в данном руководстве. С признательностью учтем любые замечания об опечатках или ошибках в руководстве.

Свяжитесь с локальным представителем фирмы или производителем для более подробной информации касательно установки и эксплуатации устройства.

# ИСТОРИЯ ВЕРСИЙ

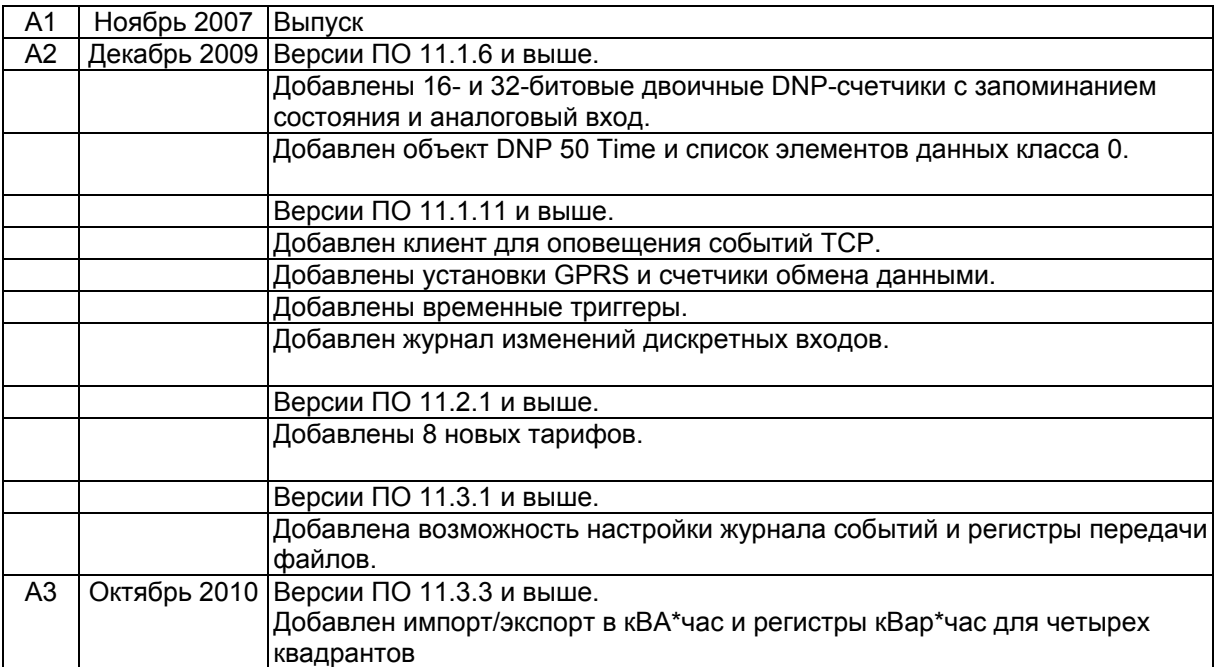

Modbus является торговой маркой компании Schneider Electric.

# Оглавление

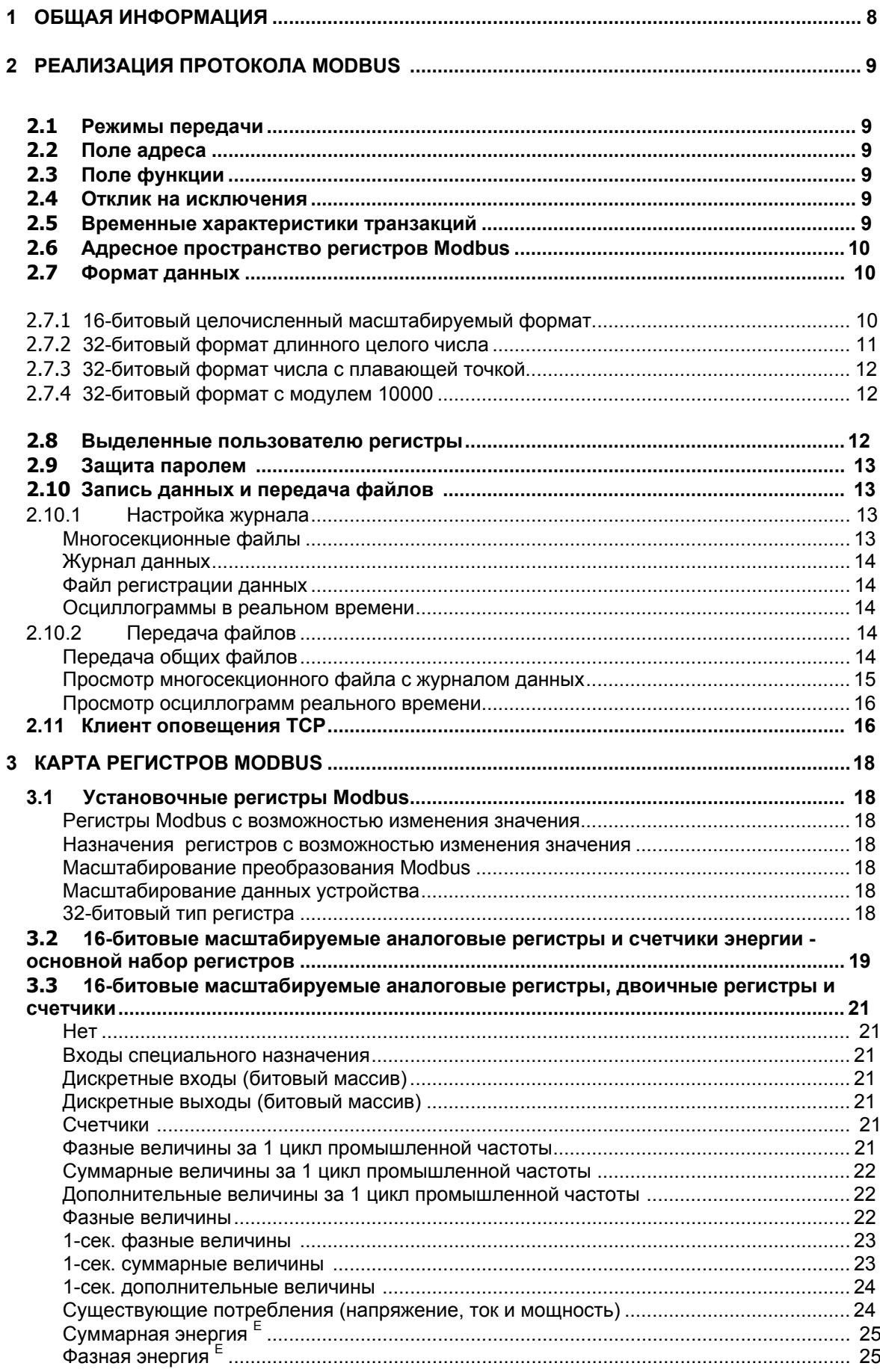

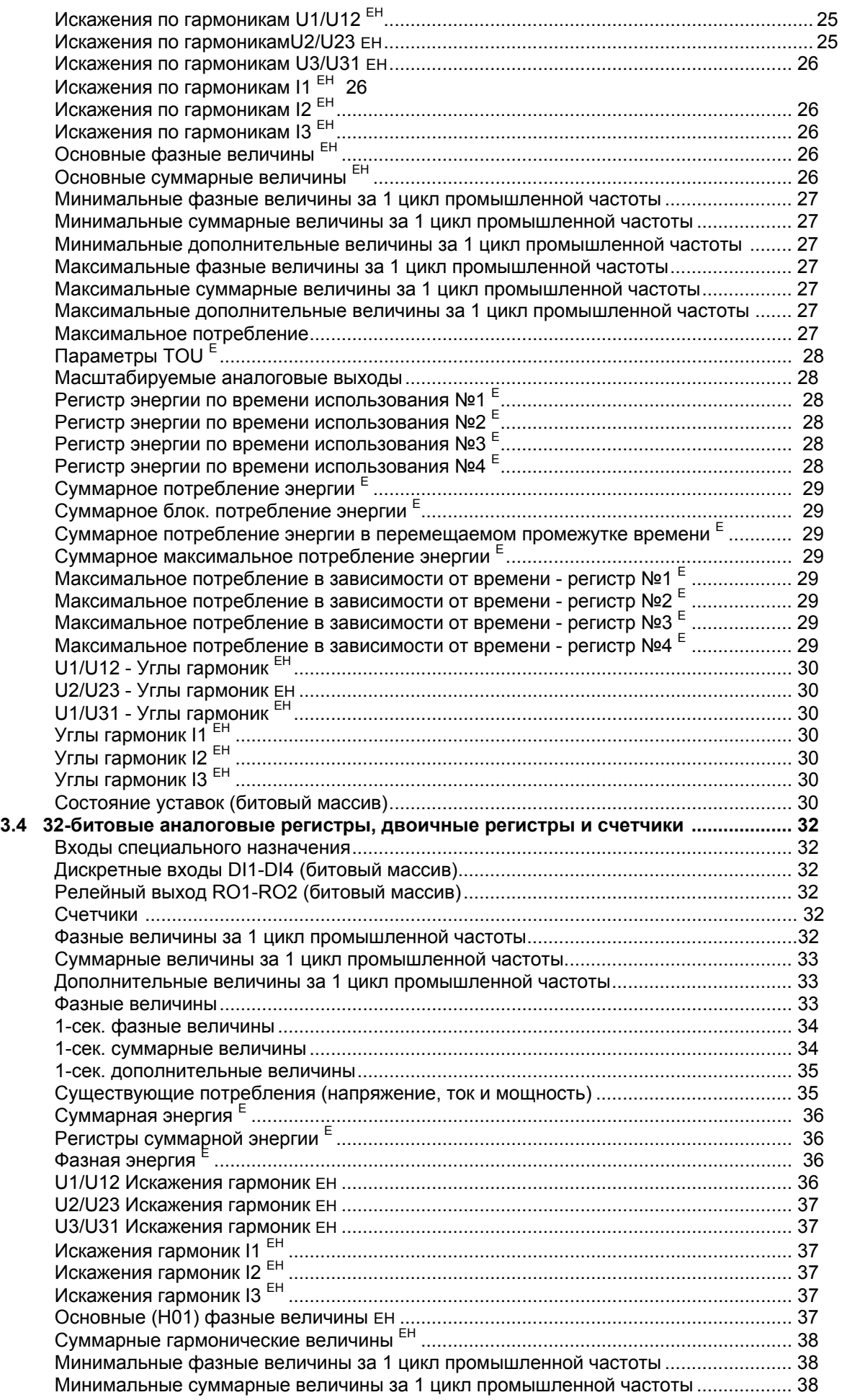

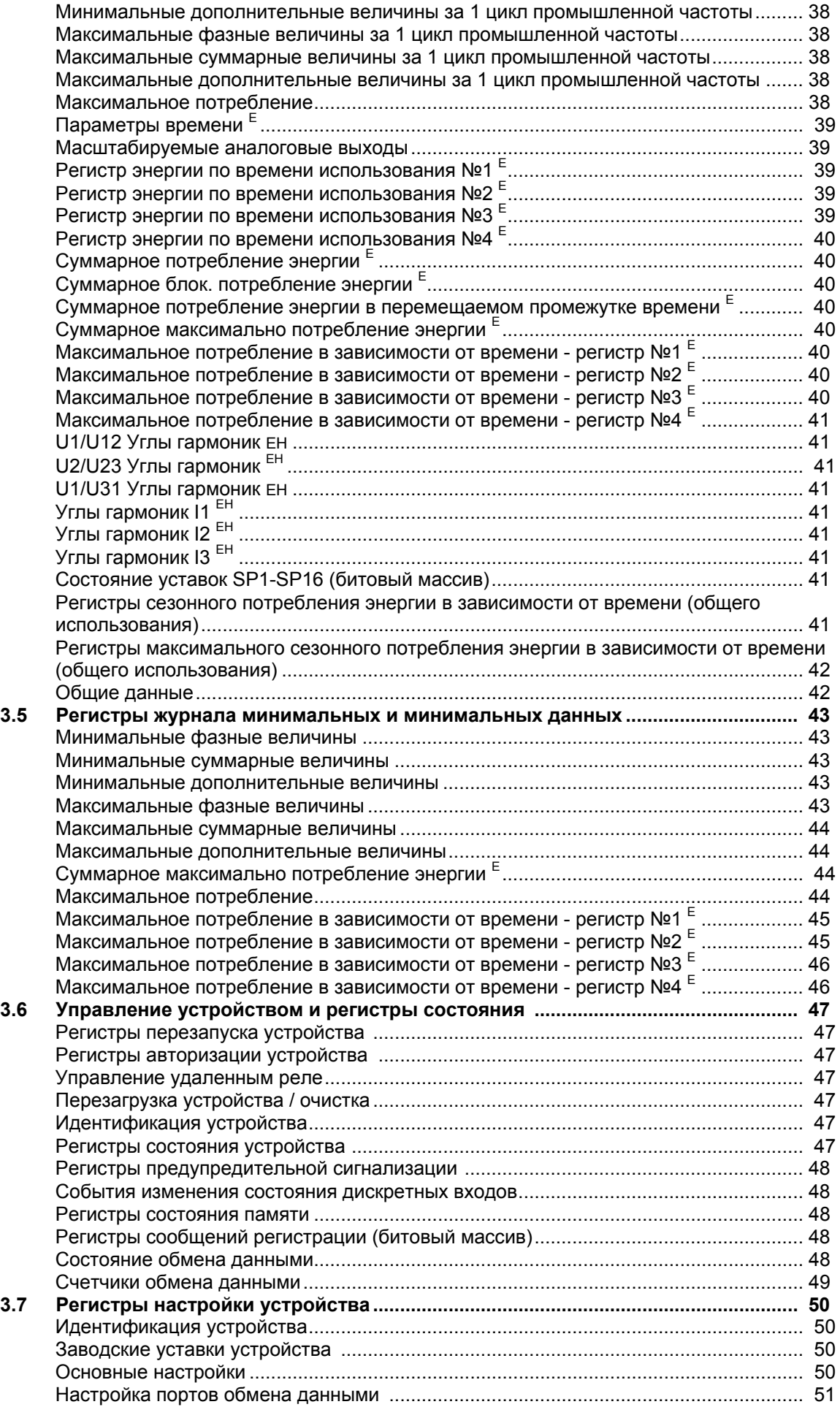

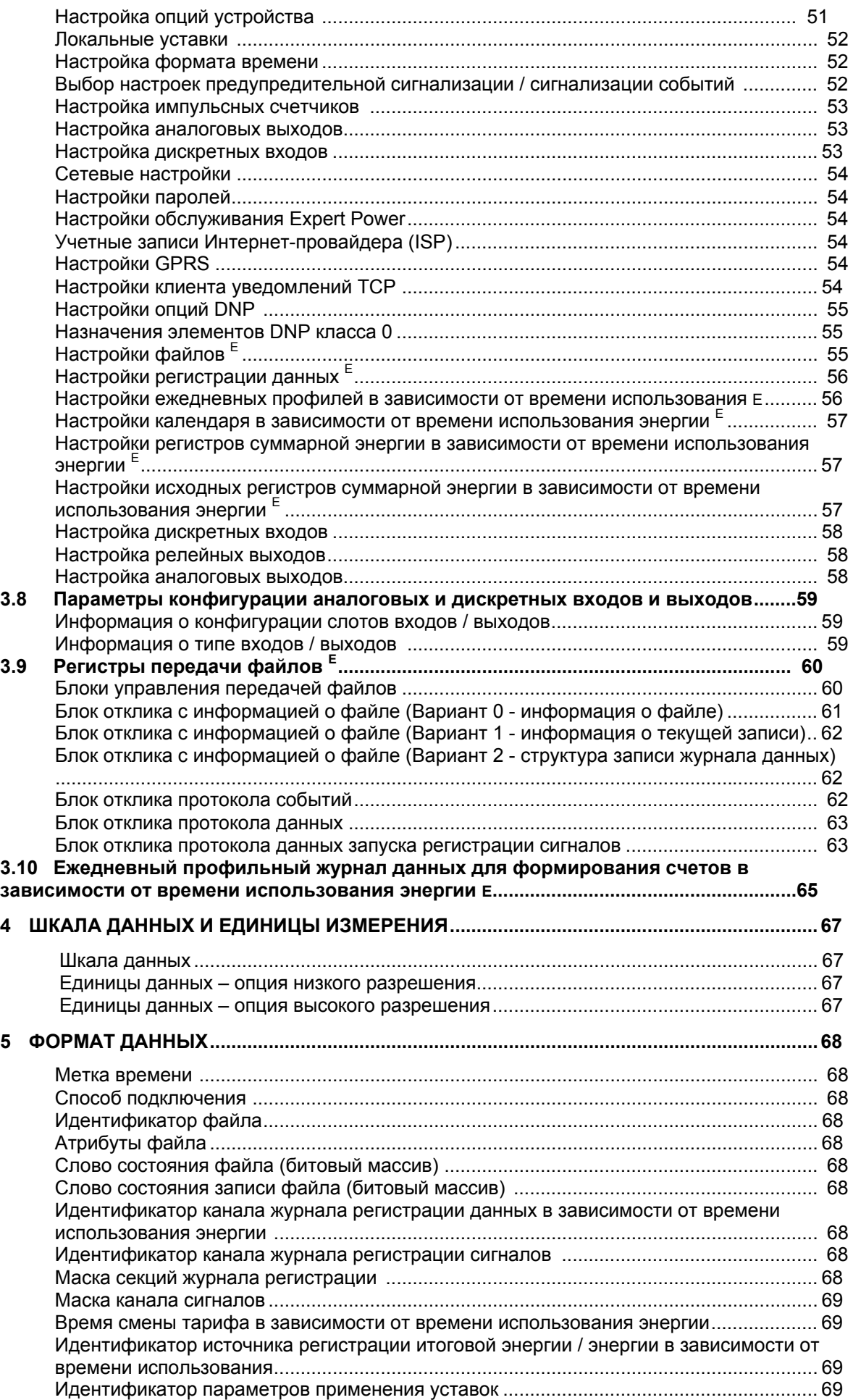

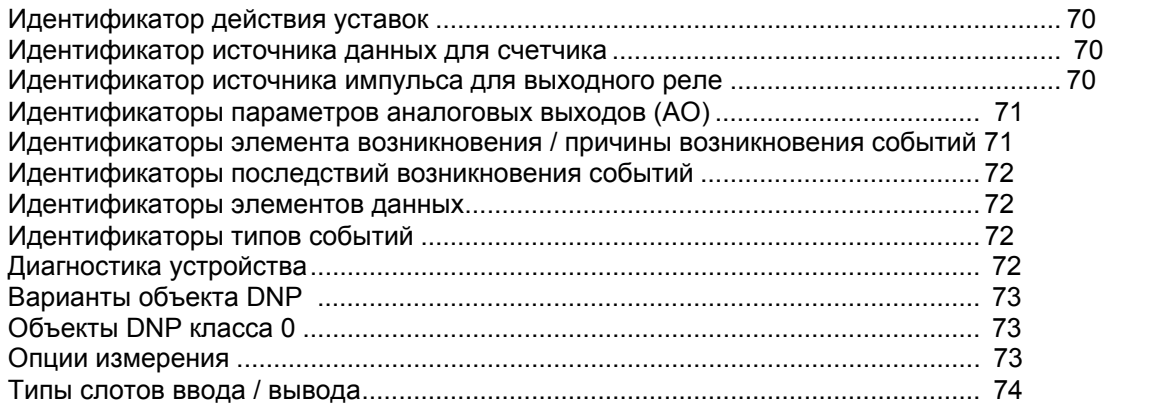

#### 1 Общая информация

В данном документе описан подкласс протокола последовательного соединения Modbus, который используется для передачи данных между ведущей станцией и РМ130. В документе представлена вся информация, необходимая при разработке стороннего программного обеспечения для обеспечения соединения с устройствами серии PM130. Обратитесь к руководству по эксплуатации и установке PM130 PLUS за дополнительной информацией касательно эксплуатации устройства, настройки параметров коммуникации и коммуникационного соединения.

Данный документ соответствует измерительным устройствам РМ130А, РМ130Р, РМ130Е и РМ130ЕН.

# **RAWHO**

В цепях с 3-проводным соединением несимметричный ток и фазные составляющие коэффициента мошности, активной мошности и реактивной мошности будут равны нулю, т.к. они не имеют значения. В таком случае выводятся только итоговые значения мошности по трем фазам.

Большая часть дополнительных функций может быть настроена в дополнительных параметрах смежных регистров. При настройке регистров рекомендуется записывать данные во все регистры одновременно с помощью одного запроса, или обнулить (очистить) настройки перед записью данных в разные регистры.

# Сокращения, используемые в руководстве:

Е - поддерживается устройствами РМ130Е и РМ130ЕН

ЕН - поддерживается устройством РМ130EH

#### $\mathbf{z}$ Реализация протокола Modbus

Обратитесь к "Справочному руководству протокола Modicon Modbus" за<br>дополнительной информацией касательно протокола Modbus, синхронизации сообщений Modbus и проверки ошибок. Его можно скачать с официального сайта www.modbus.org . В следующих разделах рассматриваются вопросы, касающиеся реализации протокола Modbus на PM130.

#### $2.1$ Режимы передачи

Устройство РМ130 может быть подключено к сети Modbus с использованием режима передачи RTU. Обратитесь к "Руководству по установке и эксплуатации устройств для измерения показателей качества и учета электрической энергии серии РМ130" за информацией о том, как выбрать режим передачи.

#### $2.2$ Поле адреса

Адресное поле содержит назначаемый пользователем адрес устройства (1-247) в сети Modbus. Режим ретрансляции при использовании нулевого адреса (0) не поддерживается.

#### $2.3$ Поле функции

Реализованные на РМ130 функции протокола Modbus перечислены в таблице 2-1. ФУНКЦИЯ 04 МОЖЕТ быть использована таким же образом, как и функция 03.

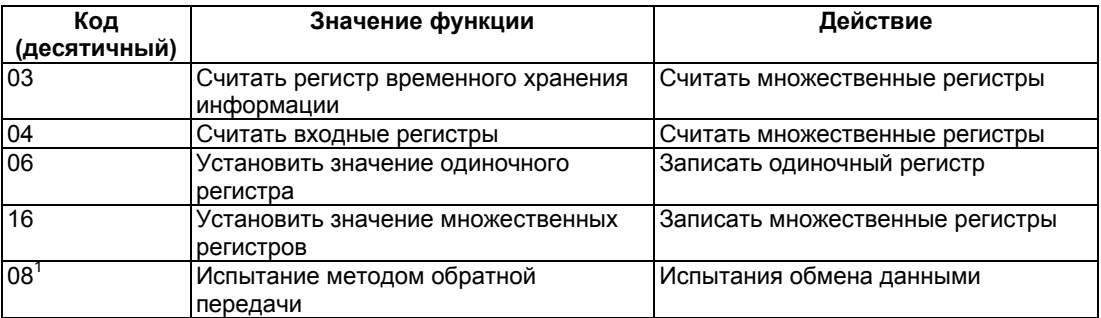

## Таблица 2-1 Коды функций Modbus

В устройстве РМ130 поддерживается только диагностическое сообщение с кодом 0 возврат запроса.

#### $24$ Отклик на исключения

При обнаружении ошибки в принятом сообщение устройство отправляет отклик на исключение. Старший бит кода функции устанавливается в 1 и указывает на то, что данное сообщение оповешает об ошибке.

Реализованные коды откликов на исключение:

- 1 Запрещенная функция
- 2 Запрещенный адрес данных
- $3 -$ Запрещенные данные
- 4 Отказ устройства

Обработка запроса ведущей станции останавливается при обнаружении ошибки соединения проверкой четности, резервирования или синхронизации символов. Устройство не откликается и не реагирует на такое сообщение.

#### $2.5$ Временные характеристики транзакций

В таблице 2-2 показано время отклика РМ130 на различные запросы ведущей станции.

# Таблица 2-2 Время отклика

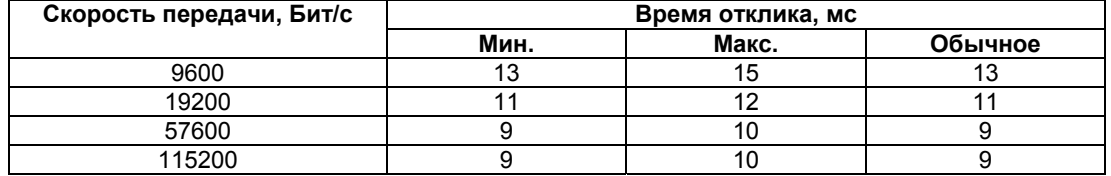

#### $2.6$ Адресное пространство регистров Modbus

Регистры РМ130 Modbus лежат в адресном диапазоне от 0 до 65535. Доступ к регистрам PM130 Modbus может быть получен через приложения Modbus при помощи регистров временного хранения Modicon 584, 884 или программируемого контроллера 984 с использованием 5-значной "4XXXX" или 6-значной "4XXXXX" адресации.

Для конвертации адреса регистра РМ130 в адресном пространстве регистров временного хранения Modbus необходимо к адресу регистра РМ130 прибавить 40001. Если адрес регистра больше 9999, необходимо перейти к 6-значной адресации добавлением 400001 к адресу регистра РМ130.

#### $2.7$ Формат данных

Для передачи данных между ведущим приложением и устройством РМ130 используются 4 формата данных: короткий 16-битовый целочисленный формат, длинный 32-битовый целочисленный формат. 32-битовый формат с плавающей точкой и 32-битовый формат с модулем 10000. Двоичные значения и счетчики всегда передаются в 32-битовых регистрах, тогда как аналоговые значения могут быть переданы и в 32-битовом и в 16-битовом масштабируемом регистре.

32-битовый аналоговый регистр, регистр мощности и счетчики могут быть считаны либо в формат длинного целого числа, либо в точном формате с плавающей точкой. Тип регистра для двоичных счетчиков, аналоговых регистров и регистров мощности выбирается на устройстве раздельно в регистре 246 Modbus (смотри Раздел 3.1. Установочные регистры Modbus). Обратитесь к "Руководству по установке и эксплуатации устройств для измерения показателей качества и учета электрической энергии серии РМ130" за информацией о том, как выбрать тип 32-битового регистра на вашем устройстве.

Аналоговые регистры в диапазоне от 256 до 308 и от 6656 до 10935 содержать масштабируемые 16-битовые данные.

# 2.7.1 16-битовый целочисленный масштабируемый формат

16-битовые масштабируемые аналоговые данные передаются в одном 16-битовом регистре Modbus после масштабирования по сетке от 0 до 9999. Для получения истинных данных необходимо провести обратное преобразование по формуле:

$$
Y = \frac{X*(HI - LO)}{9999} + LO
$$

где:

Y - Истинные данные, снятые с устройства,

X Необработанные входные данные в диапазоне от 0 до 9999.

LO<sub>u</sub>HI Нижняя и верхняя граница диапазона на инженерном пульте.  $\Delta \sim 10^{-1}$ 

Границы шкалы указаны на каждом масштабируемом 16-битовое регистре. Используемые шкалы данных и единицы измерения указаны в Разделе 4 "Шкалы данных и меры".

По умолчанию напряжение устройства равно 144В (120В + 20%). Его можно изменить в регистре 242 (Раздел 3.1, Шкала данных устройства) или в прилагаемом программном обеспечении PAS. При использовании внешнего трансформатора (далее - ТН) рекомендуется установить напряжение в 120B+20% = 144В, а при прямом подключении - в 690В+20% = 828В.

# **ПРИМЕРЫ ПРЕОБРАЗОВАНИЯ**

### **1. Показания напряжения**

a) Предполагаемые уставки устройства (прямое подключение): ККтн = 1;

Напряжение = 828В (690В + 20%). Напряжение на устройстве (смотри Раздел 4):

HI ENG = Uмакс = 828.0 x Ктн = 828.0 x 1 = 828.0 В

LO\_ENG = 0В

Расчет показаний напряжения на примере необработанных данных, равных 1449:

Показания напряжения = 1449 x (828,0 - 0)/(9999 - 0) + 0 = 120,0 В

б) Предполагаемые уставки устройства (подключение через ТН): Ктн = 14,400В : 120В  $= 120$ ;

Напряжение на устройстве = 144В. Проектное напряжение (смотри Раздел 4):

HI\_ENG = Uмакс = 144,0 x Ктн = 144 x 120 = 17,280В

LO\_ENG = 0В

Расчет показаний напряжения на примере необработанных данных, равных 8314:

Показания напряжения = 8314 x (17,280 - 0)/9999 + 0 = 14,368В

### **2. Показания тока**

Предполагаемые уставки устройства: первичный ток ТТ = 200A.

Шкала тока (смотри Раздел 4):

HI ENG = Iмакс = первичный ток ТТ  $x$  2 = 200,00  $x$  2 = 400,00A

LO  $ENG = 0A$ 

Расчет показаний тока на примере необработанных данных, равных 250:

Показания тока = 250 x (400,00 - 0)/(9999 - 0) + 0 = 10,00A

#### **3. Показания мощности**

a) Предполагаемые уставки устройства (прямое подключение): Подключение по 4LL3; ТН = 1; первичный ток ТТ = 200A; Напряжение = 828В.

Шкала активной мощности (округленные до целых кВт, смотри Раздел 4):

HI ENG = Pмакс = Uмакс x Iмакс x 2 = (828,0 x 1) x (200,00 x 2) x 2 = 662,400Вт = 662 кВт

LO\_ENG = -Pмакс = -662 кВт

Расчет показаний мощности на примере необработанных данных, равных 5500:

Показания мощности = 5500 x (662 - (-662))/(9999 - 0) + (-662) = 66,3 кВт

Расчет показаний мощности на примере необработанных данных, равных 500:

Показания мощности = 500 x (662 - (-662))/(9999 - 0) + (-662) = -595,8 кВт

б) Предполагаемые уставки устройства (подключение к ТН): Подключение по 4LN3; ТН = 120; первичный ток ТТ = 200A. Шкала полезной мощности (округленные до целых кВт, смотри Раздел 4):

HI ENG = Pмакс = Uмакс x Iмакс x 3 = (828 x 120) x (200,00 x 2) x 3/1000 = 119,232 кВт

LO\_ENG = -Pмакс = -119232 кВт

Расчет показаний мощности на примере необработанных данных, равных 5500:

Показания мощности = 5500 x (119,232 - (-119,232))/(9999 - 0) + (-119,232) = 11,936 кВт

Расчет показаний мощности на примере необработанных данных, равных 500:

Показания мощности = 500 х (119.232 - (-119.232))/(9999 - 0) + (-119.232) = -107307 KBT

### 4. Показания коэффициента мощности

Коэффициент мощности на устройстве (смотри Раздел 3,3):

HI ENG =  $1,000$ .

LO  $ENG = -1,000$ .

Расчет показаний коэффициента мощности на примере необработанных данных, равных 8900:

Показания коэффициента мощности = 8900 х (1,000 - (-1,000))/(9999 - 0) + (- $1,000$  = 0.78

# 2.7.2 32-битовый формат длинного целого

32-битовые данные в формате длинного целого передаются в двух 16-битовых регистрах Modbus, как целое число без знака (UINT32) или целое число со знаком (INT32). В первом регистре содержатся младшие разряды (младшие 16 бит), а во втором - старшие (старшие 16 бит). Младшие разряды всегда записываются в четный адрес Modbus.

Данные без знака лежат в диапазоне от 0 до 4,294,967,295; диапазон значений для чисел со знаком - от 2,147,483,648 до 2,147,483,647.

Данные могут быть также переданы раздельно, в двух 16-битовых регистрах, а затем преобразованы в 32-битовое значение, если драйвер Modbus не поддерживает формат 32-битового длинного целого числа, следующим образом (в примере используется синтаксис языка С):

32-битовое значение = (краткий формат со знаком)регистр верхнего порядка x 65536L + (краткий формат без знака)регистр нижнего порядка

## **ПРИМЕРЫ**

#### $\mathbf{1}$ 32-битовые значения без знака

При считывании Напряжения без знака U1 со значением 69,000 В из регистров 13952-13953 расчет содержимого регистра ведется следующим образом:

 $(13952) = 3464$ 

 $(13953) = 1$ 

32-битовое значение рассчитывается как (1 х 65536 + 3464) = 69000 В.

#### $2<sub>1</sub>$ 32-битовые значения со знаком

При считывании мощности (со знаком), равной -789 кВт из регистров 14336-14337 расчет регистра ведется следующим образом:

 $(14336) = 64747$  (без знака)

(14337) = 65535 (без знака) или -1(со знаком).

Для определения знака в старшем регистре необходимо сравнить число в регистре с 32767. Если оно меньше или равно 32767, то знак не меняется. Если оно больше, чем 32767. тогда это отрицательное число в обратном коде (как показано в примере) вычтите его из 65536, чтобы получить исходное отрицательное число.

32-битовое значение рассчитывается как (-1 х 65536 + 64747) = -789 кВт.

Дробные 32-битовые числа передаются с использованием десятичного множителя. Таким образом, дробное число переводится в целый формат. Дробные числа vмножаются на 10 в степени N, где N - число цифр в дробной части. Например, показания частоты в 50.01 Гц передаются в виде 5001 после умножения на 100.

При передаче данных, содержащих дробные числа, к единице измерения в регистре добавляется множитель х0.1, х0.01 или х0.001, соответствующий смещению дробной

части в числе. Необходимо домножить число в регистре на этот множитель для получения исходного дробного числа необходимой точности. Дробное число нужно разделить на заданный множитель при записи его в регистр.

# **2.7.3 32-битовый формат с плавающей точкой**

32-битовые аналоговые регистры, регистры мощностей и двоичный счетчики, а также 32-битовые регистры Мин/Макс (смотри Разделы 3.3-3.5) могут быть считаны через формат IEEE с плавающей точкой соседних 16-битовых регистра Modbus, при этом младшие разряды считываются в первый регистр.

Регистр с младшими разрядами всегда находится по четному адресу Modbus.

# **2.7.4 32-битовый формат с модулем 10000**

Счетчики мощности 287-294 и 301-302 считываются в два смежных 16-битовых регистра формата с модулем 10000. Первый регистр (с младшими разрядами) содержит остаток от деления числа на 10000, а второй регистр (со старшими разрядами) содержит целую часть от деления числа на 10000. Регистр со старшими разрядами необходимо домножить на 10,000 и добавить к регистру с младшими разрядами для получения исходных показаний мощности.

# **2.8 Выделенные пользователю регистры**

В PM130 пользователю выделено 120 свободно назначаемых регистров в адресном пространстве от 0 до 119. Вы можете ретранслировать любой регистр устройства на выделенный вам регистр так, чтобы можно было получить доступ к регистрам Modbus, отделенным друг от друга, с помощью одного запроса к соседним выделенным регистрам. Обратитесь к разделу "Настройка Modbus" руководства по эксплуатации и установке PM130 PLUS касательно информации о том, как сконфигурировать выделенные регистры с помощью PAS.

На карте регистров (от 120 до 239 регистра) указаны реальные адреса переназначенных регистров, доступ к которым осуществляется через выделенное адресное пространство от 0 до 119, при этом регистр 120 содержит реальный адрес регистра 0, регистр 121 - реальный адрес регистра 1, и так далее. Сами по себе выделенные регистры и регистры карты нельзя поменять местами.

Такие регистры зарезервированы, и ни один из них не ссылается на реальный адрес регистра. Для составления вашей собственной карты регистров необходимо записать в регистры карты с номерами от 120 до 239 реальные адреса тех регистров, доступ к которым вы хотите получить через выделенное адресное пространство (от 0 до 119). 32-битовый длинный регистр всегда должен быть выровнен относительно четного адреса. Например, если вы хотите считать данные с регистров 7136 (напряжение U1 за 1 секунду, масштабируемое короткое целое число) и 14720-14721 (кВт, длинное целое число) через регистры 0-2, вам нужно:

- записать 14720 в регистр 120
- записать 14721 в регистр 121
- записать 7136 в регистр 122

При считывании данных с регистров 0-2 младшие 16 бит показаний кВт будут находиться в регистре 0, старшие 16 бит в регистре 1, а показания напряжения в регистре 2.

# **2.9 Защита паролем**

Общие регистры PM130, журнал и настройки можно защитить от изменений и удаления другими пользователями по сети с помощью пароля. Вы можете включить или отключить защиту паролем через сеть или на дисплее устройства. Более подробное описание находится в руководстве по установке и эксплуатации вашего устройства.

При включенной защите паролем перед каждым запросом на запись потребуется ввести пароль в регистр авторизации устройства (2575). При вводе неверного пароля или отказе от ввода устройство будет откликаться на все запросы записи кодом исключения 01 (запрешенная операция).

По завершении внесения изменения рекомендуется очистить регистр пароля для активации защиты паролем.

#### $2.10$ Запись данных и передача файлов

# 2.10.1 Настройка журнала

История файлов сохраняется в энергонезависимой памяти. Область памяти статически определяется для каждого файла при создании файлов и не изменяется до реорганизации файлов. Оборудование автоматически дефрагментирует память каждый раз, когда вы реорганизуете свои файлы. Таким образом, вся свободная память располагается непрерывно, без пробелов, и предотвращается возможная утечка памяти вследствие фрагментации.

Данные в файле сортируются в порядке их записи. Каждой записи присваивается уникальный 16-битовый номер последовательности, который увеличивается по модулю на 65536 с каждой новой записью. Такой номер можно использовать для определенную запись внутри файла. или для указания на **ПООВАЛКИ** последовательности записей при загрузке файлов с устройства.

В каждом файле существует указатель точки записи, определяющий место, на которое будет помещена следующая запись, и указатель точки чтения, определяющий место, с которого будет считана текущая запись. Оба указателя содержат номер последовательности записи, на которую они указывают, а не смещение записи внутри файла относительно начала.

Указатель чтения автоматически передвигается по файлу на следующую запись после подтверждения считывания. По достижении указателем чтения записи, на которую указывает указатель записи, ставится метка конца файла (ЕОГ). Она очищается автоматически при добавлении в файл новой записи, или при ручном передвижении указателя чтения внутри файла на любую другую запись.

В случае, когда файл представлен в циклическом виде, самые новые записи могут перезаписать наиболее старые. Если такое случается на месте текущей точки чтения, указатель чтения автоматически передвигается вперед по файлу и указывает на наиболее старую из оставшихся в файле записей.

Измерительный устройство поддерживает независимые указатели чтения для каждого сетевого порта так, что доступ к одному и тому же файлу по разным портам не затронет активные сеансы на других портах.

## Многосекционные файлы

Файл журнала может быть разделен на несколько (до 8) секций для многоканальной записи. Обычно файл состоит из одной секции. Ежедневный профильный журнал хранится в многосекционном файле.

Многосекционный файл разделяется на несколько секций по аналогичной схеме, при этом каждому каналу записи выделяется отдельная секция. Число таких секций определяется для каждого файла при настройке файла и не может быть изменено до тех пор, пока вы не перенастроите файл. Доступ к каждой секции внутри многосекционного файла может быть получен по номеру секции, или по идентификатору канала, соответствующего данной секции.

Для всех секций многосекционного файла существует один общий указатель позиции записи, и данные записываются одновременно во все секции. Таким образом, записи с одинаковыми номерами последовательности во всех секциях соответствуют одному и тому же событию. Указатель позиции считывания также общий для всех секций.

### **Журнал данных**

В каждой записи журнала данных может храниться до 9-ти измеренных параметров. Все данные, снятые устройством, могут быть сохранены в журнале. В регистрах настройки журнала данных для каждого файла можно выбрать список и число параметров, которые будут сохранены в нем.

Запись данных в журнал производится при достижении контрольной точки, либо определенные моменты времени (по часам или через заданные промежутки времени по таймеру), либо при появлении некоторого события, определенного контрольной точкой.

### **Файл регистрации данных**

Файл регистрации данных №16 может быть настроен для ежедневной записи в него регистров потребления энергии и регистров максимального потребления. Профильный журнал представляет собой многосекционный файл с раздельными секциями для каждого из регистров энергии и максимального потребления. Файловая запись содержит суммарные данные (итоговые по всем тарифам) и все тарифные данные для каждого настроенного регистра итогов / данных в зависимости от времени использования энергии (TOU). Информация о структуре файловой записи находится в Разделе 3.10.

Число секций определяется автоматически, исходя из настроек итогового / TOU регистра. Каждому регистру итоговой / TOU энергии соответствует скрытый регистр максимального потребления, поэтому число секций файла может превышать число выделенных итоговых / TOU регистров в два раза. Всегда настраивайте регистры итогов / TOU перед тем, как выделить память под профильный журнал.

Новые записи добавляются в файл автоматически, каждый день в полночь. Список параметров, записанных в файл через блоки запроса / отклика файловой информации, может быть просмотрен с помощью запроса варианта 2 (смотри Раздел 3.9), или в настройках журнала данных №16 - они содержат список параметров первой секции файла, соответственно первому настроенному регистру потребления энергии.

# **Осциллограммы в реальном времени**

Осциллограммы реального времени считывается в виде многосекционного файла, в котором данные по каждому каналу записи хранятся в отдельной секции. Осциллограмма реального времени включает шесть каналов переменного тока, которые записываются в последовательные секции - три для напряжения и три для формы волны тока.

Каждая запись сигнала в канале состоит из 512 точек считанного входного сигнала. Настройка временной сетки для осциллограмм происходит в поле частоты линии заголовка канала.

# **2.10.2 Передача файлов**

Протокол передачи файлов содержит как непосредственно передачу данных, так и информационные службы. Передача файлов осуществляется с помощью двух блоков регистров: блок ведущего запроса из 32 слов и блок отклика файла, доступный только для чтения, из 648 слов. После записи запроса в блок запроса файла ведущим приложением данные могут быть считаны через регистр блока отклика файла. Функции файловой передачи позволяют произвольно изменять позицию указателя файла или секции для того, чтобы установить его на желаемую запись.

Информационные службы используют отдельный запрос файловой информации из 8 слов и блоки отклика файловой информации из 200 слов. Реализован доступ к расширенной файловой информации, включая позицию текущих указателей файла, содержимое файла, число записей в файле, размер файла, время последнего обновления файла, и многое другое.

Обратитесь к Разделу 3.9 «Регистры файловой передачи» за информацией о расположении регистров.

### **Передача общих файлов**

Файлы журнала можно считать либо в случайном порядке, либо последовательно запись за записью. Каждый запрос на чтение файла заполняет блок отклика файла данными из той записи, на которую указывает

указатель чтения файла (или секции). Если вы хотите начать чтение файла с определенной записи, последовательный номер которой известен, вы можете изменить положение указателя с помощью запроса Set-File-Position с желаемым номером. Если вы хотите начать чтение файла с его начала, отправьте запрос Reset-File-Position, который передвигает указатель на самую раннюю запись в файле. Если файловая позиция не была изменена, то чтение продолжится с той записи, на которой оно было остановлено в момент последнего использования файла.

Если вы хотите продолжить последовательное чтение файла после загрузки новой записи, вам не требуется специально переставлять указатель положения в файле на следующую запись. Вместо этого отправьте запрос подтверждения (ACKNOWLEDGMENT), который автоматически передвинет файловый указатель на следующую позицию и поместит считанные данные в блок отклика файла.

В блоке отклика файла может содержаться больше одной записи. Число записей, которые могут быть сохранены в блоке, и размер записи (в словах) в файле всегда отображены в заголовке блока. При этом не существует отдельных правил на считывание записей из блока передачи файла. Вы можете считать одну запись или все записи сразу, или начать считывание с последний записи, а закончить на первой записи. Как бы то ни было, необходимо помнить следующее: 1) после подтверждения указатель позиции файла передвигается на запись, следующую за той, которую вы запросили в блоке передачи файла последней; 2) данные в блоке передачи файла не изменятся до тех пор, пока вы либо не отправите подтверждение, или не измените позицию в файле вручную запросом Set-File-Position или Reset-File-Position.

Передача файла завершается после считывания последней записи в файле. Всегда проверяйте 9 бит в слове состояния записи, который содержит признак окончания файла (EOF), перед тем как сохранить файл в базу данных. Если этот бит установлен в 1, значит, указатель чтения файла не показывает ни на одну из записей файла, вы не должны сохранять такие записи в базе данных. Признак EOF устанавливается только после ручного подтверждения последней записи в файле, таким образом, для его установки и проверки окончания файла требуется одна дополнительная операция чтения. Если вы хотите остановить передачу сразу же после сохранения последней файловой записи, подтвердите эту запись и проверьте 0 бит в слове состояния записи. Бит 0 принимает значение 1 только после считывания последней записи файла.

Подведем итог шагов, которые необходимо выполнить для считывания порядкового файлового журнала:

- 1. Если вы хотите начать считывание с конкретной записи или с первой записи, используйте либо запрос Set-File-Position с номером желаемой записи, либо запрос Reset-File-Position. Установите номер секции и идентификатор канала в ноль.
- 2. Создайте запрос на чтение файла с номером секции и идентификатор канала, равными нолю.
- 3. Считайте данные из блока отклика файла.
- 4. Напишите подтверждение этого файла. Вам не требуется заполнять все поля запроса: только функцию файла. Указатель файла будет перемещен на следующую запись в файле.
- 5. Повторите шаги 3-4 до тех пор, пока все записи в файле не будут считаны.

### **Просмотр многосекционного файла с журналом данных**

В многосекционном файле все пользовательские запросы, включая подтверждение, Read-File, Set-File-Position и Reset-File-Position, относятся к файлу в целом, а к конкретной секции файла. Единственный запрос, который затрагивает весь файл целиком, это запрос Erase-File - он очищает сразу все секции файла.

Доступ к каждой секции файла может быть получен по номеру секции, или по идентификатору канала, соответствующего данной секции. Если вы используете запрос по идентификатору канала, установите в поле номера секции значение 0xFFFF. Поле идентификатора канала не будет проверено, если указан номер секции. При этом заголовок блока отклика содержит оба поля, и вы всегда можете определить, данные какого канала считываются в данный момент из секции файла. Если вы хотите узнать, какие каналы были записаны в секциях файла, проверьте маску канала в информационном блоке файла. Она представляет собой битовую карту, где биты с номером, равным идентификатору (ID) канала записанного в файл, принимают значение 1,а остальные биты равны 0.

Подведем итог шагов, которые необходимо выполнить для считывания многосекционного файла с журналом данных:

- 1. Если вы хотите начать считывание с конкретной записи или с первой записи, используйте либо запрос Set-File-Position с номером желаемой записи, либо запрос Reset-File-Position. Задайте либо номер секции, либо ID канала, соответствующего секции, откуда вы хотите считать данные. Если вы используете запрос по идентификатору канала, установите в поле номера секции значение 0xFFFF.
- 2. Создайте запрос на чтение файла с номером секции и ID канала так, как показано на предыдущем шаге.
- 3. Считайте данные из блока отклика файла.
- 4. Напишите подтверждение этого файла. Указатель секции файла будет перемещен на следующую запись.
- 5. Повторите шаги 3-4 до тех пор, пока все записи в секции не будут считаны.

## **Просмотр осциллограмм реального времени**

Запрос чтения к файлу 128 запускает одновременный захват 6 осциллограмм в реальном времени - трех для напряжения и трех для тока - в буфер связи, который затем можно считать из общего блока отклика файла. Для просмотра осциллограмм реального времени необходимо выполнить следующие шаги:

- 1. Создать запрос на чтение к файлу 128: Адресовать запрос к первой секции файла (ее номер всегда равен 0), или к первому каналу файла (если вам известен ID канала). Если вы используете запрос по идентификатору канала, установите в поле номера секции значение 0xFFFF.
- 2. Считайте данные канала из блока отклика файла.
- 3. Создайте запрос на чтение файла к следующей секции файла или к следующему каналу. Блок отклика файла будет перезаписан данными с запрашиваемого канала.
- 4. Повторите шаги 3 4 до тех пор, пока все записи канала не будут считаны.
- 5. Напишите подтверждение для освобождения буфера.

# **2.11 Клиент оповещения TCP**

Клиент оповещения TCP устанавливает соединение с удаленным сервером TCP/Modbus и отправляет сообщения с оповещениями в момент возникновения определенного события, либо периодически по заданному таймеру.

Такие сообщения оправляются в блоке из 16 регистров Modbus при помощи функции чтения 16. В следующей таблице показана структура обмена сообщениями.

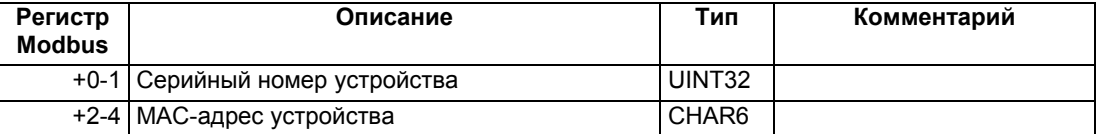

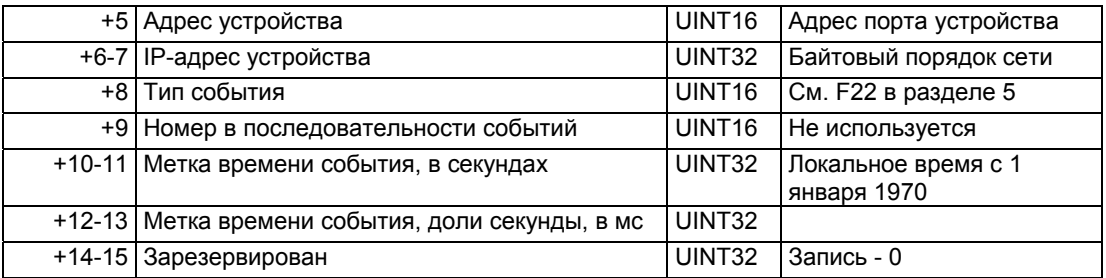

После приема подтверждения чтения от сервера, соединение по TCP остается активным в течение 10 секунд (20 секунд при работе через GPRS) для того, чтобы дать серверу возможность получить доступ к регистрам устройства через открытый сокет. Таким образом, вы можете получить доступ к устройству, находясь вне своей локальной сети, когда сервер расположен в другой сети, или при использовании беспроводного GPRS соединения. Клиент оповещения отвечает на все запросы серверы, как при обычном входящем соединении.

Если сервер не закрывает соединение самостоятельно, оно будет закрыто в течение 20 секунд при отсутствии активности на сокете. В случае неудачной попытки установки соединения, клиент оповещения проводит еще 2 попытки соединения, а затем сообщает об ошибке соединения.

IP-адрес, номер порта и адрес стартового регистра Modbus устанавливаются на измерительном устройстве. Обратитесь к разделу "Настройка клиента оповещения TCP" за информацией о настройке клиента. При конфигурации и запуске клиента оповещения на измерительном устройстве при помощи PAS выберите пункт Communication Setup в меню настройки устройства и перейдите на закладку TCP Notification Client Setup.

Клиент устанавливает соединение в моменты, настраиваемые контрольными точками. Для того чтобы отправить оповещение о событии серверу, настройте контрольную точку, как отклик на желаемый триггер или, как событие, зависящее от таймера, и добавьте "Оповещение (Notification)" в список операции контрольной точки.

# **3 Карта регистров Modbus**

# **3.1 Установочные регистры Modbus**

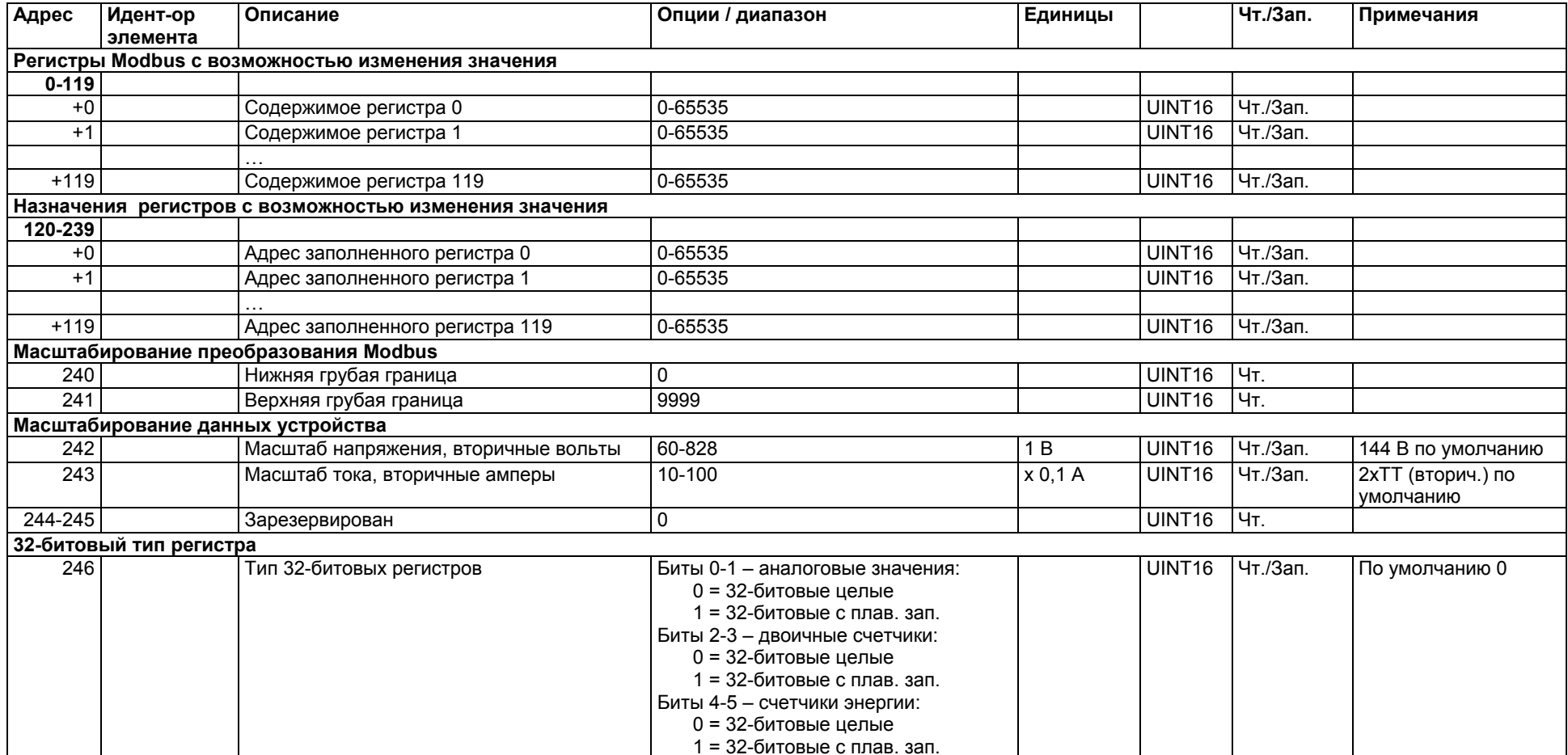

# **3.2 16-битовые масштабируемые аналоговые регистры <sup>и</sup> счетчики энергии - основной набор регистров**

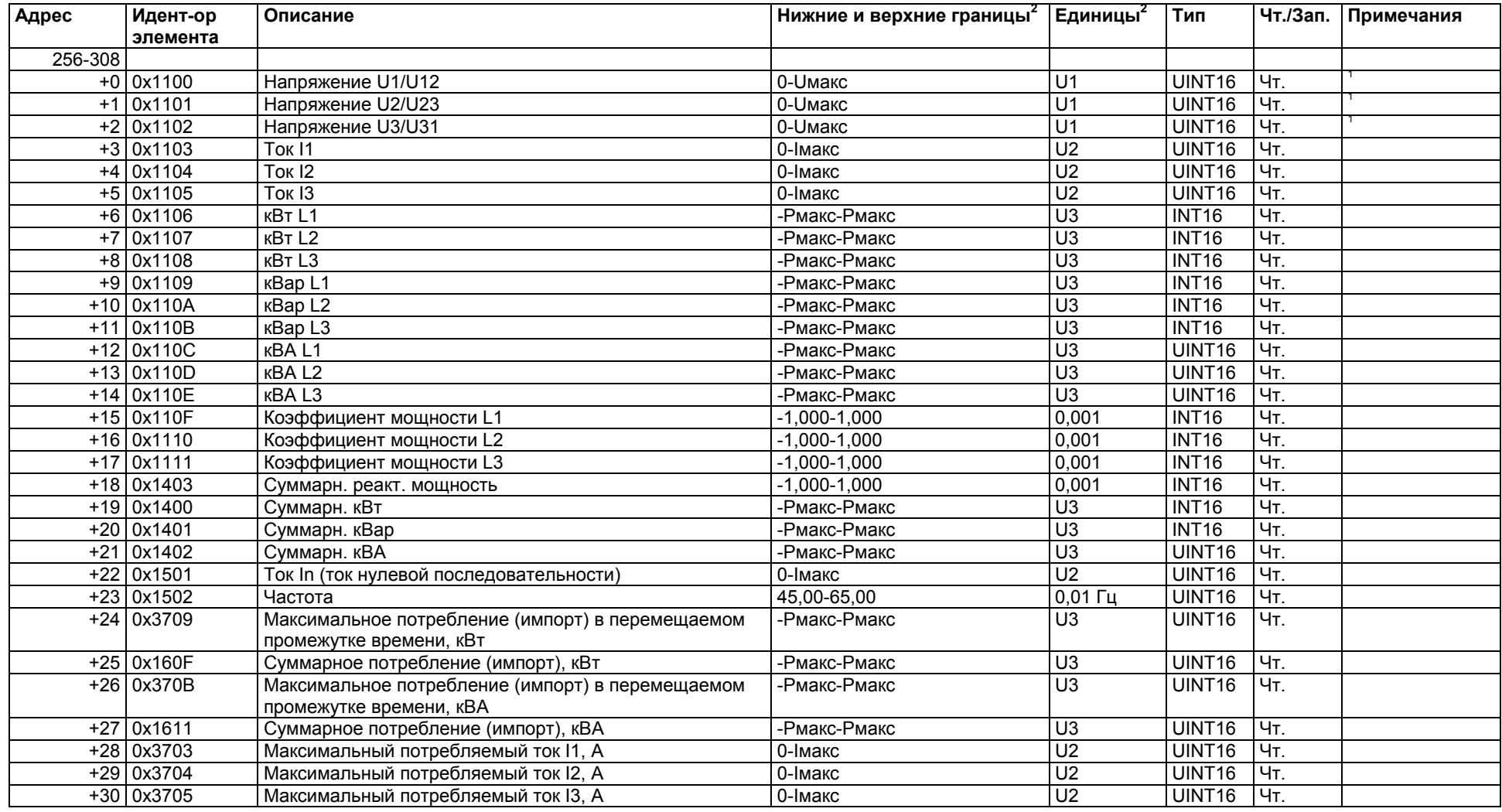

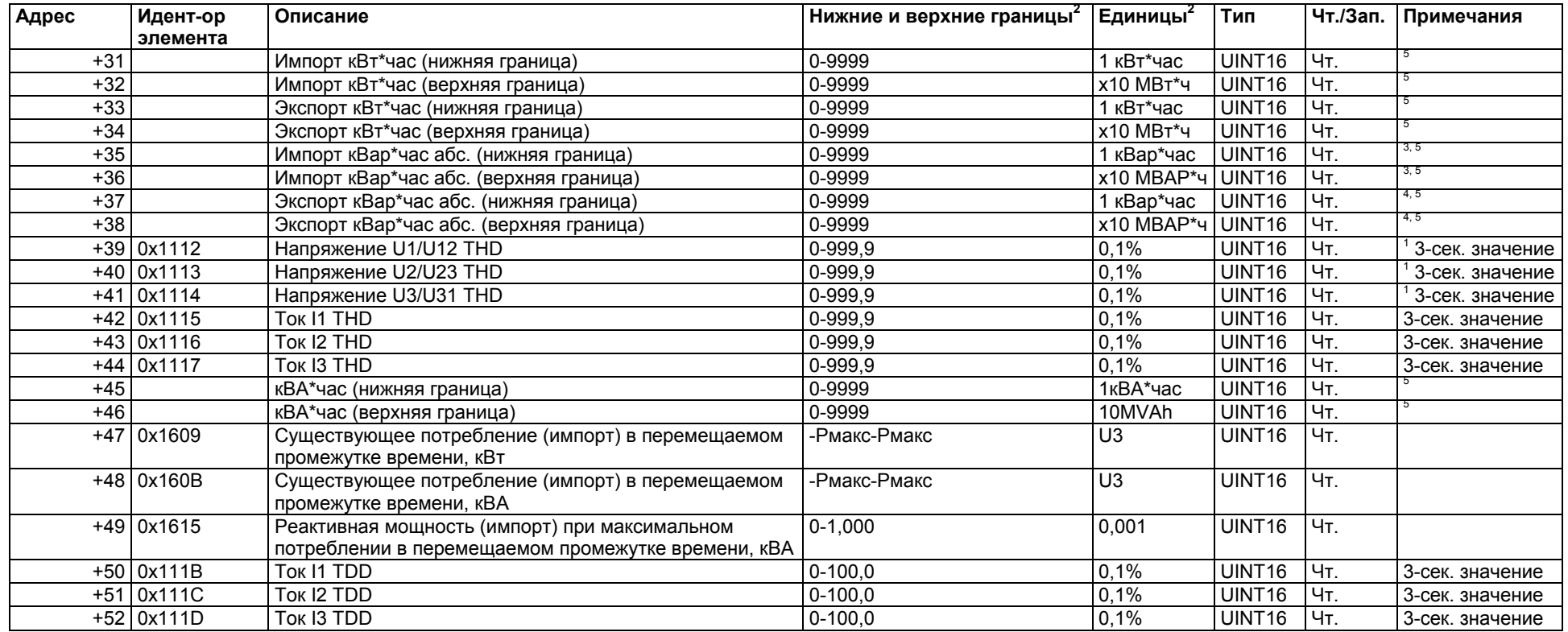

### **ПРИМЕЧАНИЯ:**

Показания потребления энергии доступы только на устройствах PM130E и PM130EH. Итоговые значения гармоник доступны только на устройствах PM130EH.

 $1$  Показания напряжения и гармоник напряжения:

Если выбрана схема соединения 4LN3, 3LN3 или 3BLN3, разность потенциалов снимается <sup>с</sup> "фазы <sup>к</sup> нулю"; для любой другой схемы соединения - <sup>с</sup> "фазы <sup>к</sup> фазе".

<sup>2</sup> Все аналоговые регистры, за исключением гармоник, являются средними показаниями за 1 секунду. За информацией о единицах измерения и шкалах обратитесь к Разделу 4 "Шкалы данных <sup>и</sup> единицы измерений". Формулы масштабирования аналоговых данных <sup>с</sup> примерами представлены <sup>в</sup> Разделе 2.7.1, "16-битовом формате масштабируемого целого ".

 $3$  Положительные показания в кВар\*час.

 $4$  Отрицательные показания в кВар\*час.

<sup>5</sup> Если вы используете данные регистры для хранения показаний мощности вместо 32-битовых регистров, ограничьте значение 8 цифрами во избежание переполнения (смотри раздел Настройка параметров устройства).

# **3.3 16-битовые масштабируемые аналоговые регистры, двоичные регистры <sup>и</sup> счетчики**

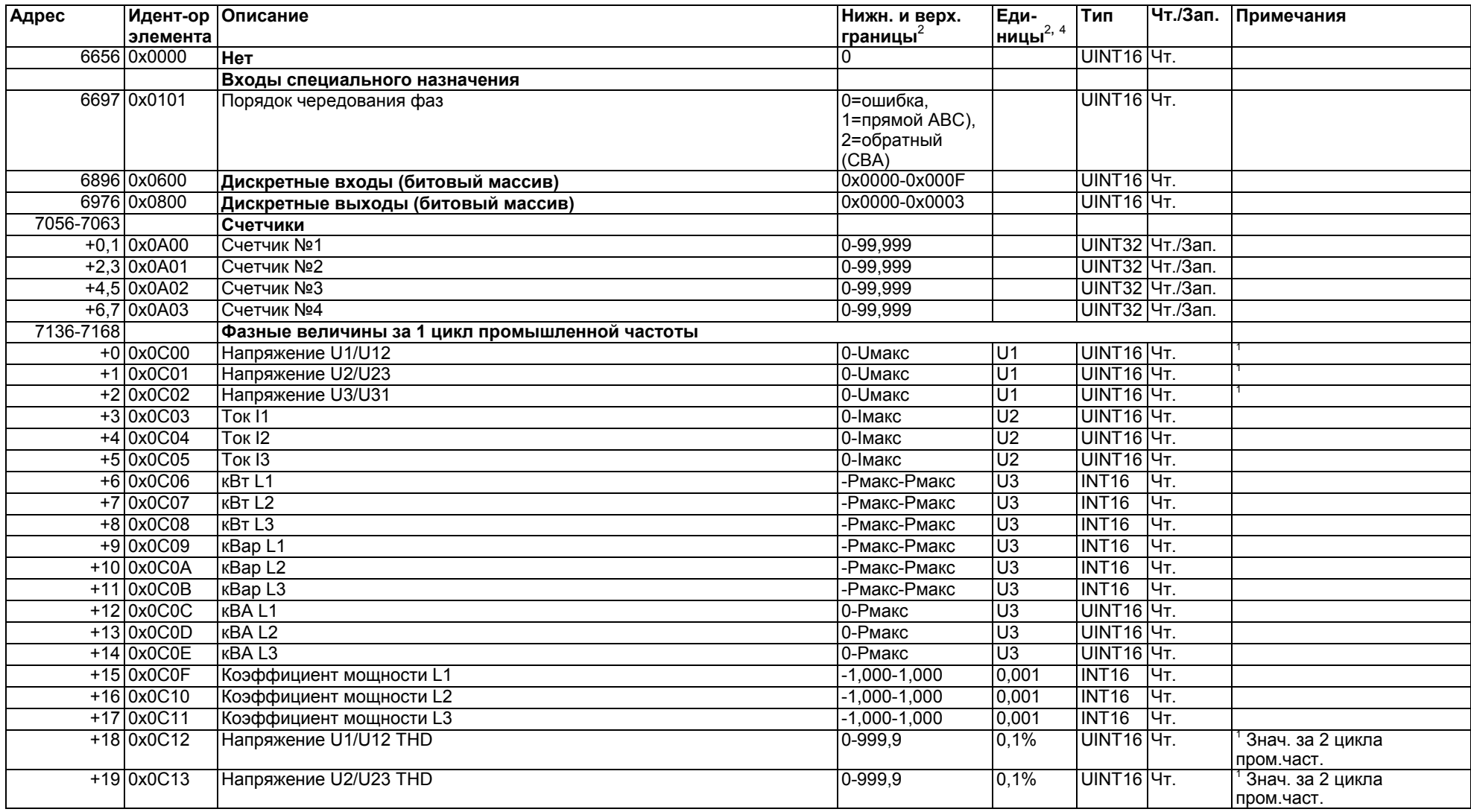

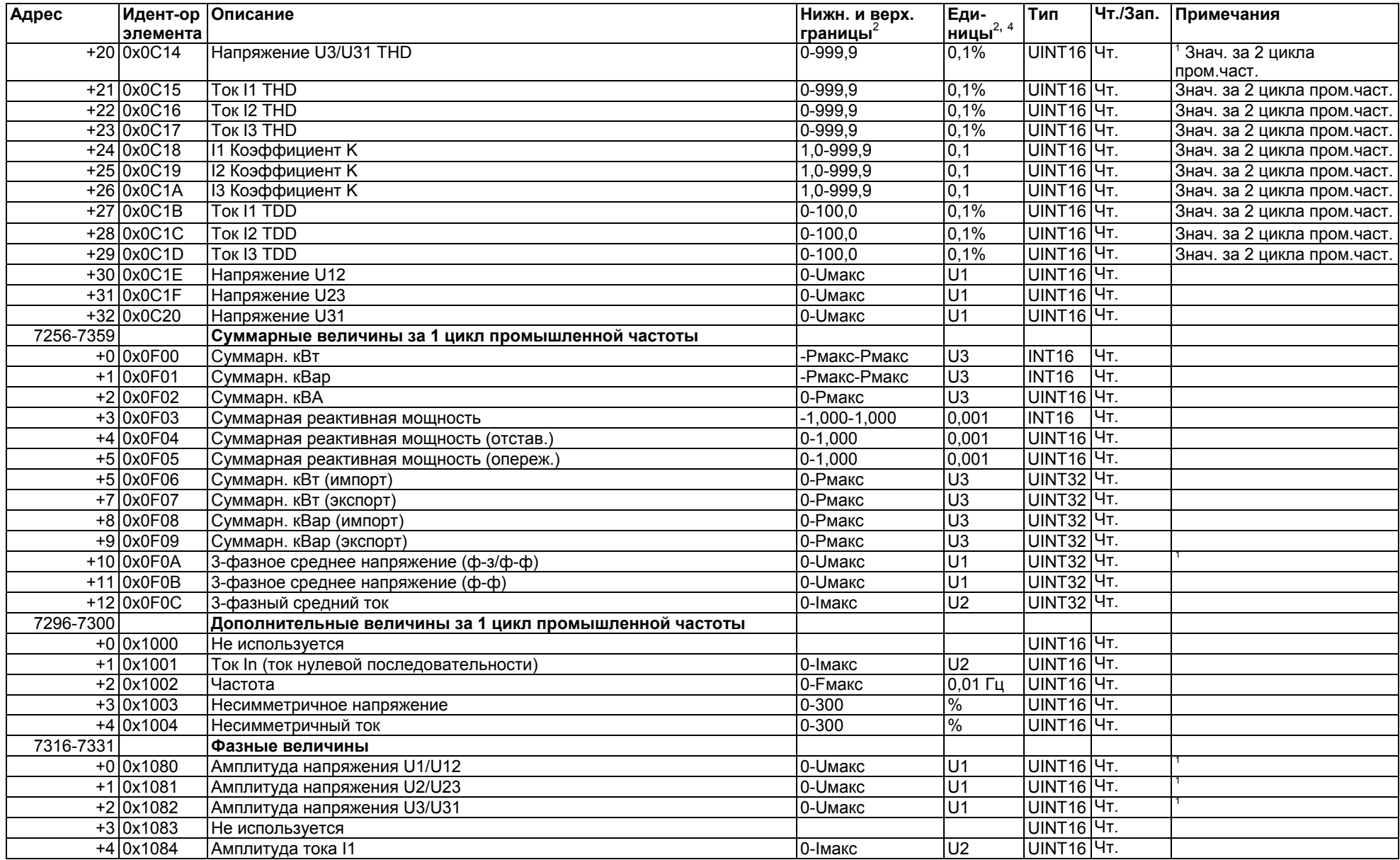

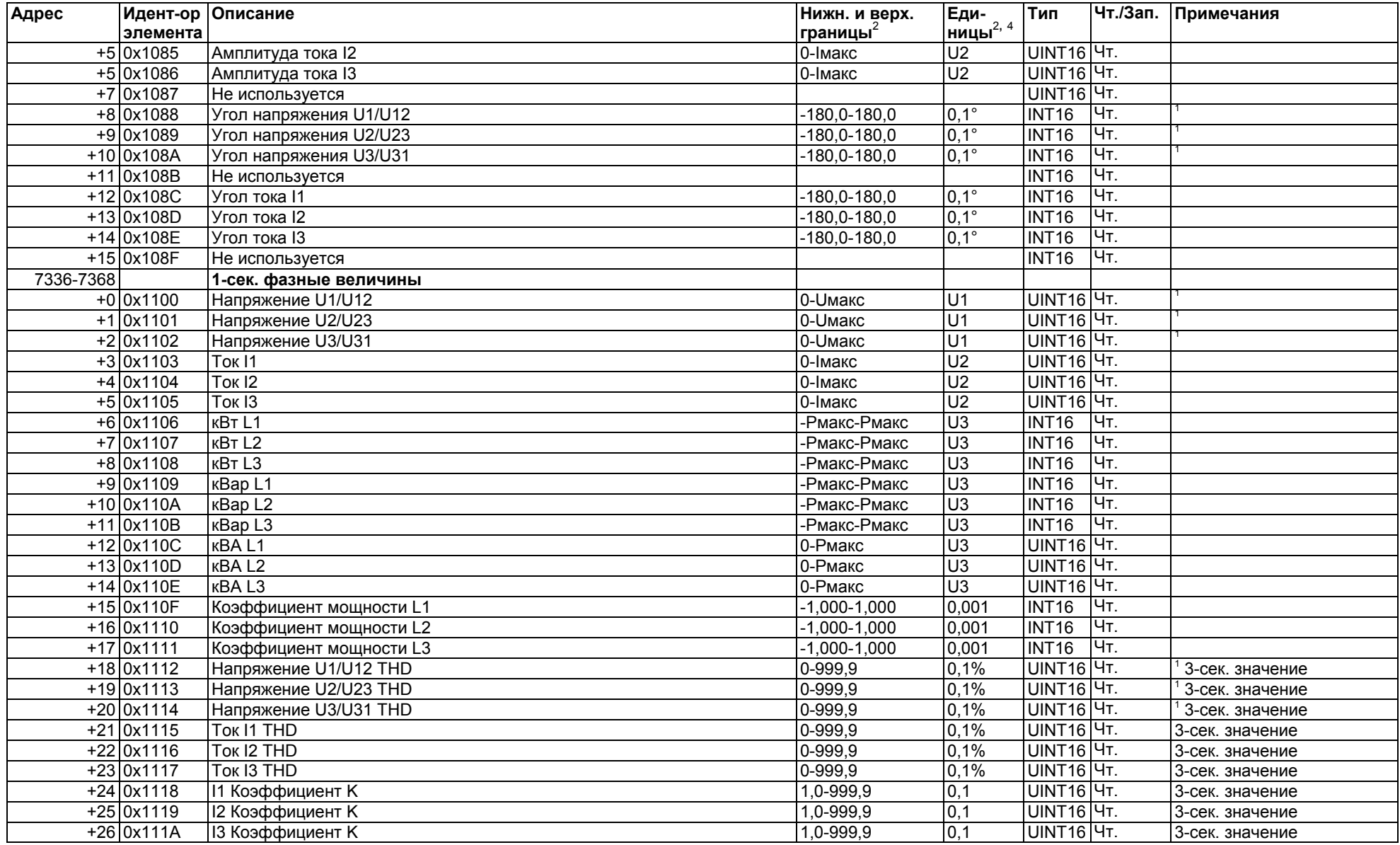

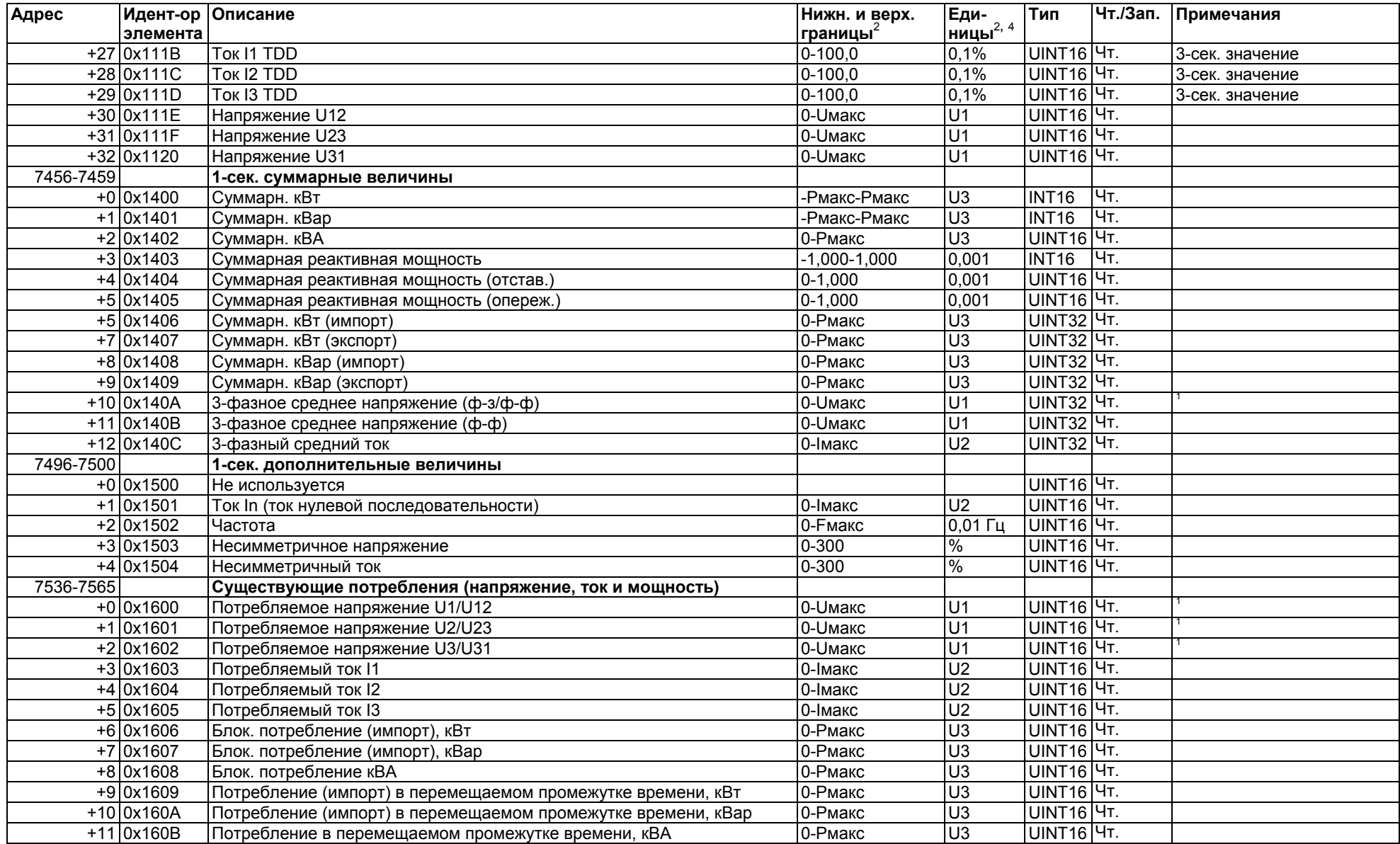

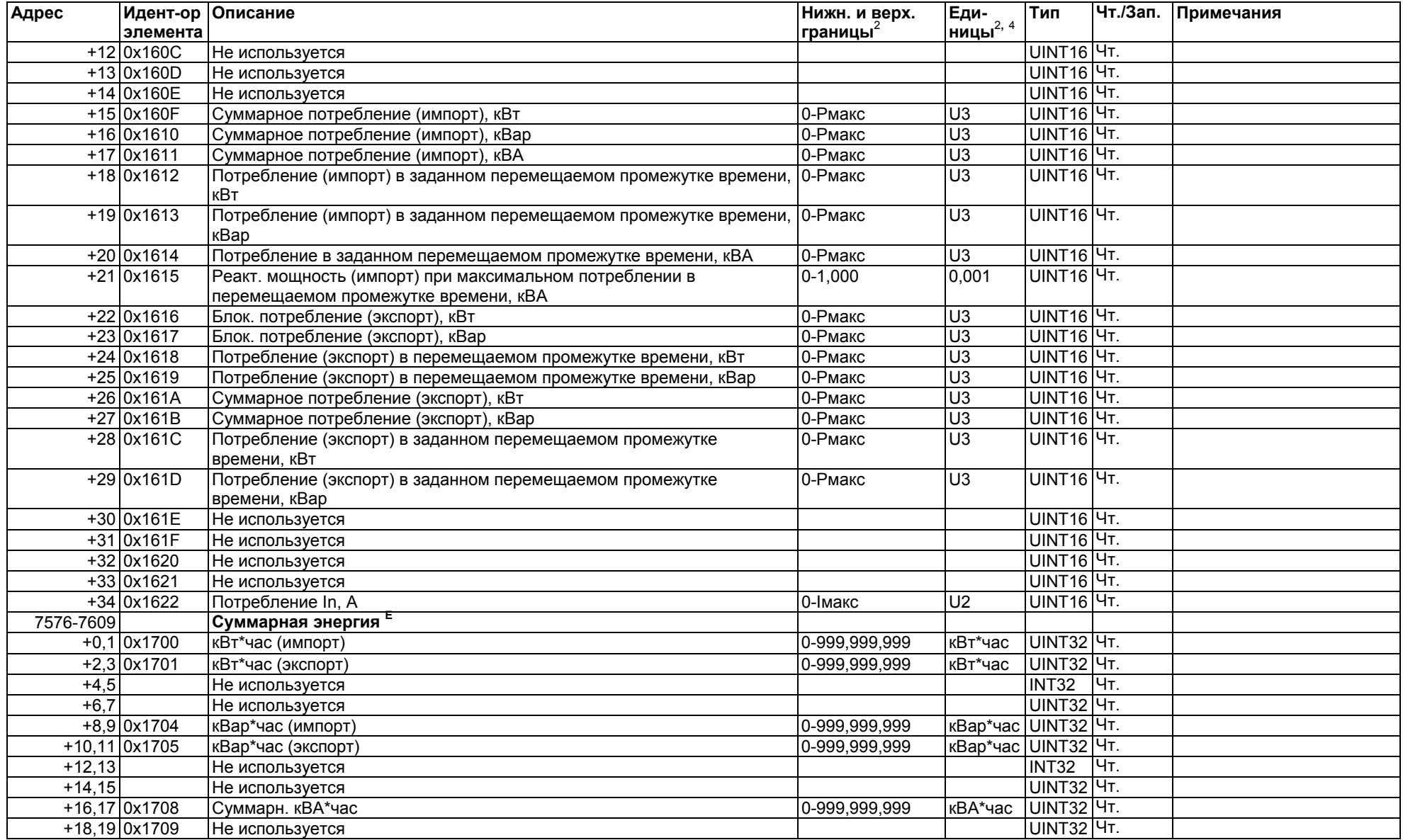

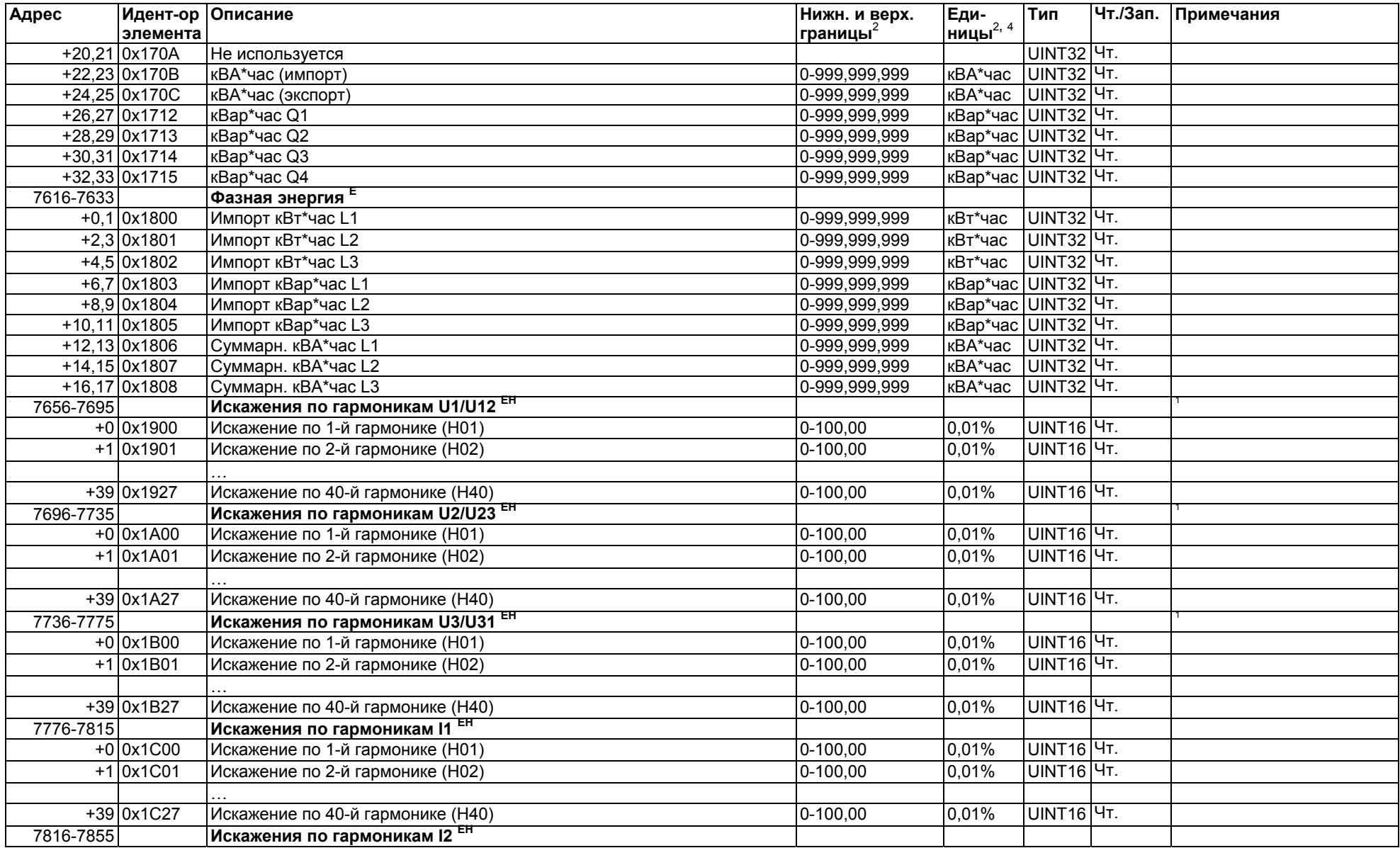

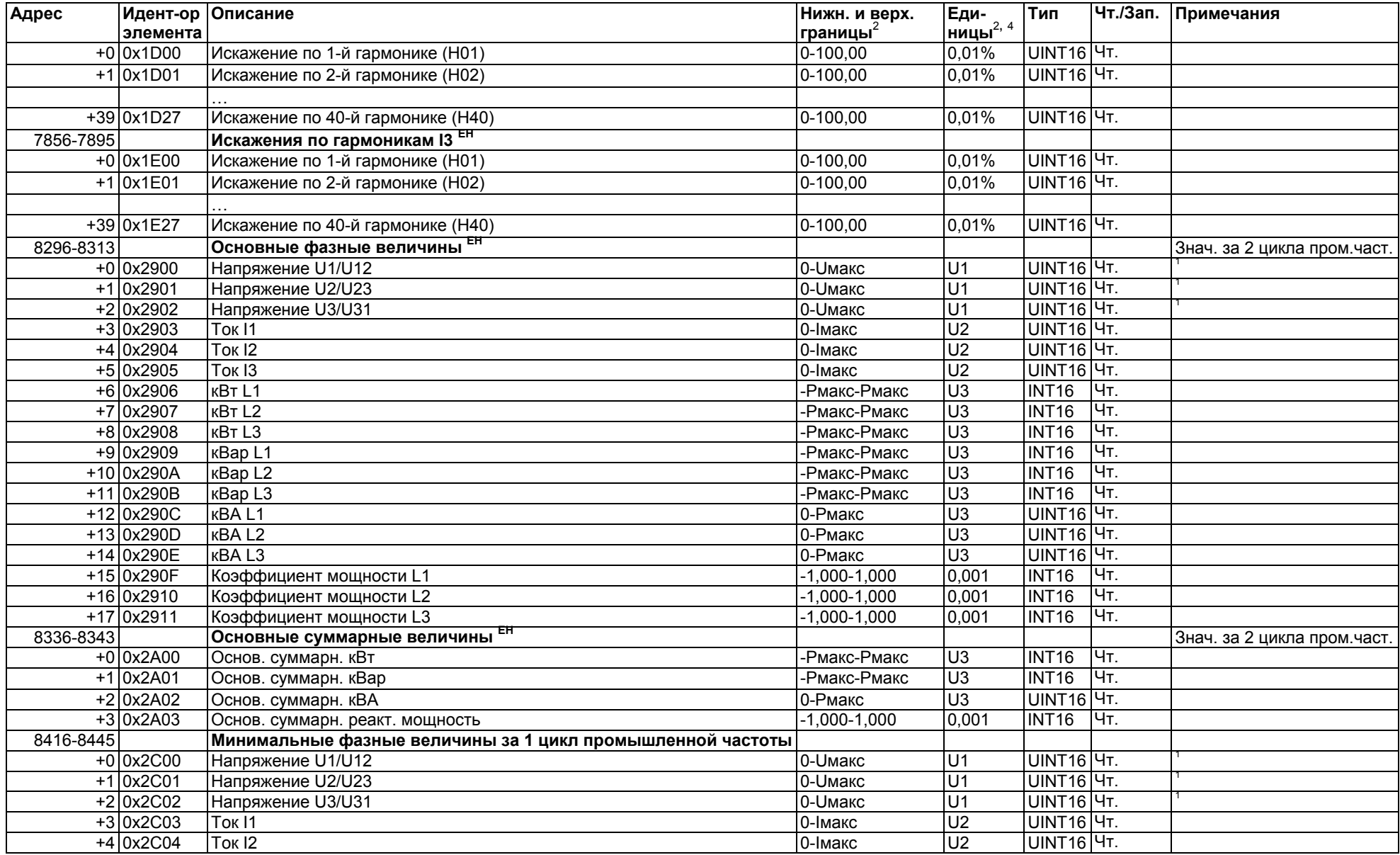

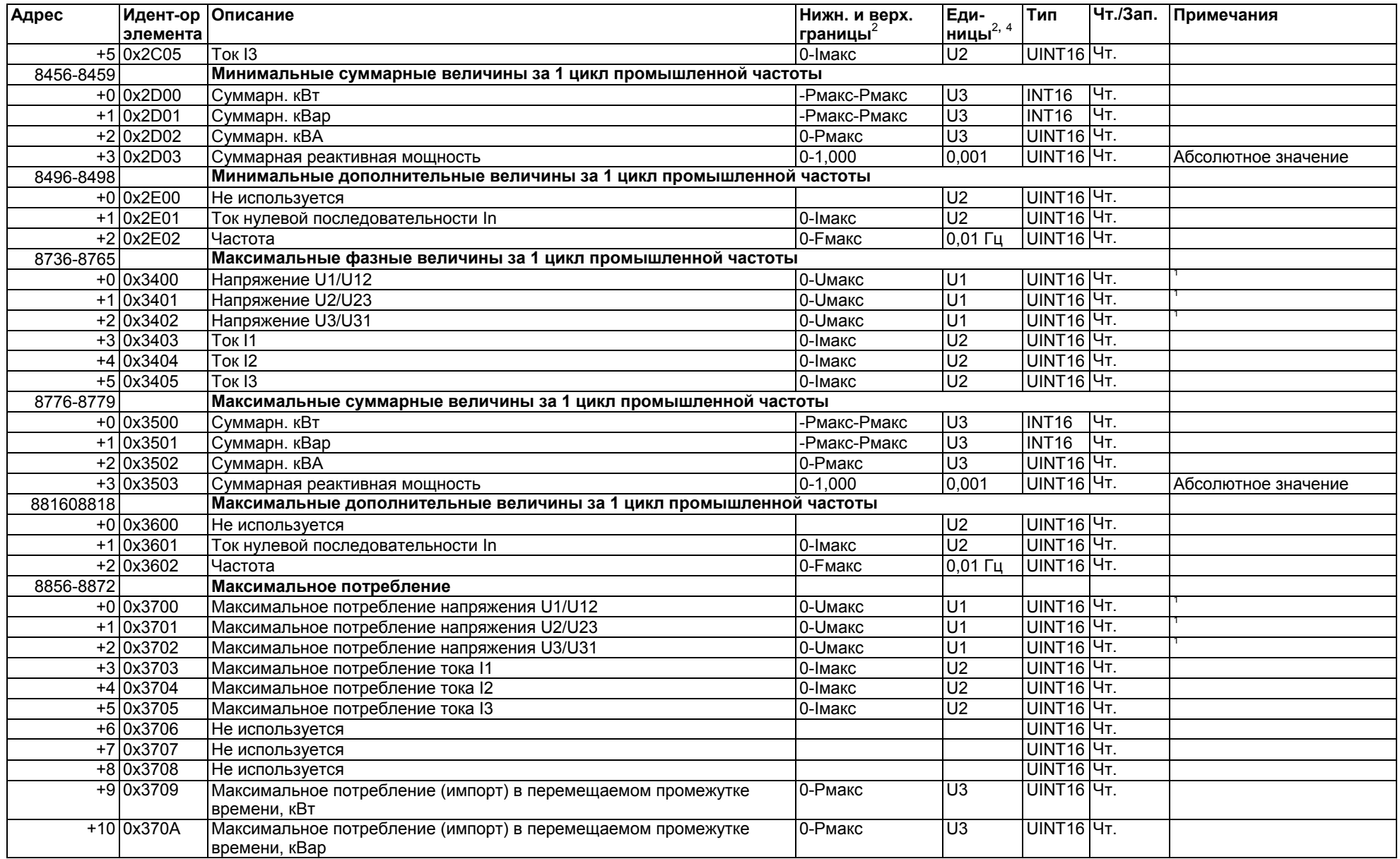

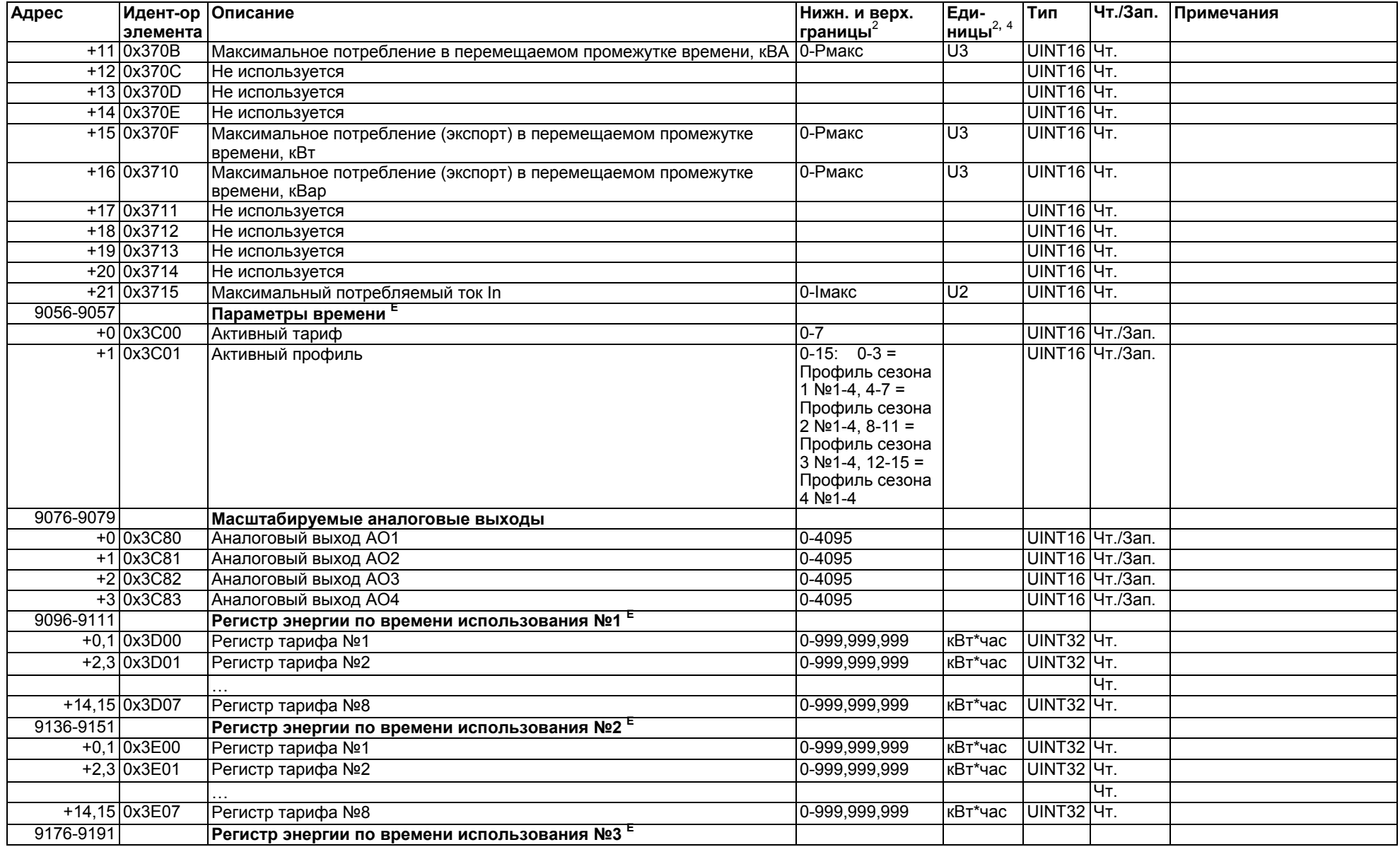

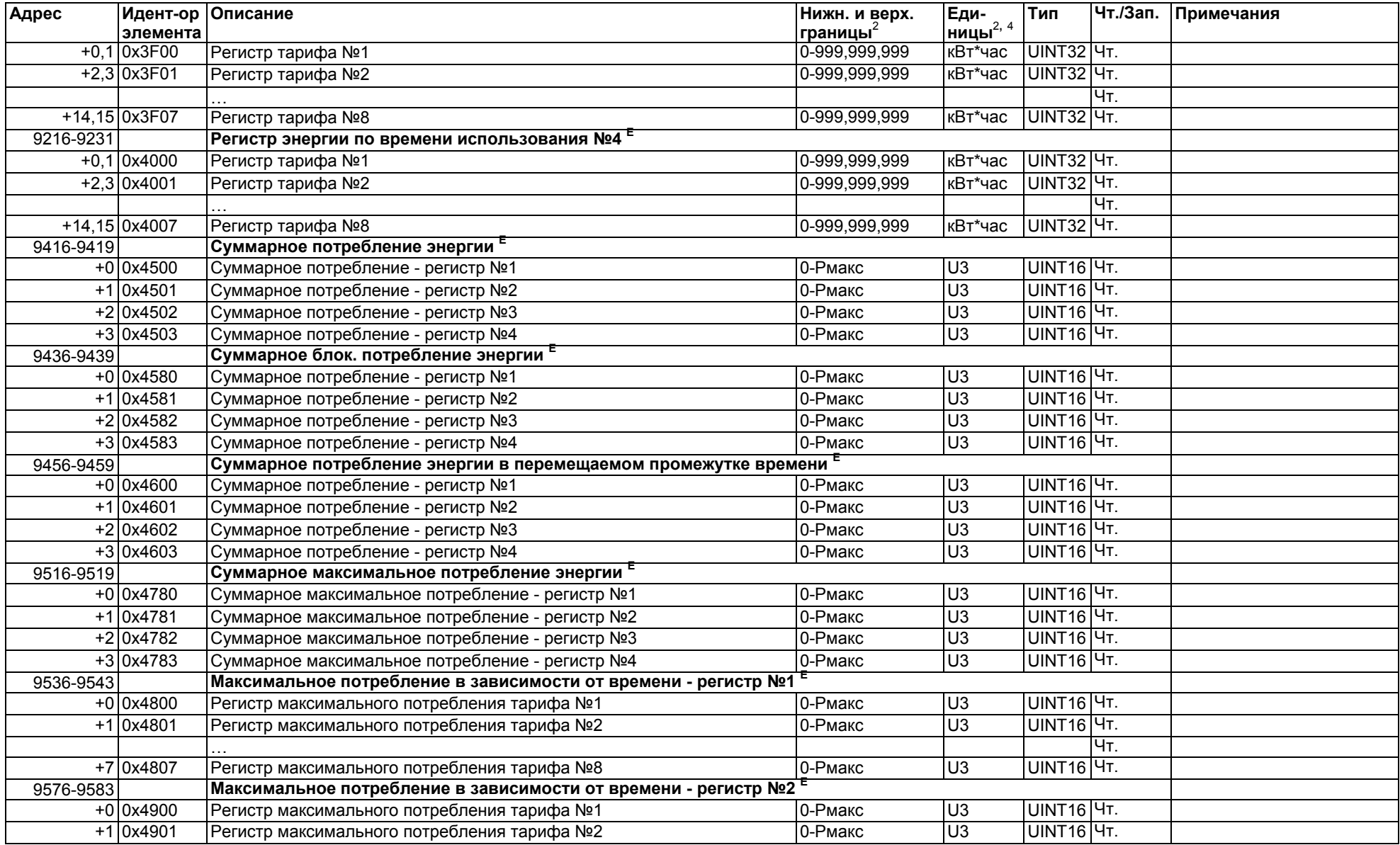

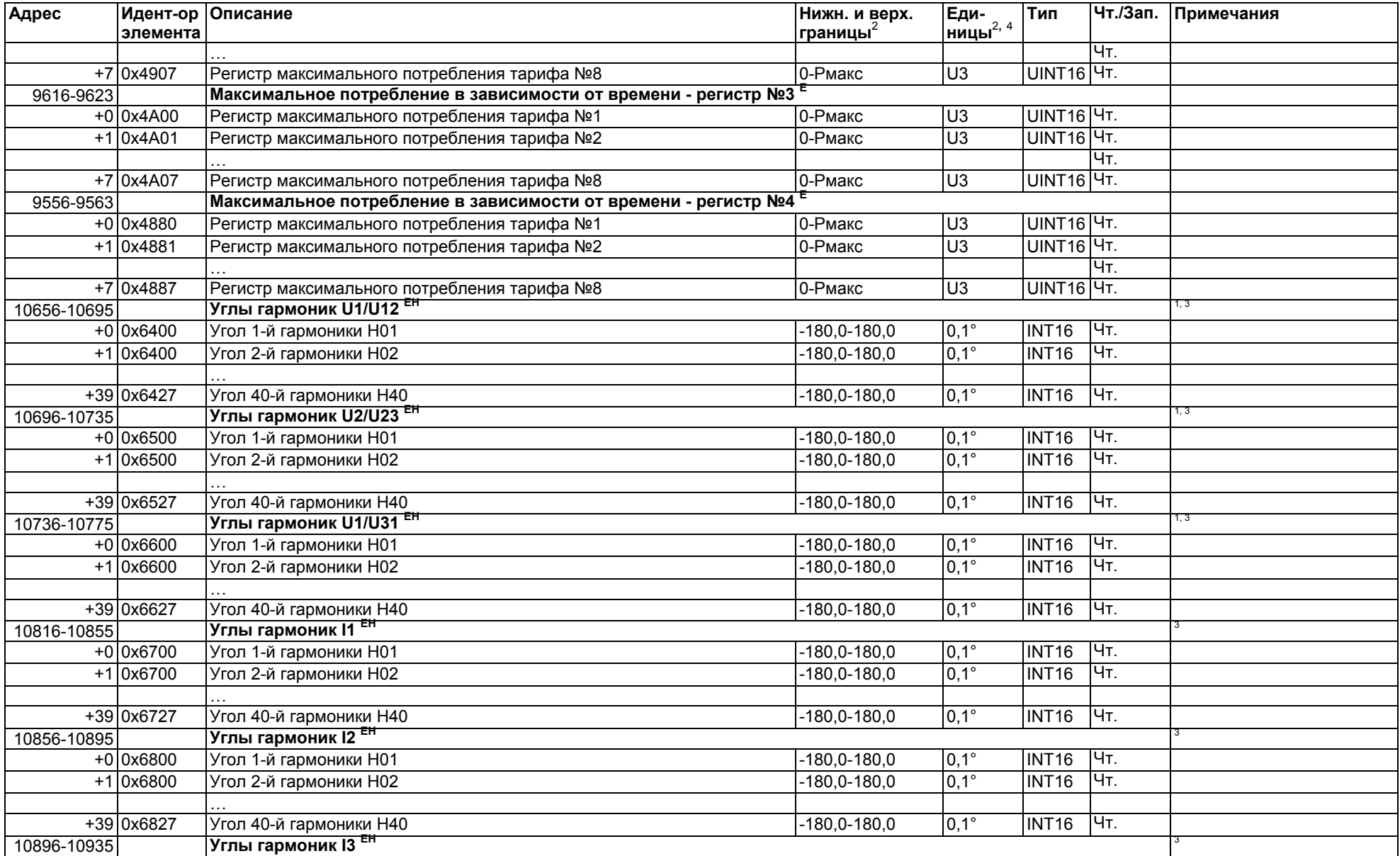

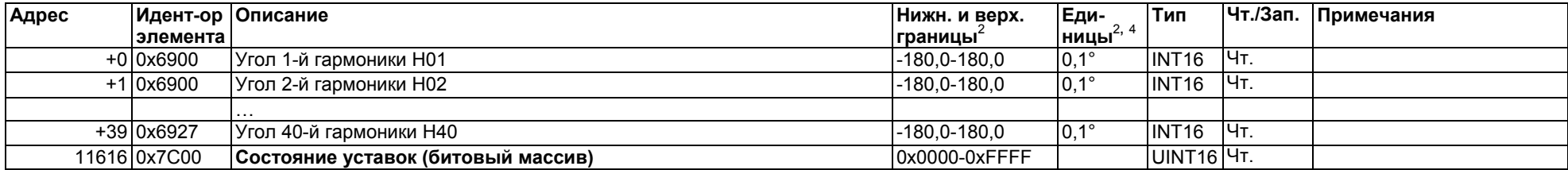

#### **ПРИМЕЧАНИЯ:**

Показания потребления энергии доступы только на устройствах PM130E (**<sup>E</sup>**) и PM130EH (**EH**). Гармоники доступны только на устройствах PM130EH.

 $1$  Показания напряжения и гармоник напряжения:

Если выбрана схема соединения 4LN3, 3LN3 или 3BLN3, разность потенциалов снимается <sup>с</sup> "фазы <sup>к</sup> нулю"; для любой другой схемы соединения - <sup>с</sup> "фазы <sup>к</sup> фазе".

<sup>2</sup> За информацией о единицах измерения и шкалах обратитесь к Разделу 4 "Шкалы данных и единицы измерений". Формулы масштабирования аналоговых данных с примерами представлены <sup>в</sup> Разделе 2.7.1, "16-битовом формате масштабируемого целого ".

 $3$  Углы гармоник соответствуют основным гармоникам напряжения H01 на фазе L1.

<sup>4</sup> Двоичные счетчики и регистры мощности могут быть считаны либо в 32-битовом числе, либо в 32-битовом числе с плавающей точкой. За подробной информацией обратитесь <sup>к</sup> Разделу 2.7

# **3.4 32-битовые масштабируемые аналоговые регистры, двоичные регистры <sup>и</sup> счетчики**

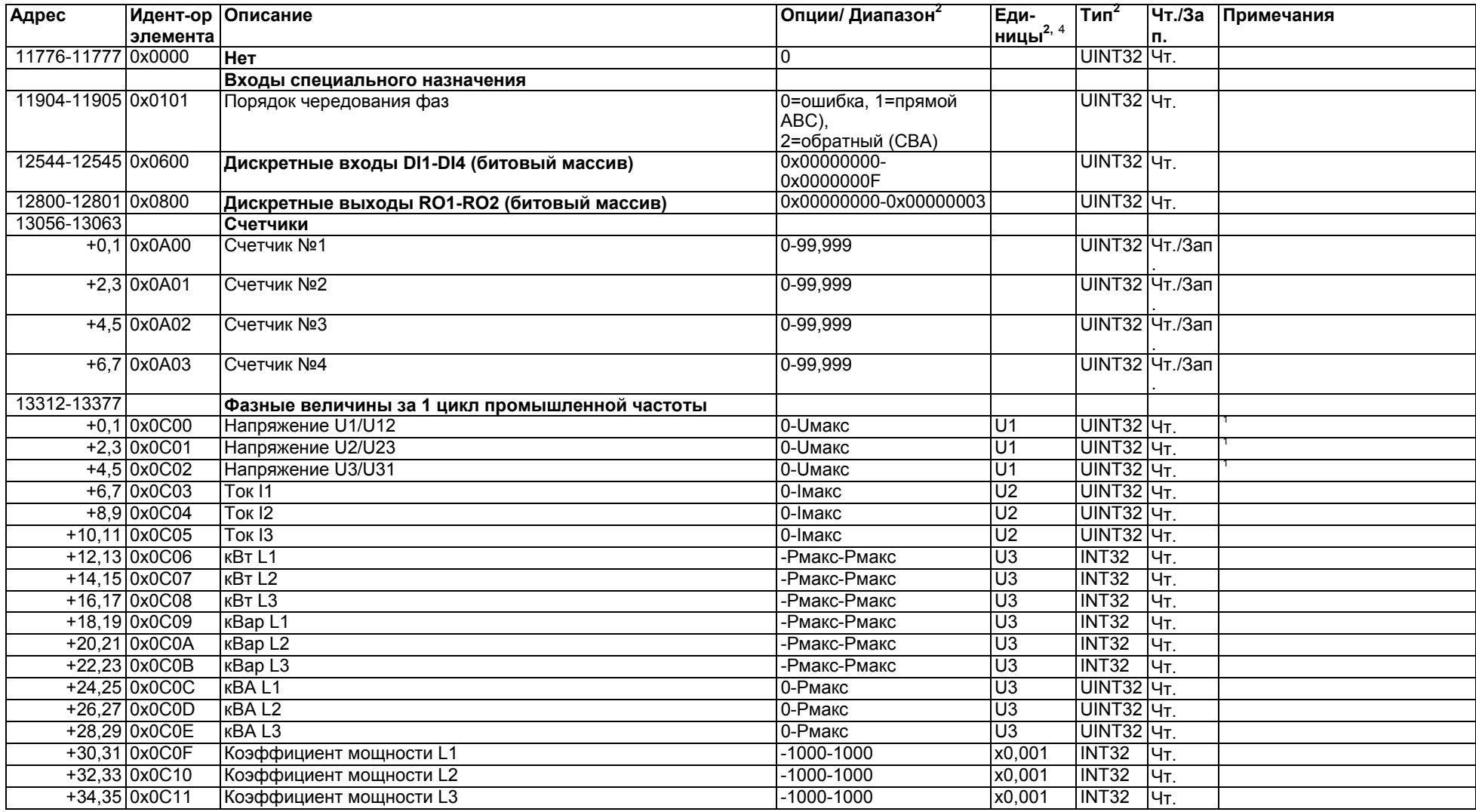

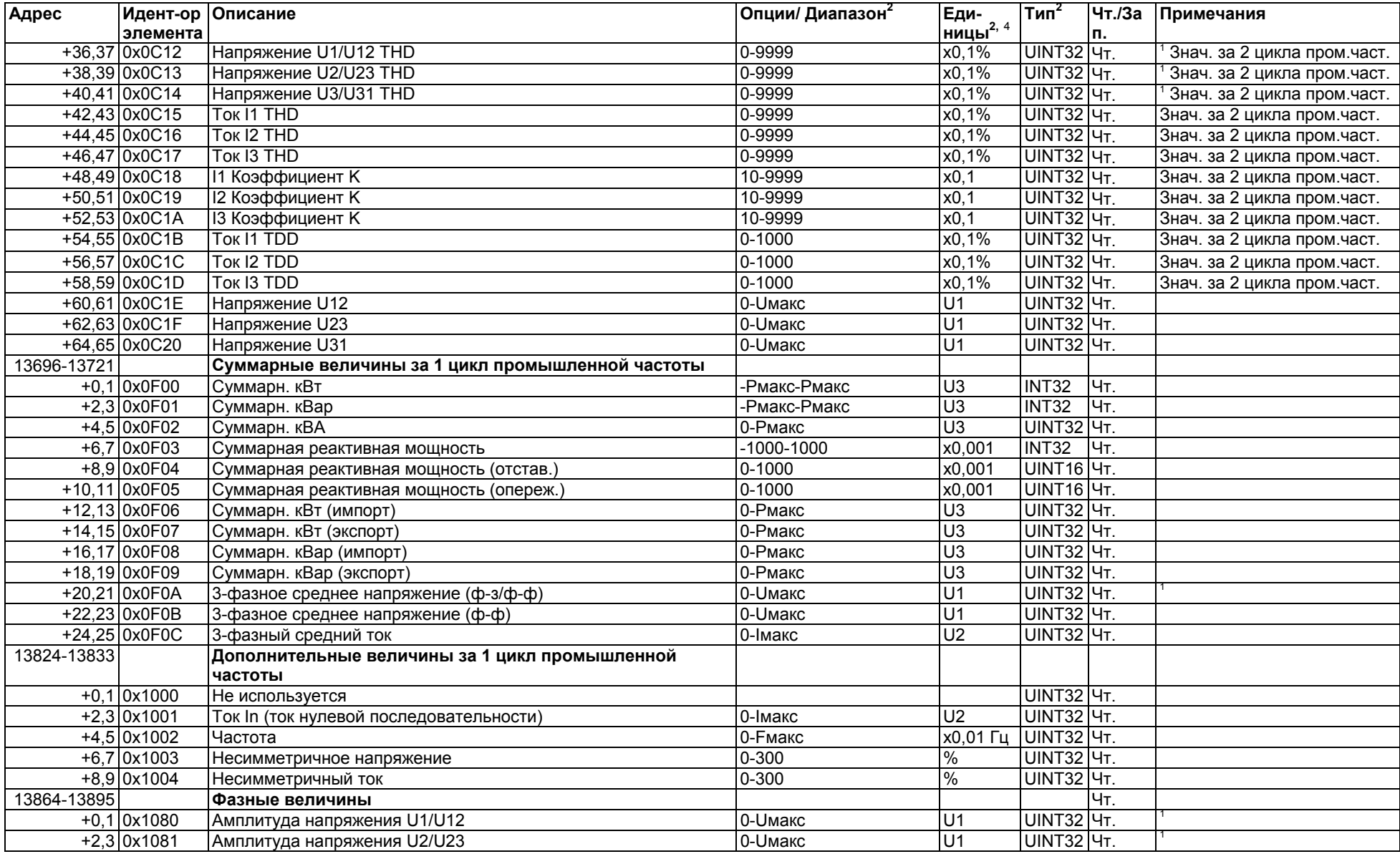

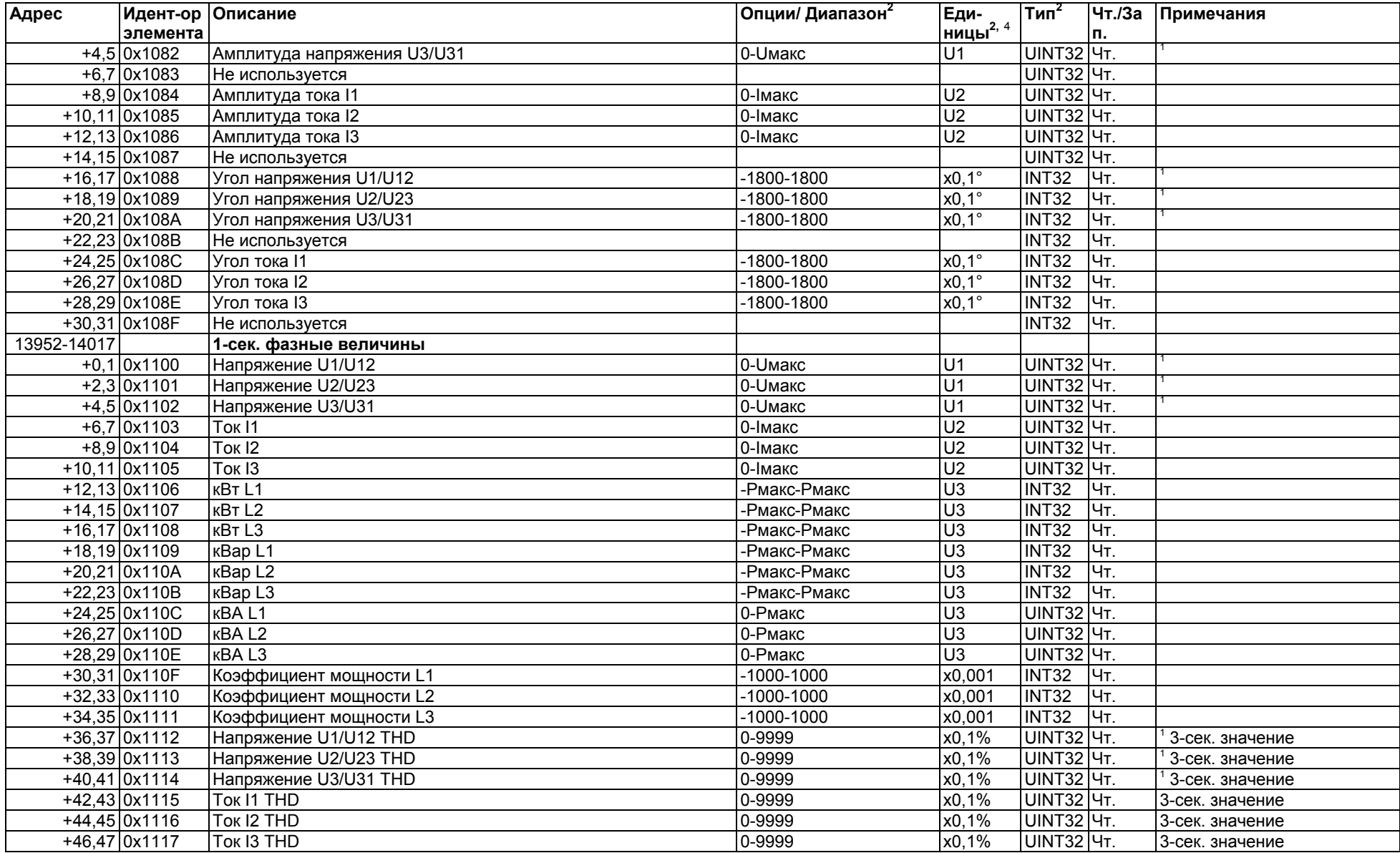
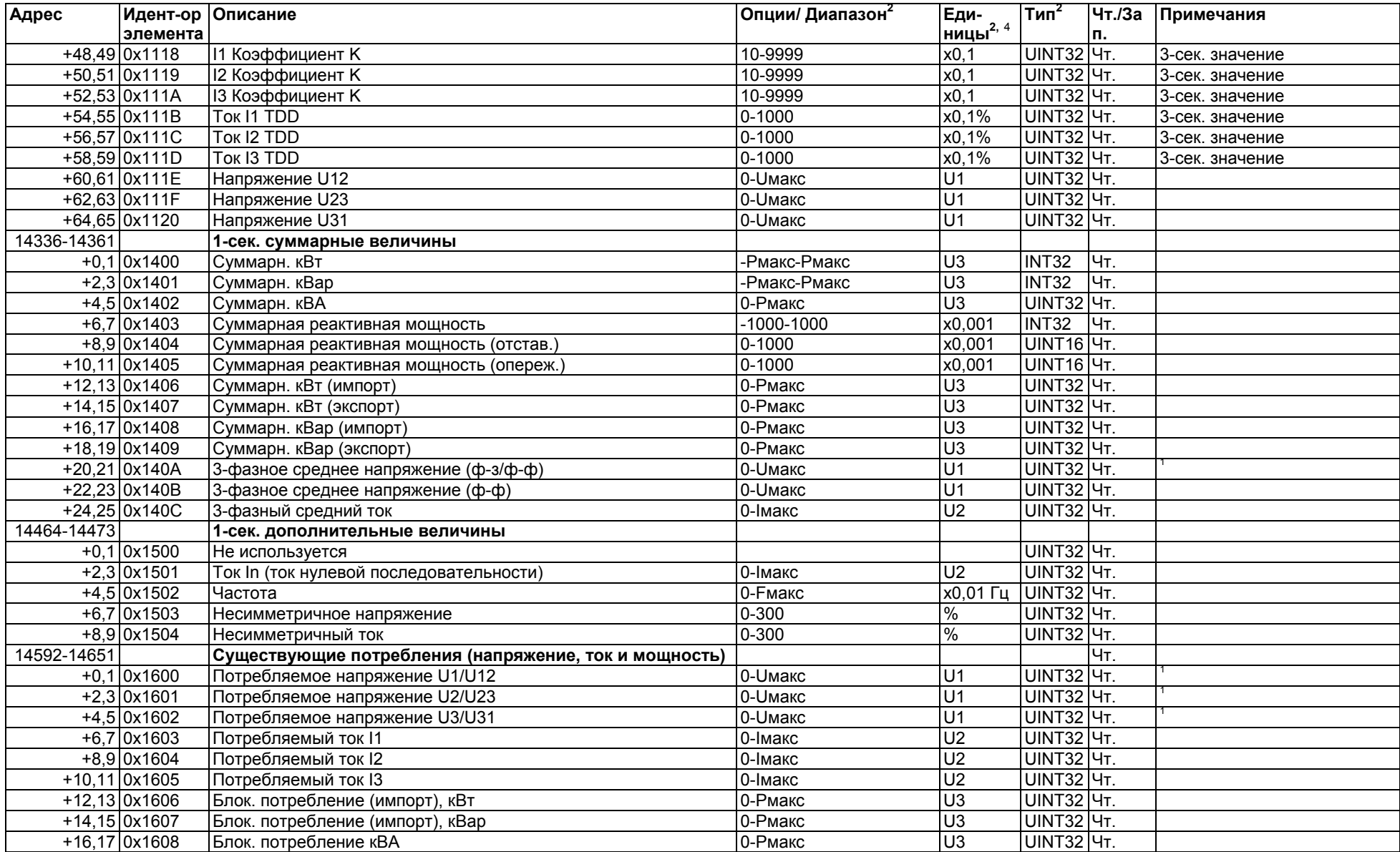

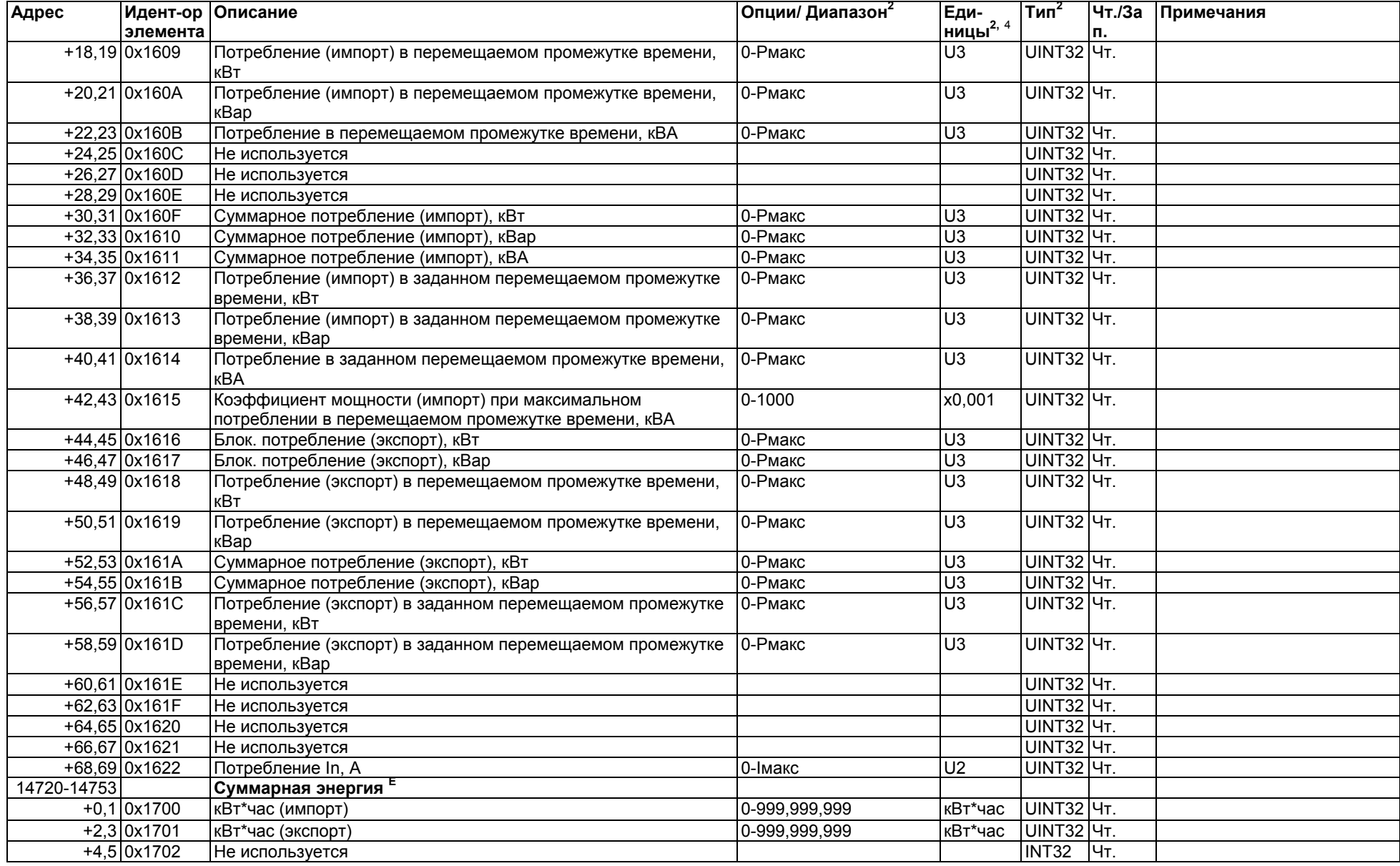

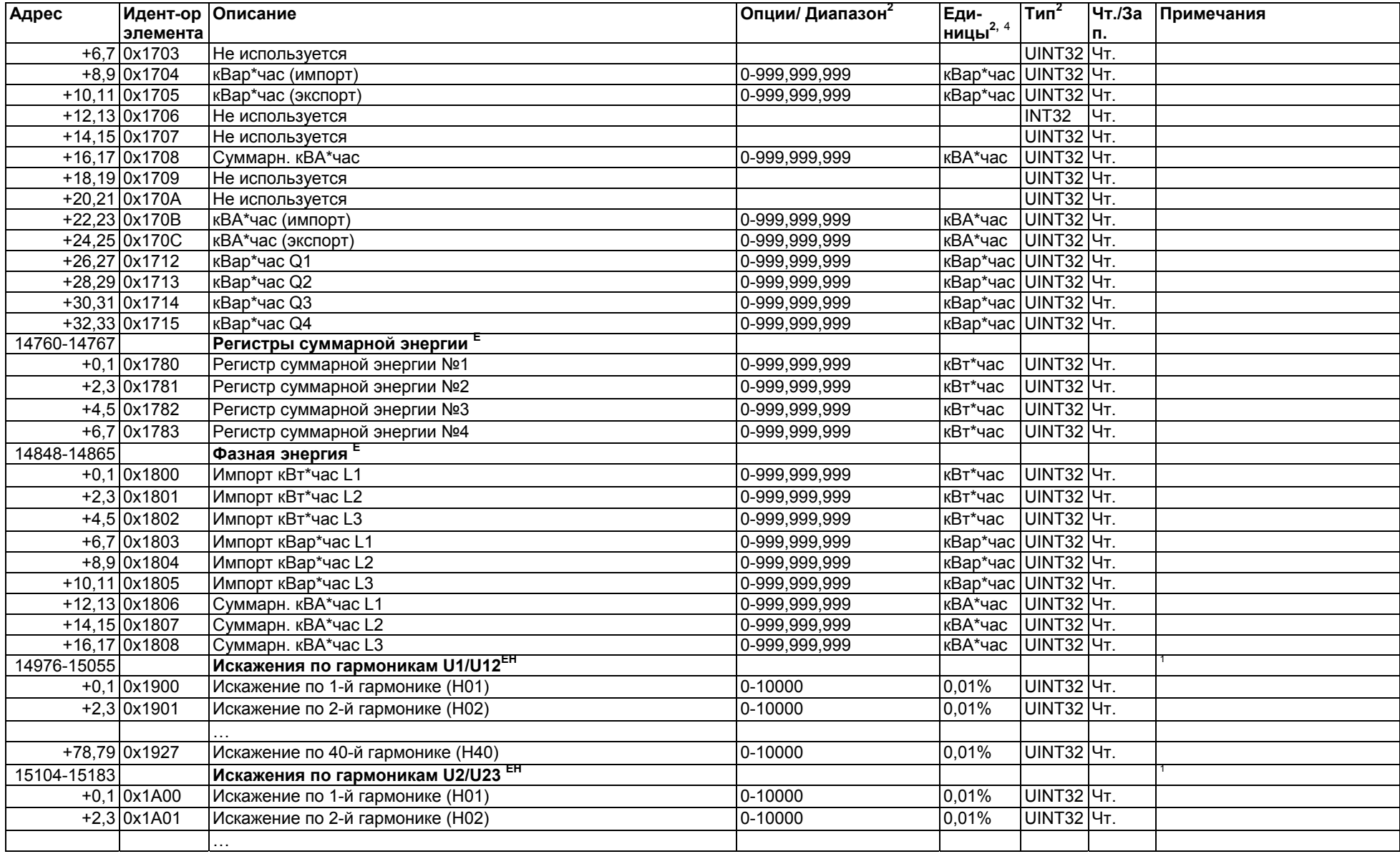

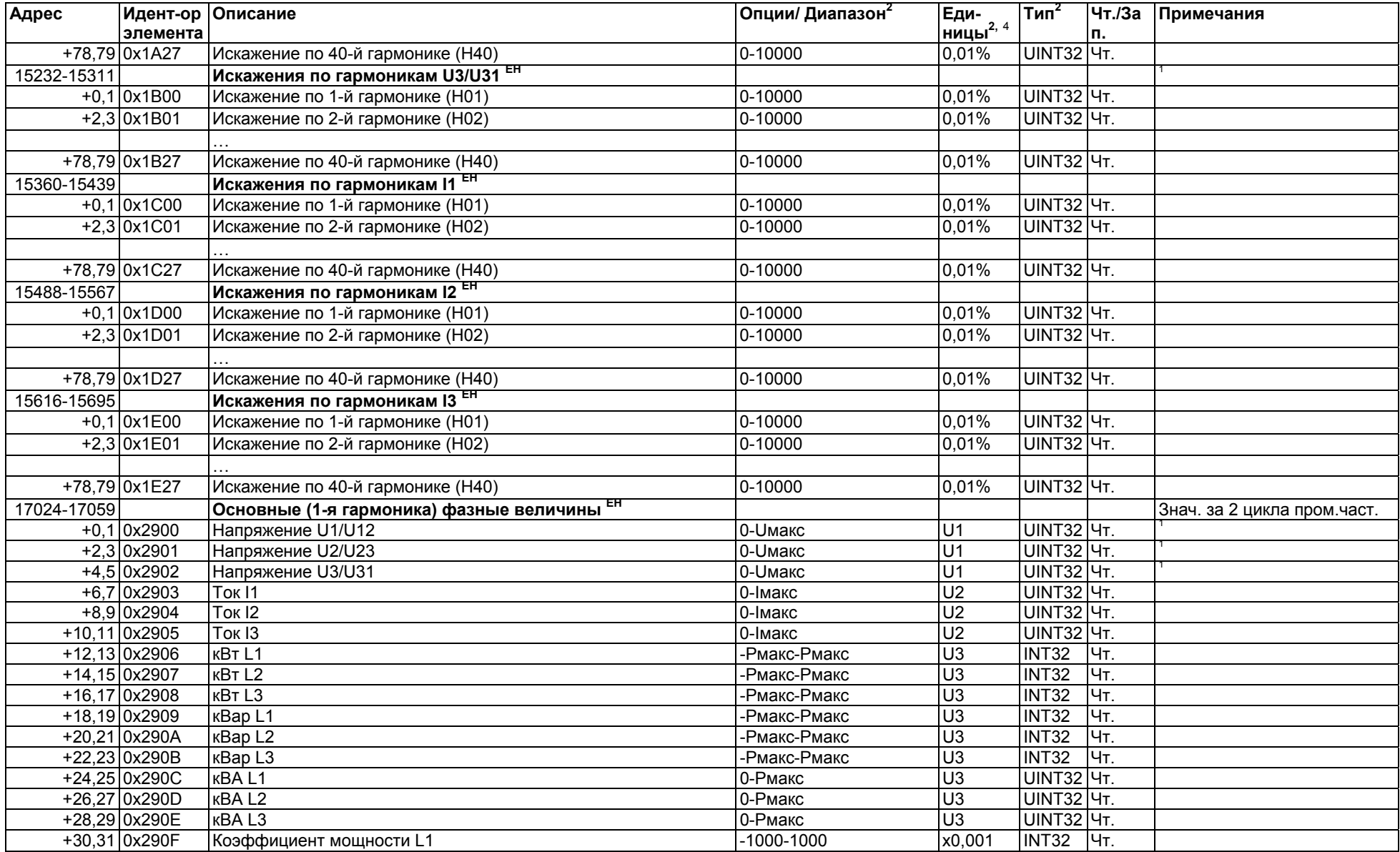

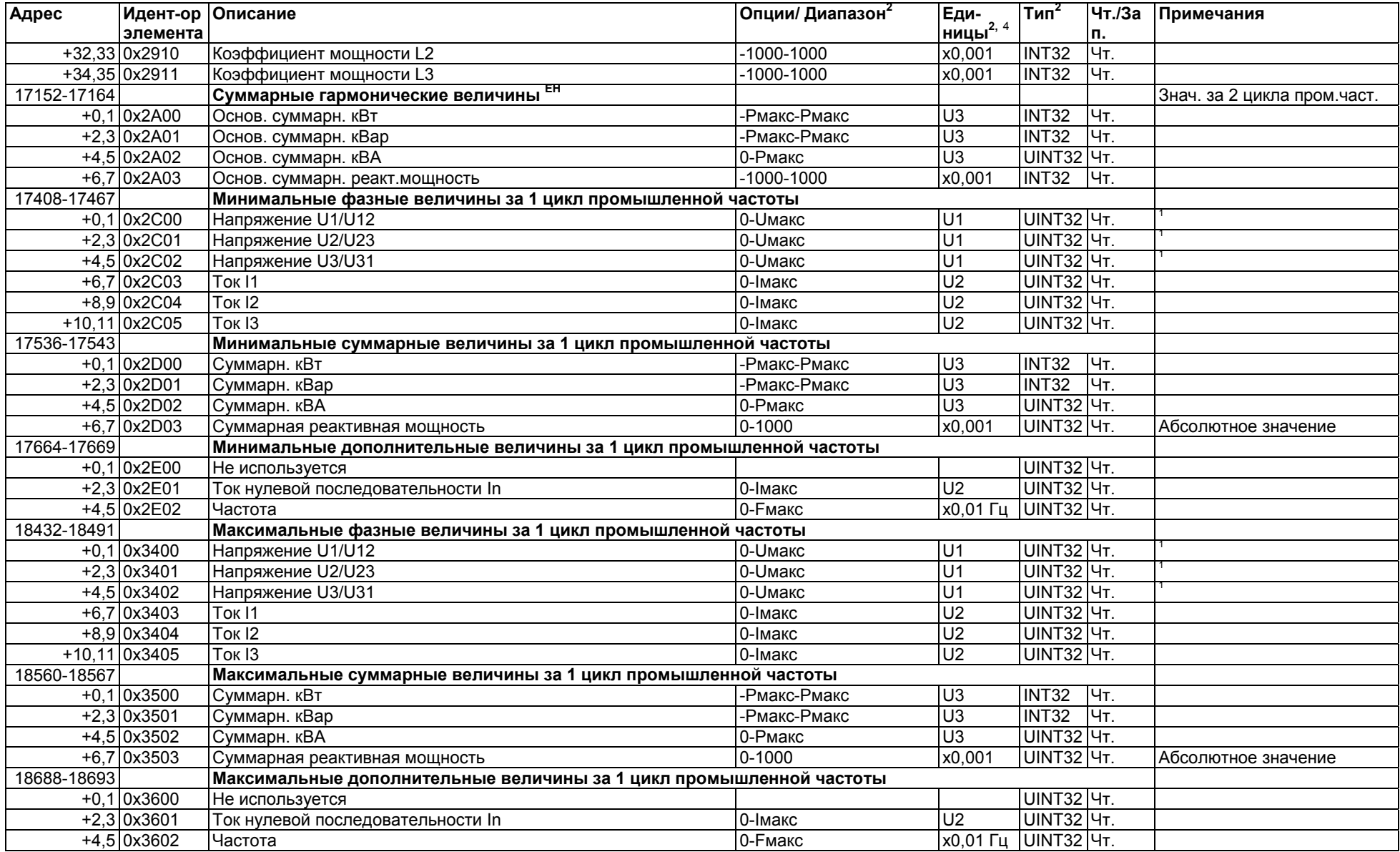

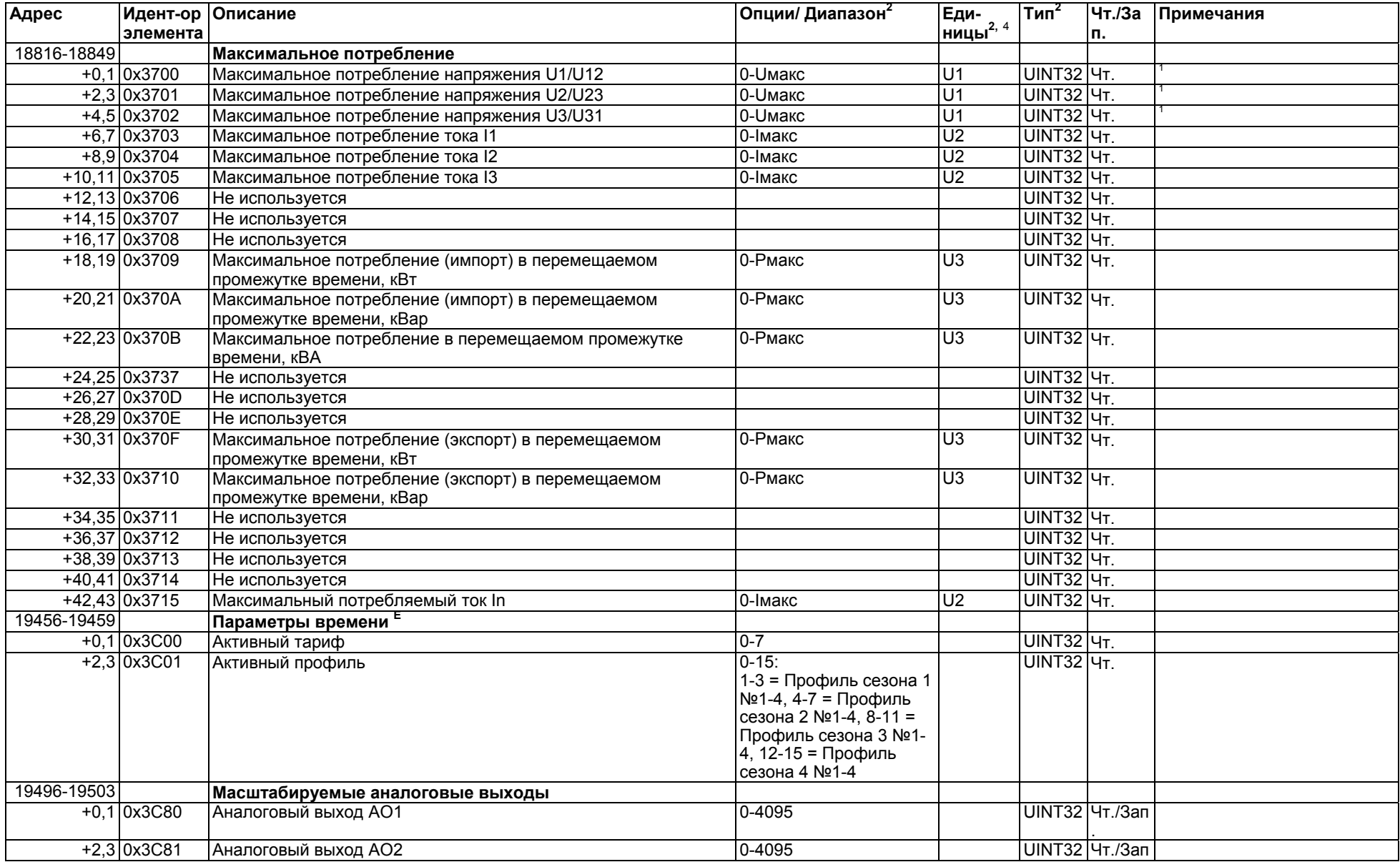

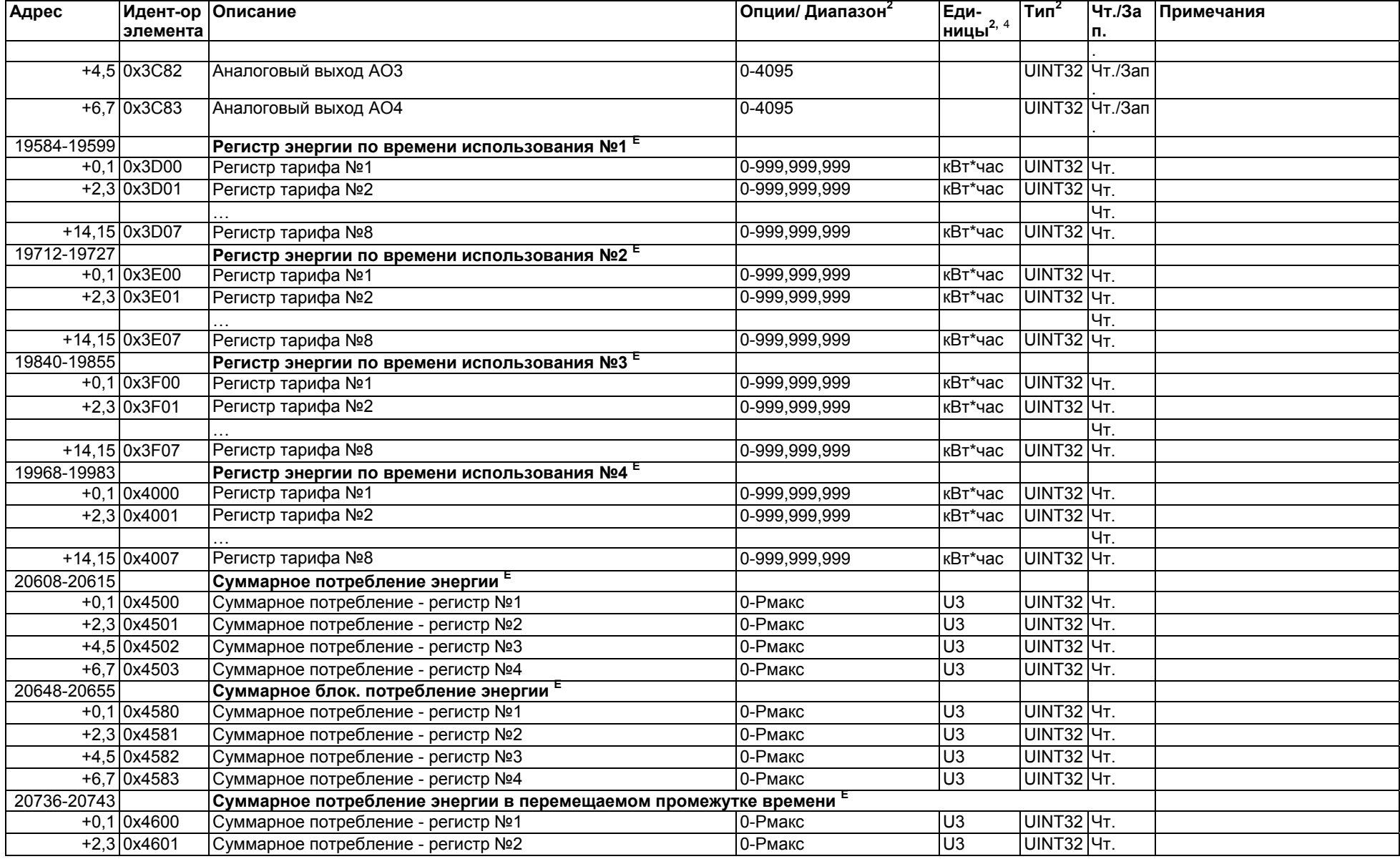

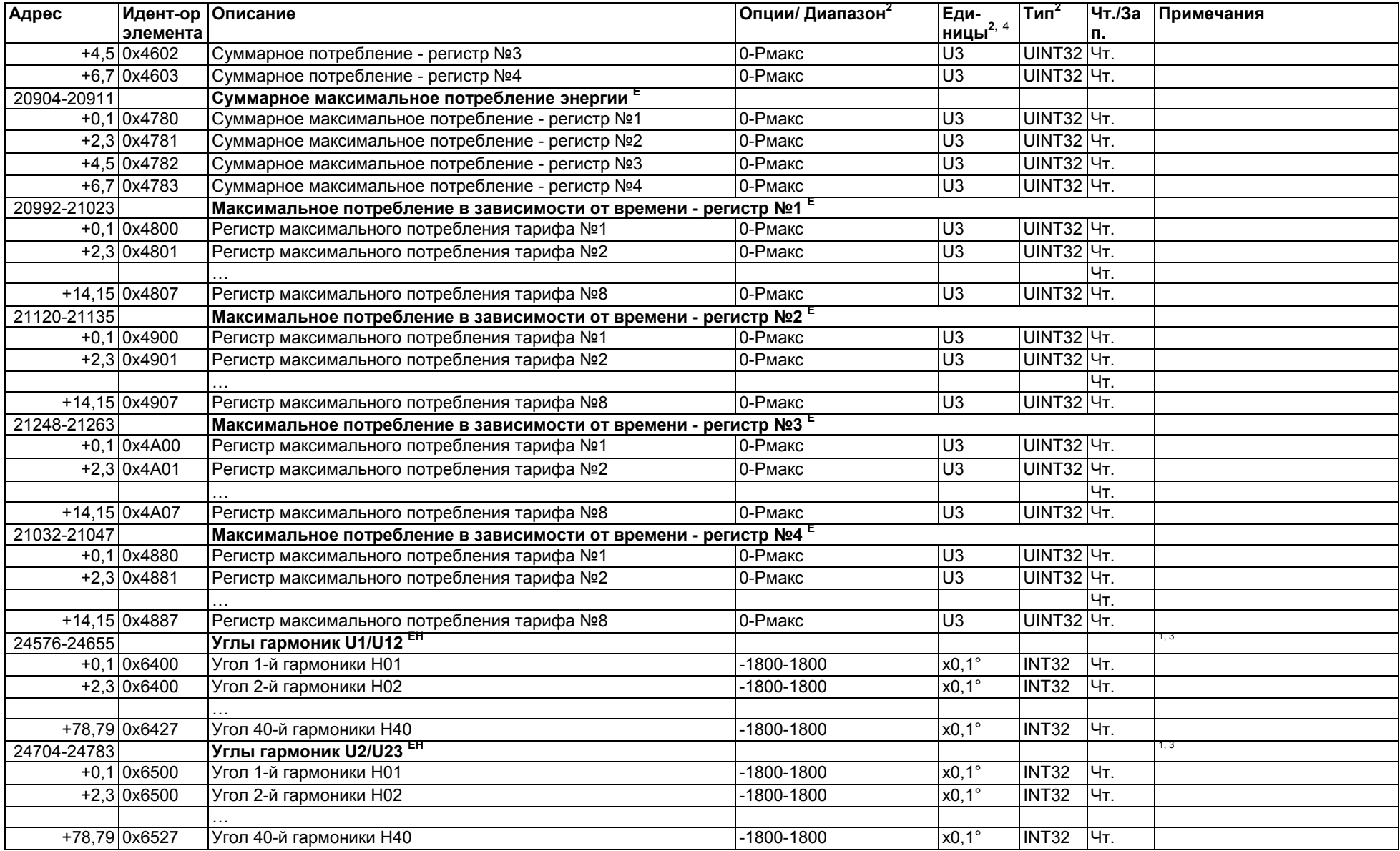

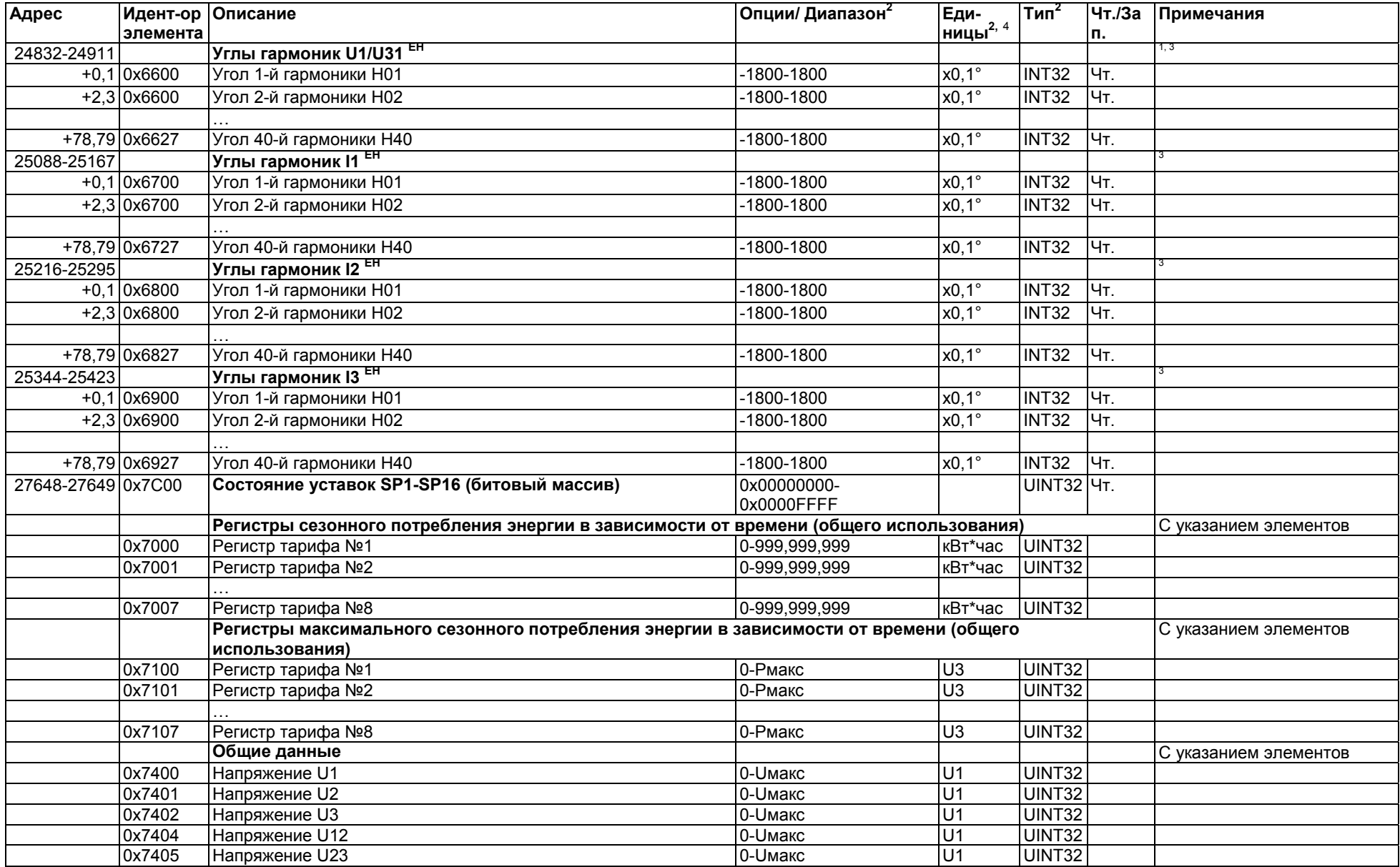

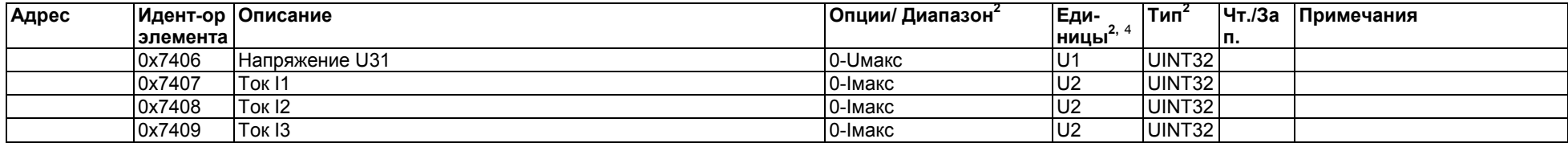

#### **ПРИМЕЧАНИЯ:**

Показания потребления энергии доступы только на устройствах PM130E и PM130EH. Гармоники доступны только на устройствах PM130EH.

1 Показания напряжения и гармоник напряжения: Если выбрана схема соединения 4LN3, 3LN3 или 3BLN3, разность потенциалов снимается <sup>с</sup> "фазы <sup>к</sup> нулю"; для любой другой схемы соединения - <sup>с</sup> "фазы <sup>к</sup> фазе".

 $^2$  За информацией о единицах измерения и шкалах обратитесь к Разделу 4 "Шкалы данных и единицы измерений".

 $^3$  Углы гармоник соответствуют основным гармоникам напряжения H01 на фазе L1.

4 Регистры могут быть считаны либо <sup>в</sup> 32-битовом целом числе, либо <sup>в</sup> 32-битовом числе <sup>с</sup> плавающей точкой. За подробной информацией обратитесь <sup>к</sup> Разделу 2.7.

## **3.5 Регистры журнала минимальных <sup>и</sup> минимальных данных**

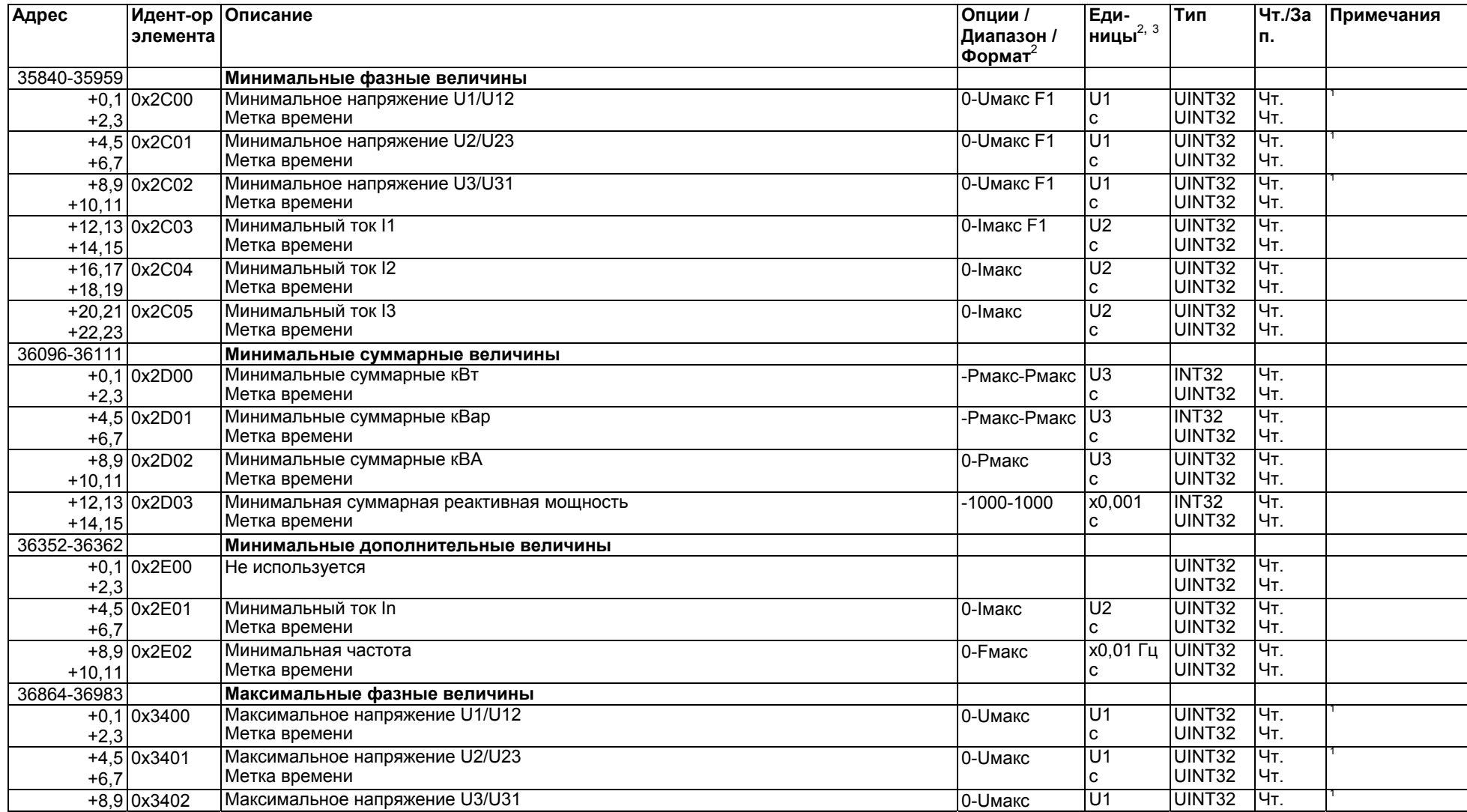

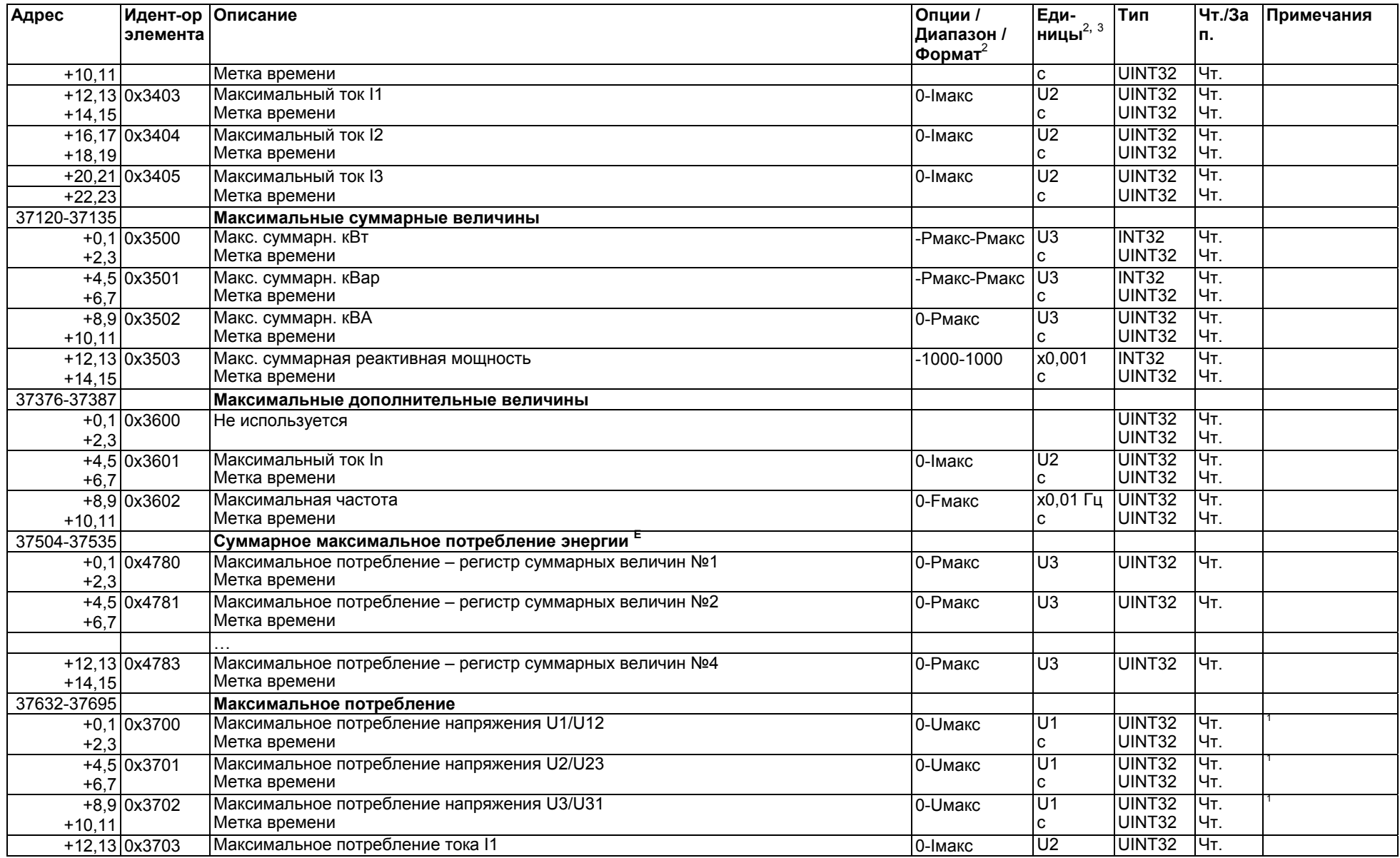

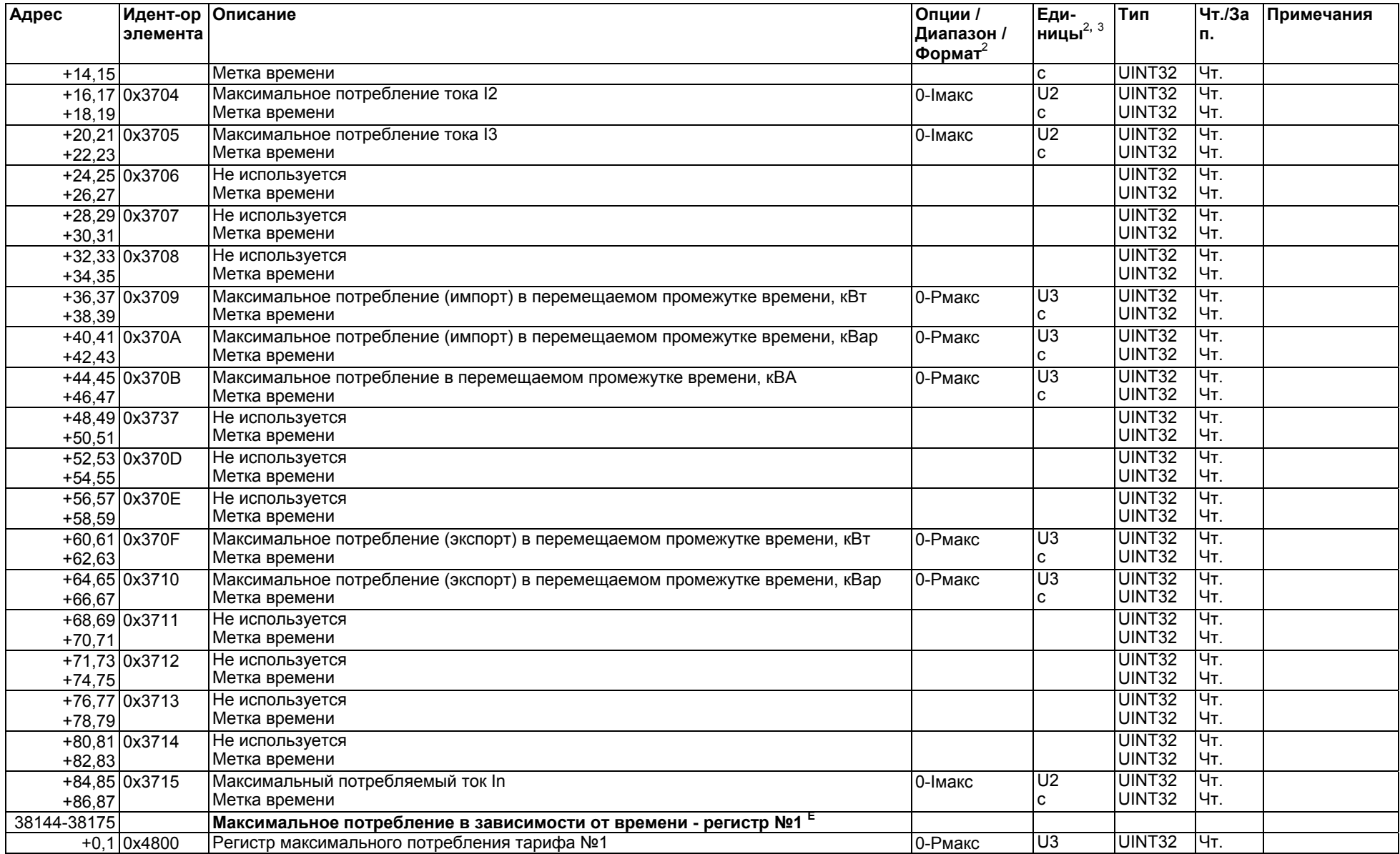

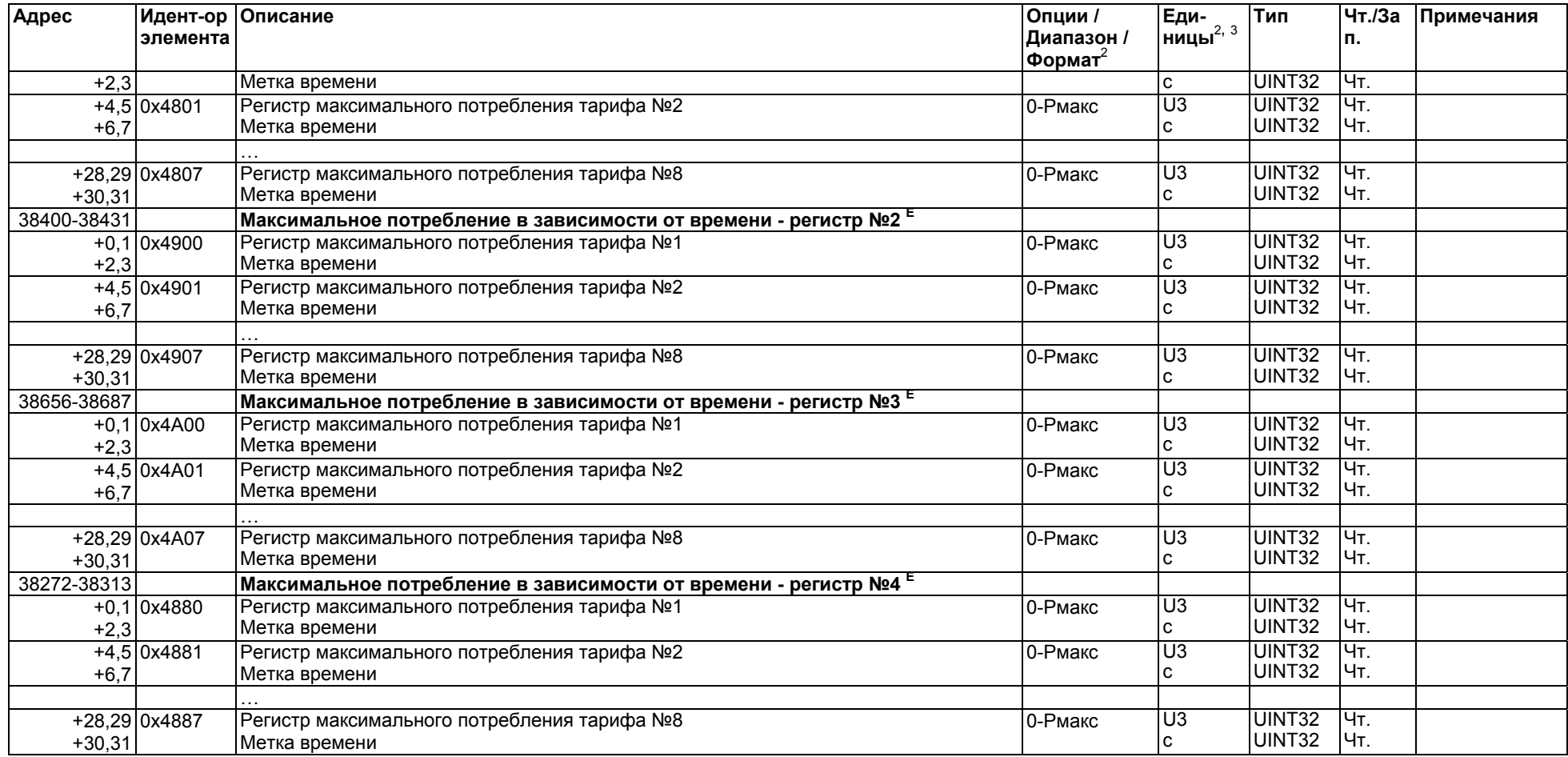

### **ПРИМЕЧАНИЯ:**

Показания потребления энергии доступы только на устройствах PM130E и PM130EH.

<sup>1</sup> Показания напряжения и гармоник напряжения:<br>Если выбрана схема соединения 4LN3, 3LN3 или 3BLN3, разность потенциалов снимается с "фазы к нулю"; для любой другой схемы соединения - с "фазы к фазе".

 $^2\,$  За информацией о единицах измерения и шкалах обратитесь к Разделу 4 "Шкалы данных и единицы измерений".

<sup>3</sup> Регистры максимального/минимального значения могут быть считаны либо в 32-битовом числе, либо в 32-битовом числе с плавающей точкой. За подробной информацией обратитесь <sup>к</sup> Разделу 2.7.

## **3.6 Управление устройством <sup>и</sup> регистры состояния**

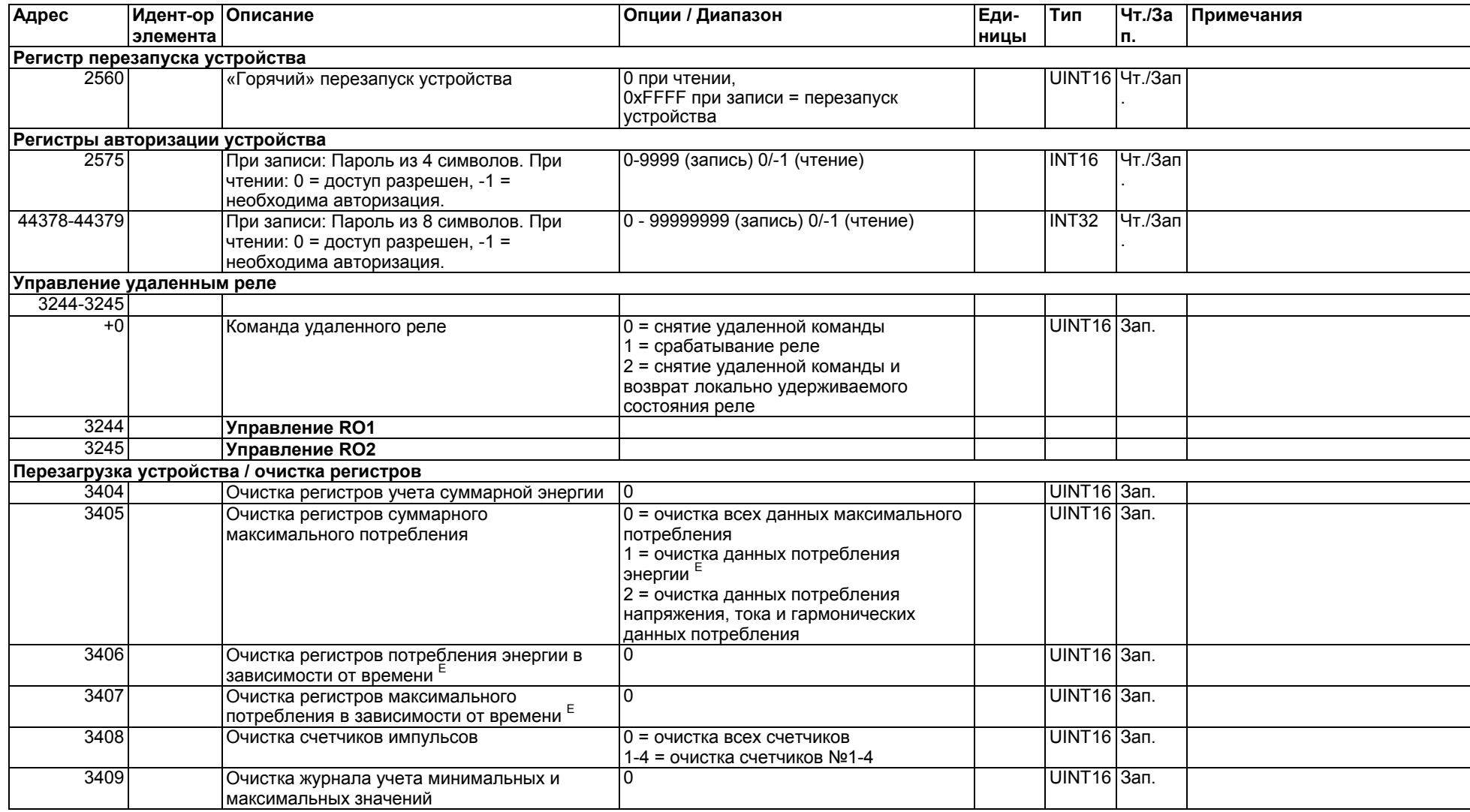

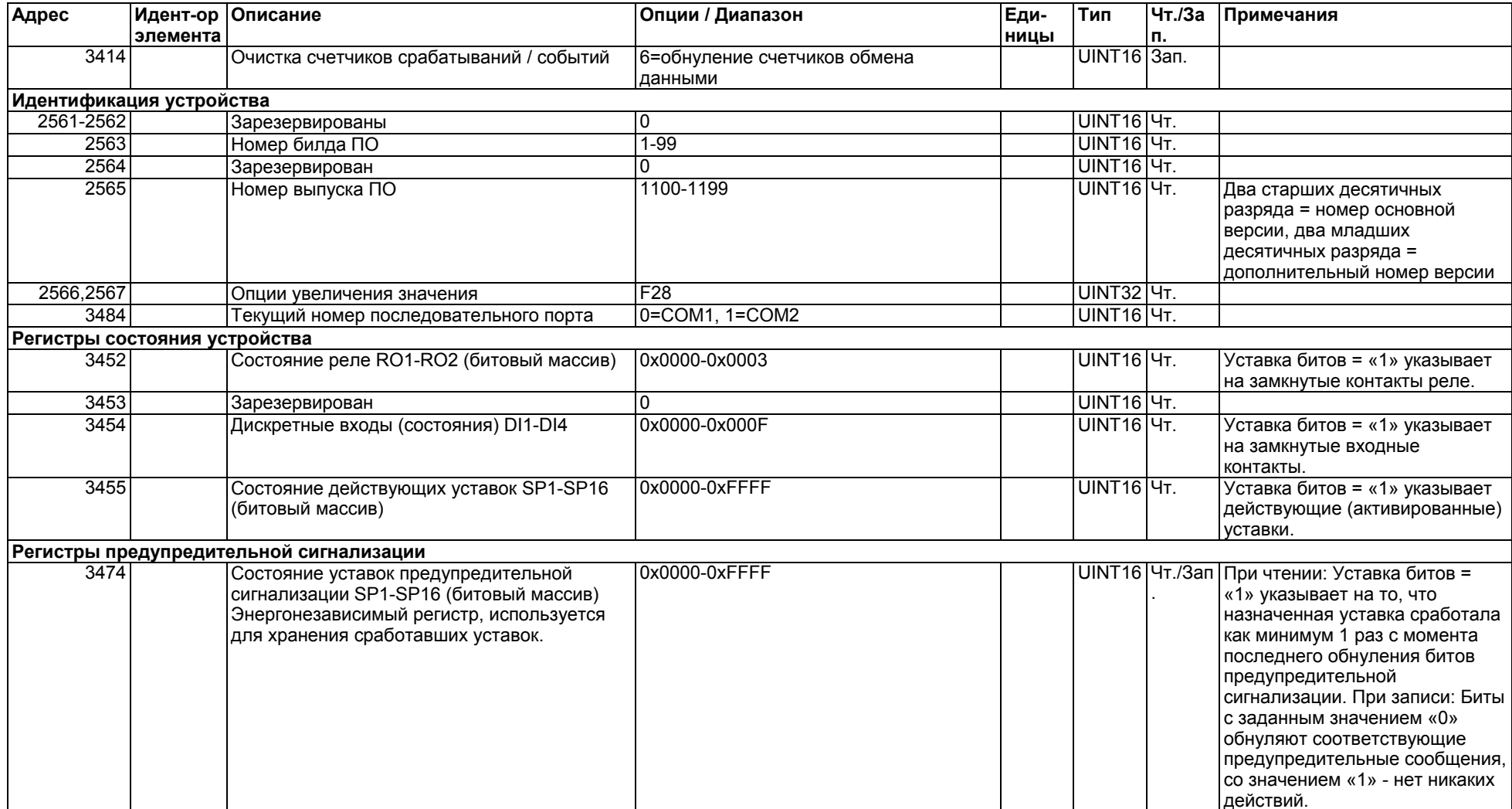

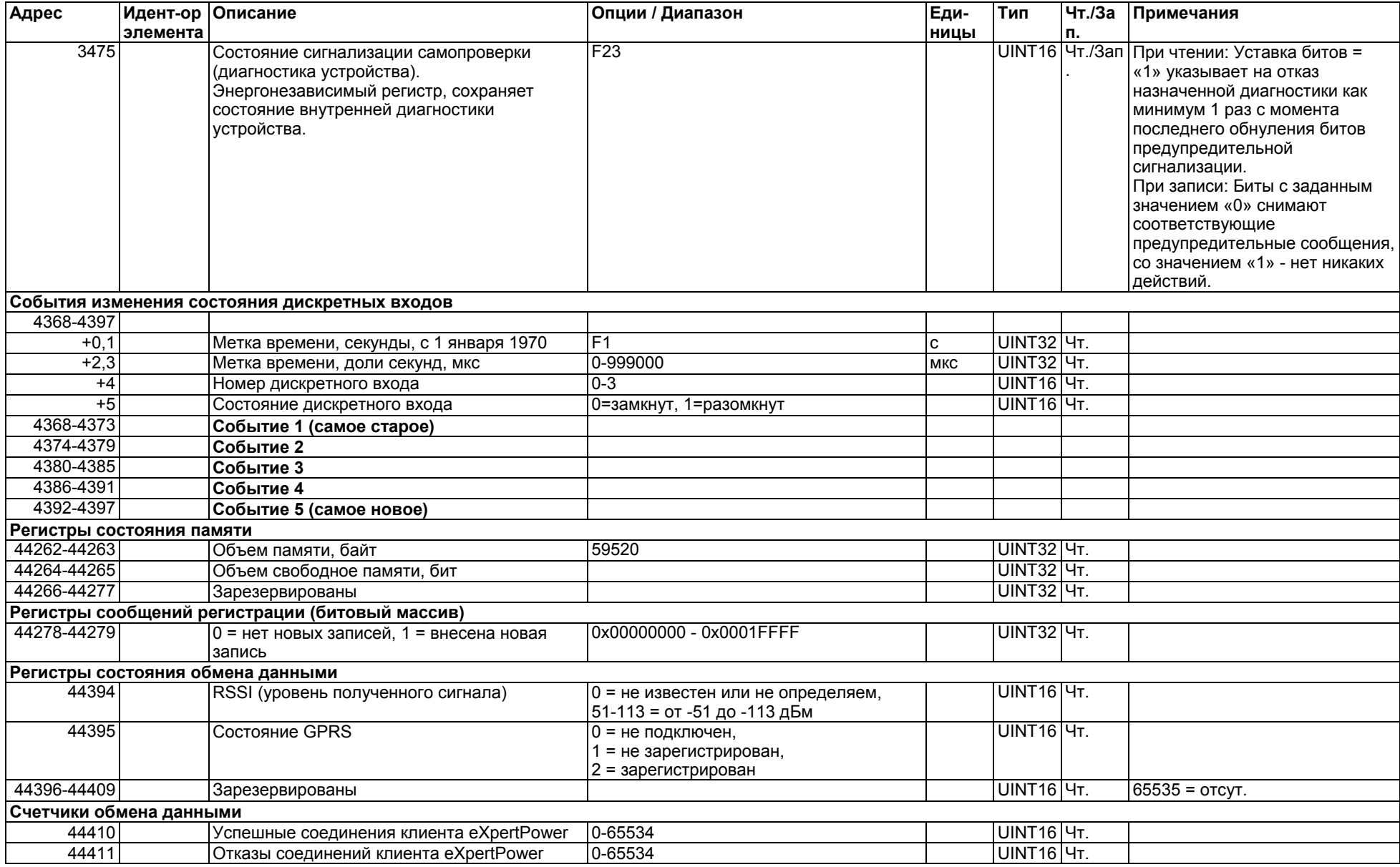

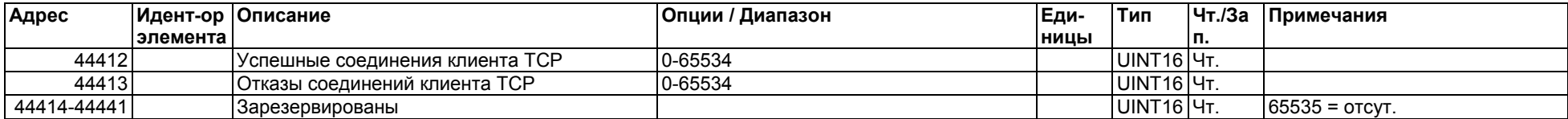

# **3.7 Регистры настройки устройства**

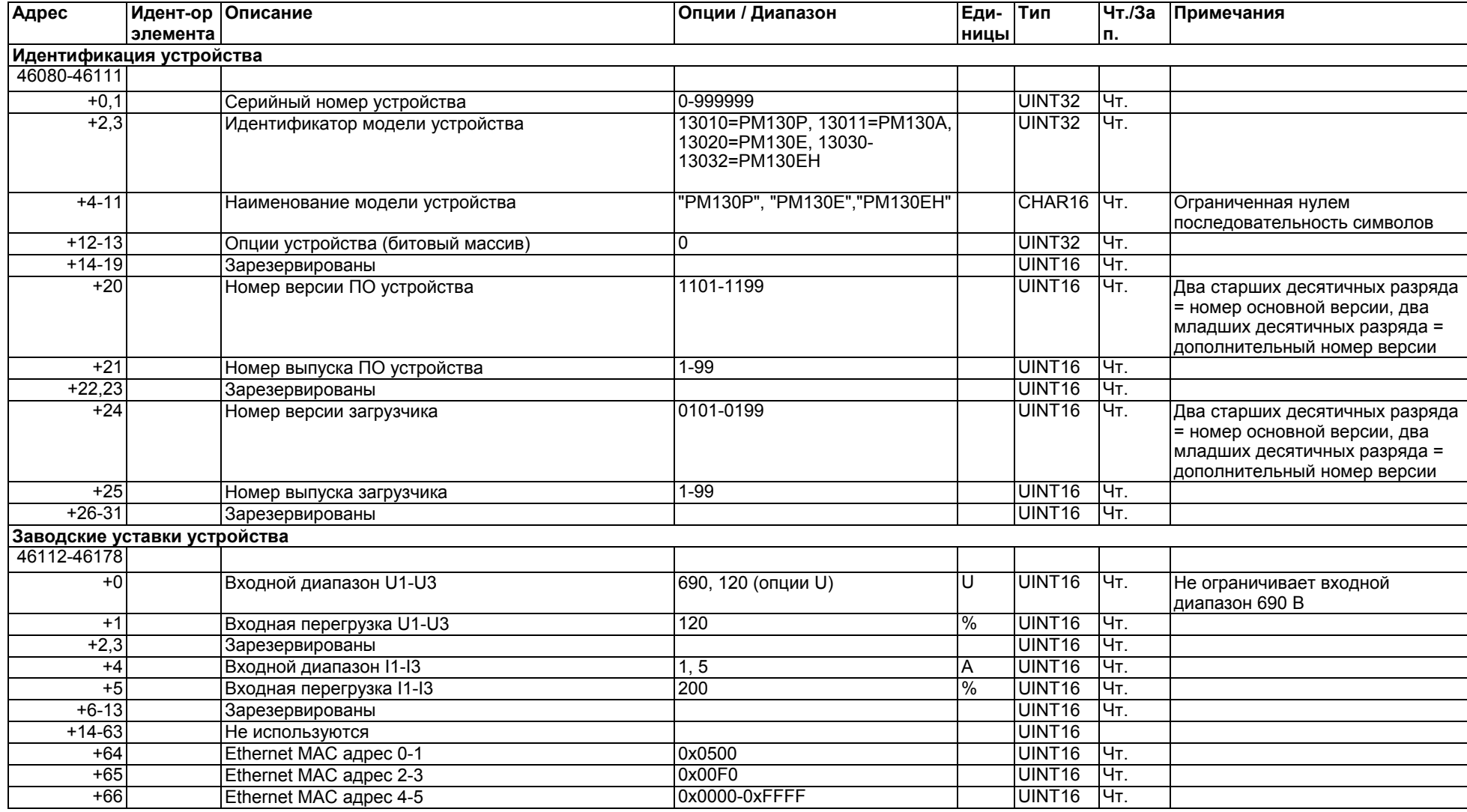

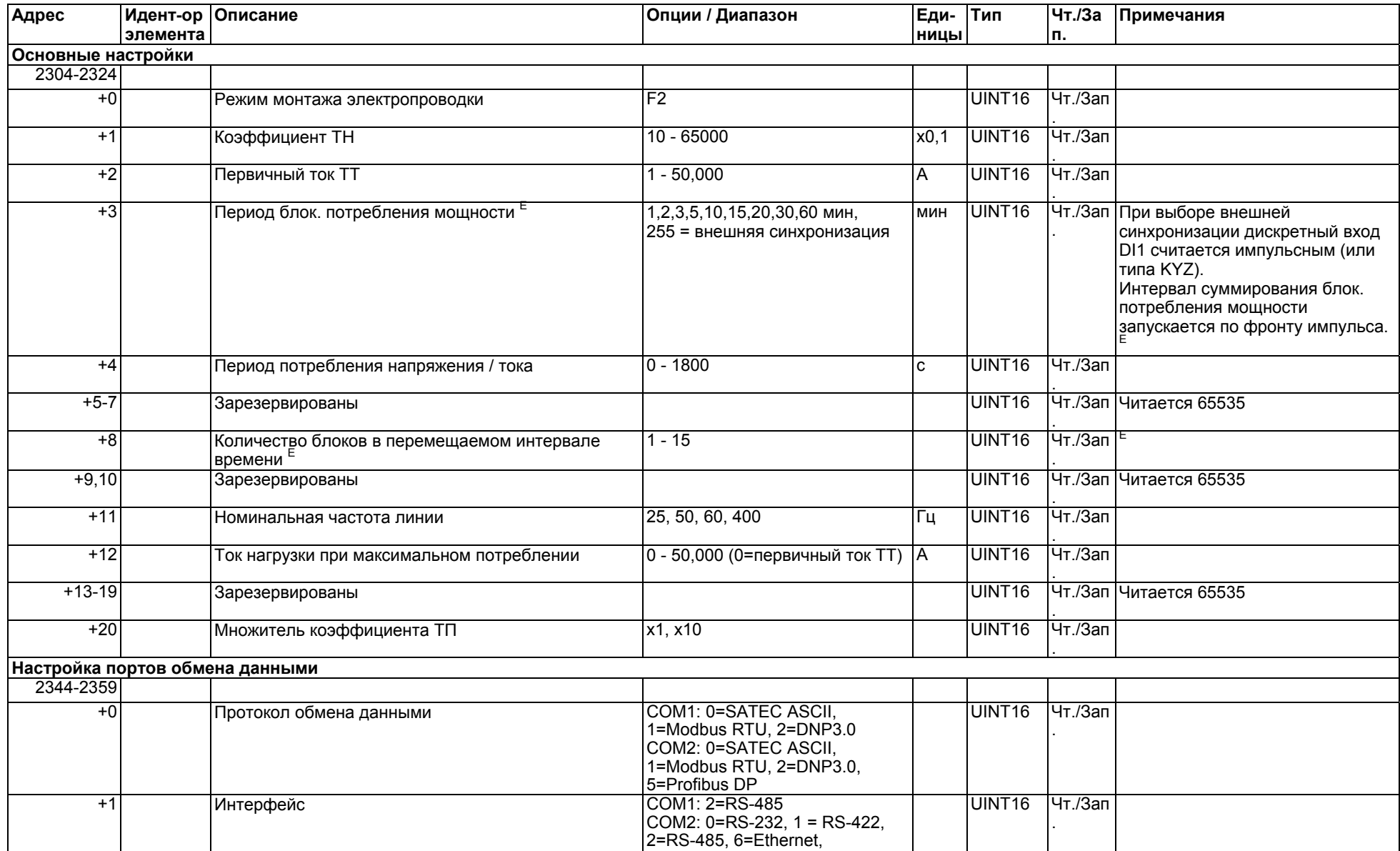

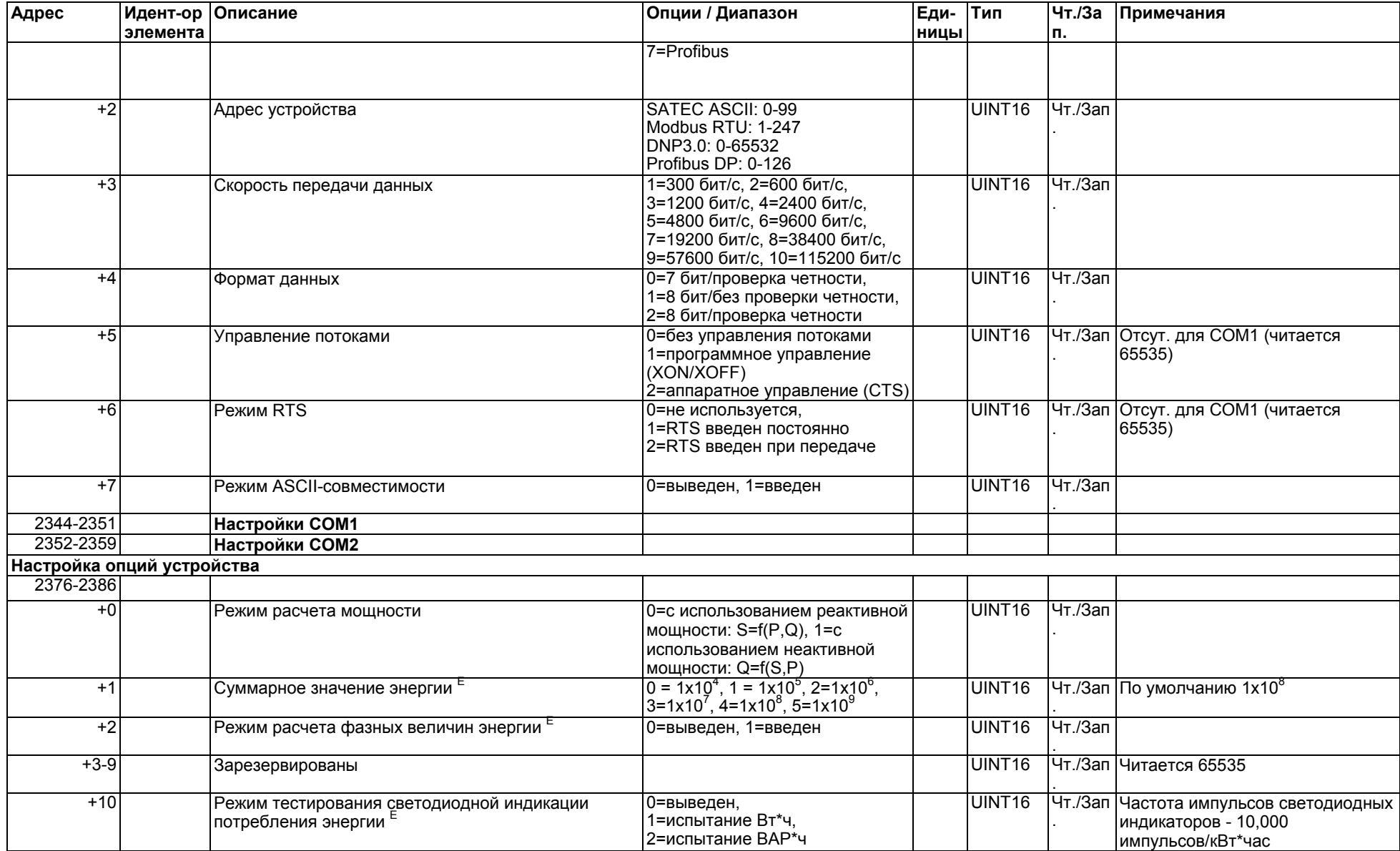

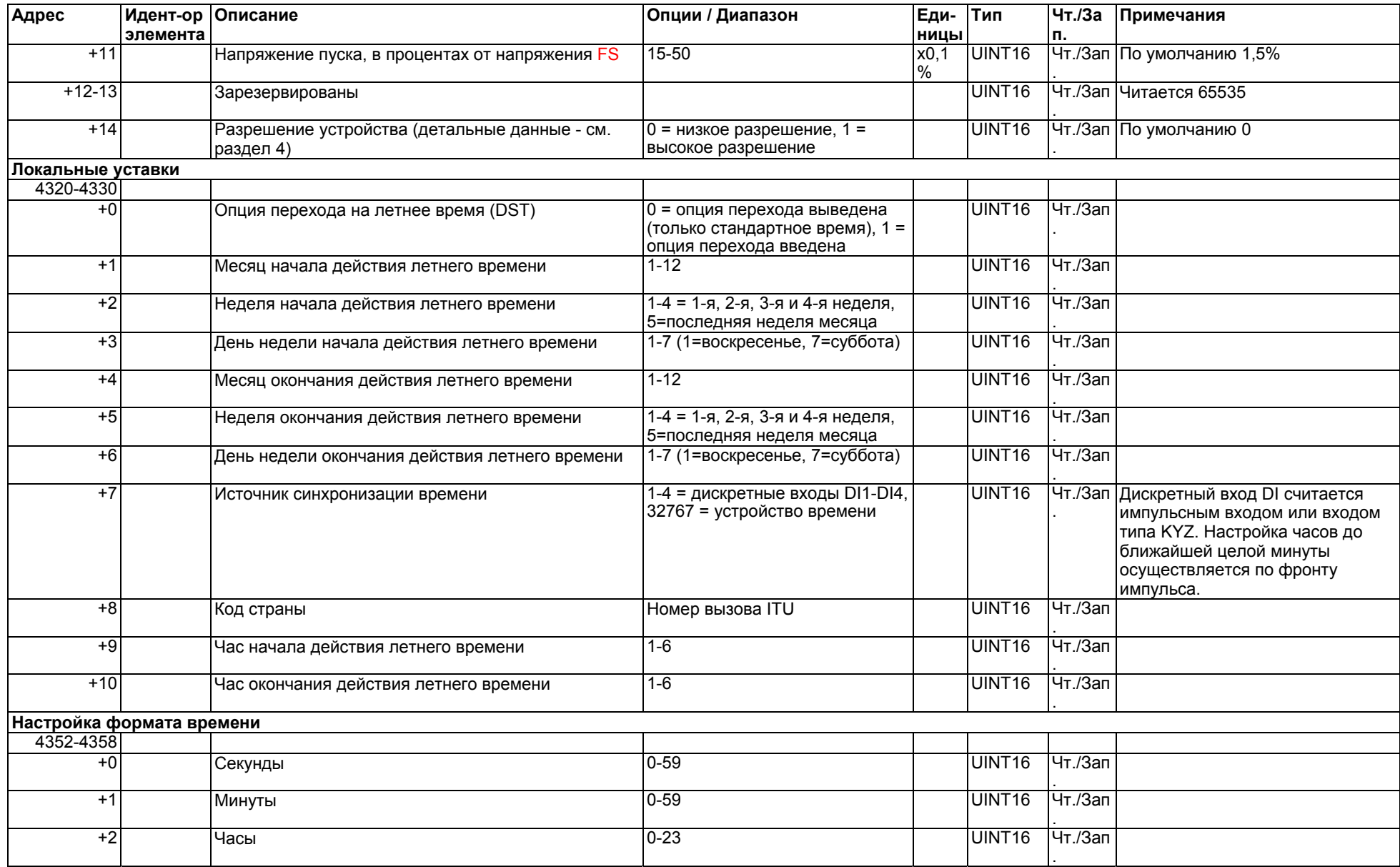

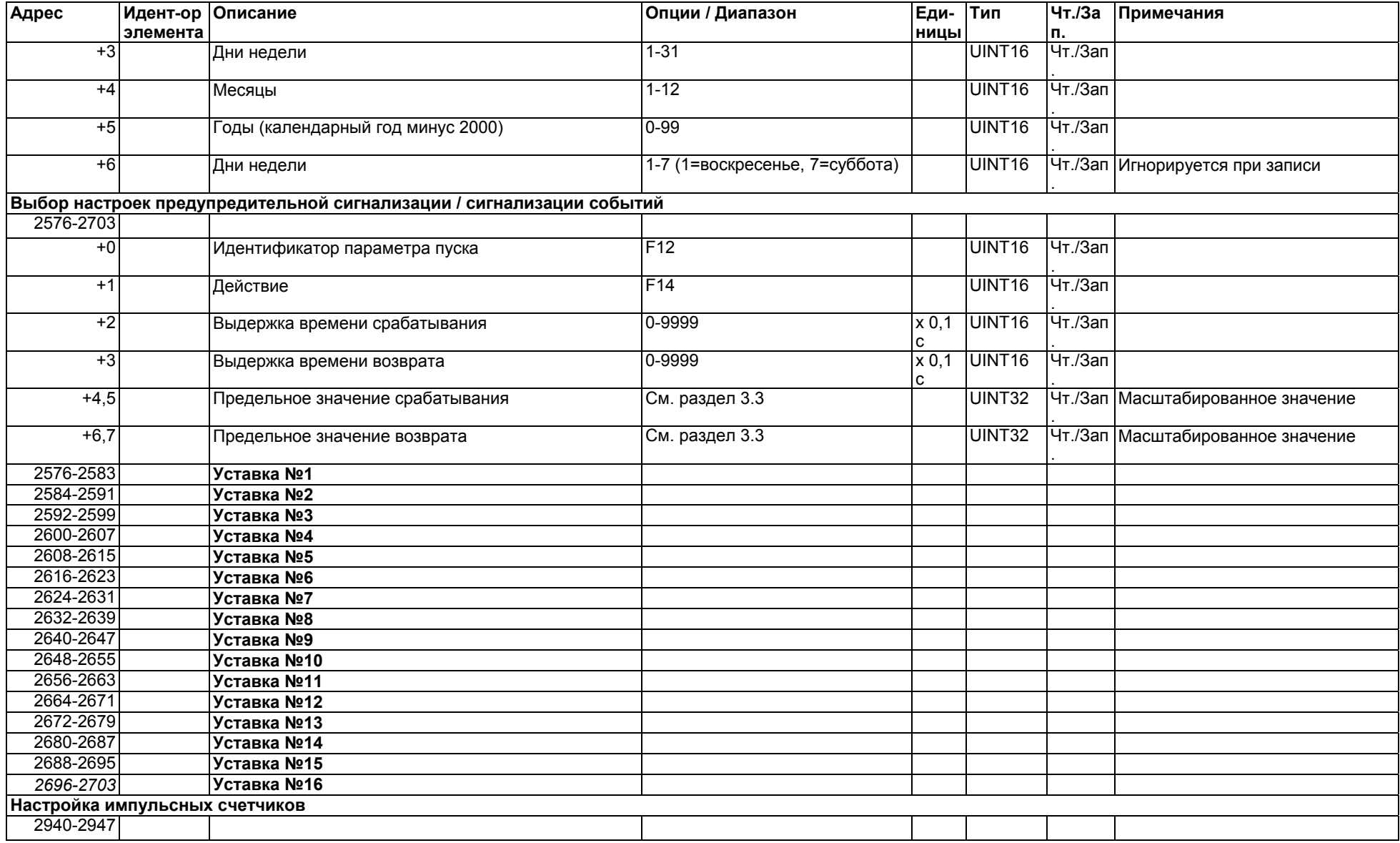

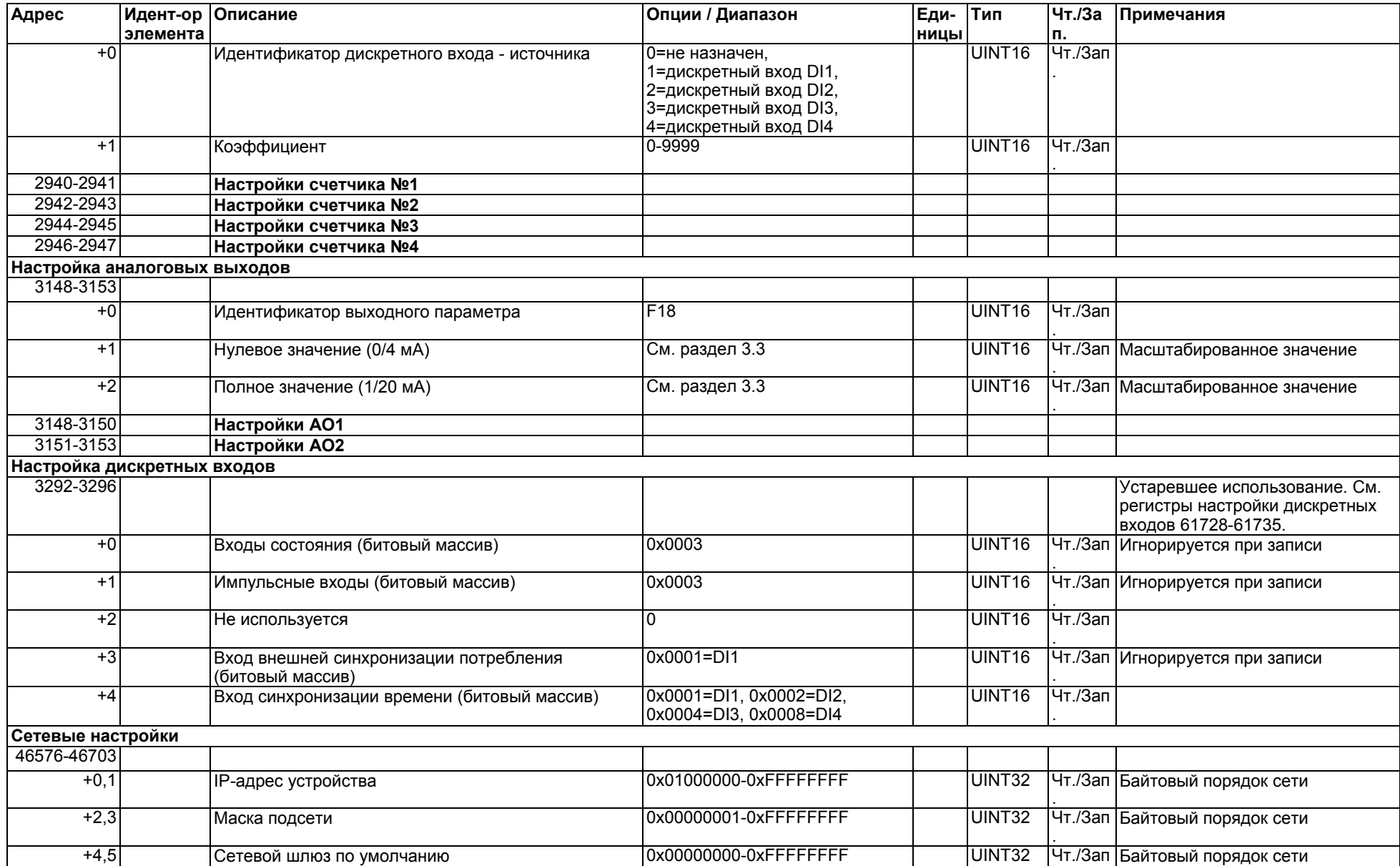

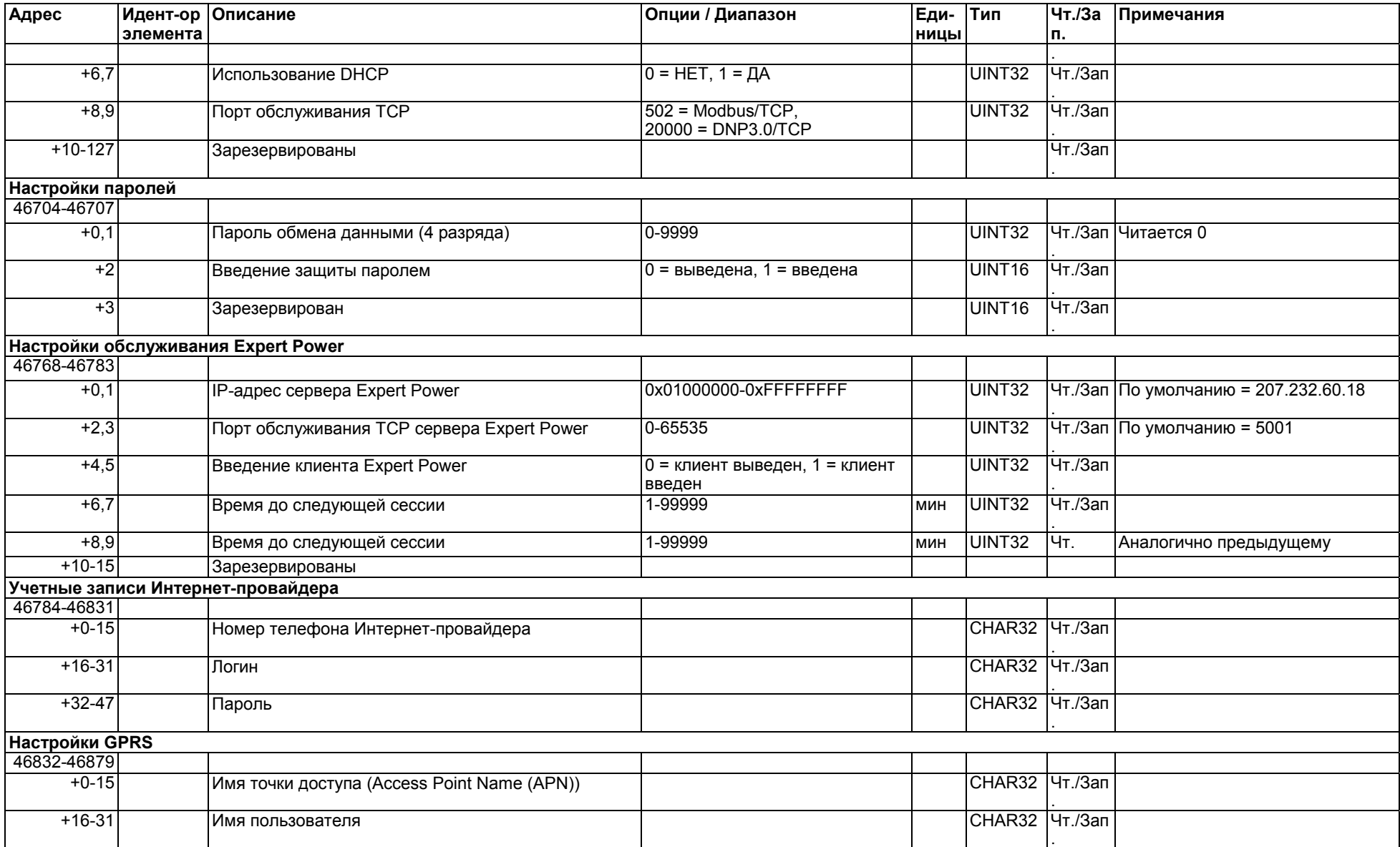

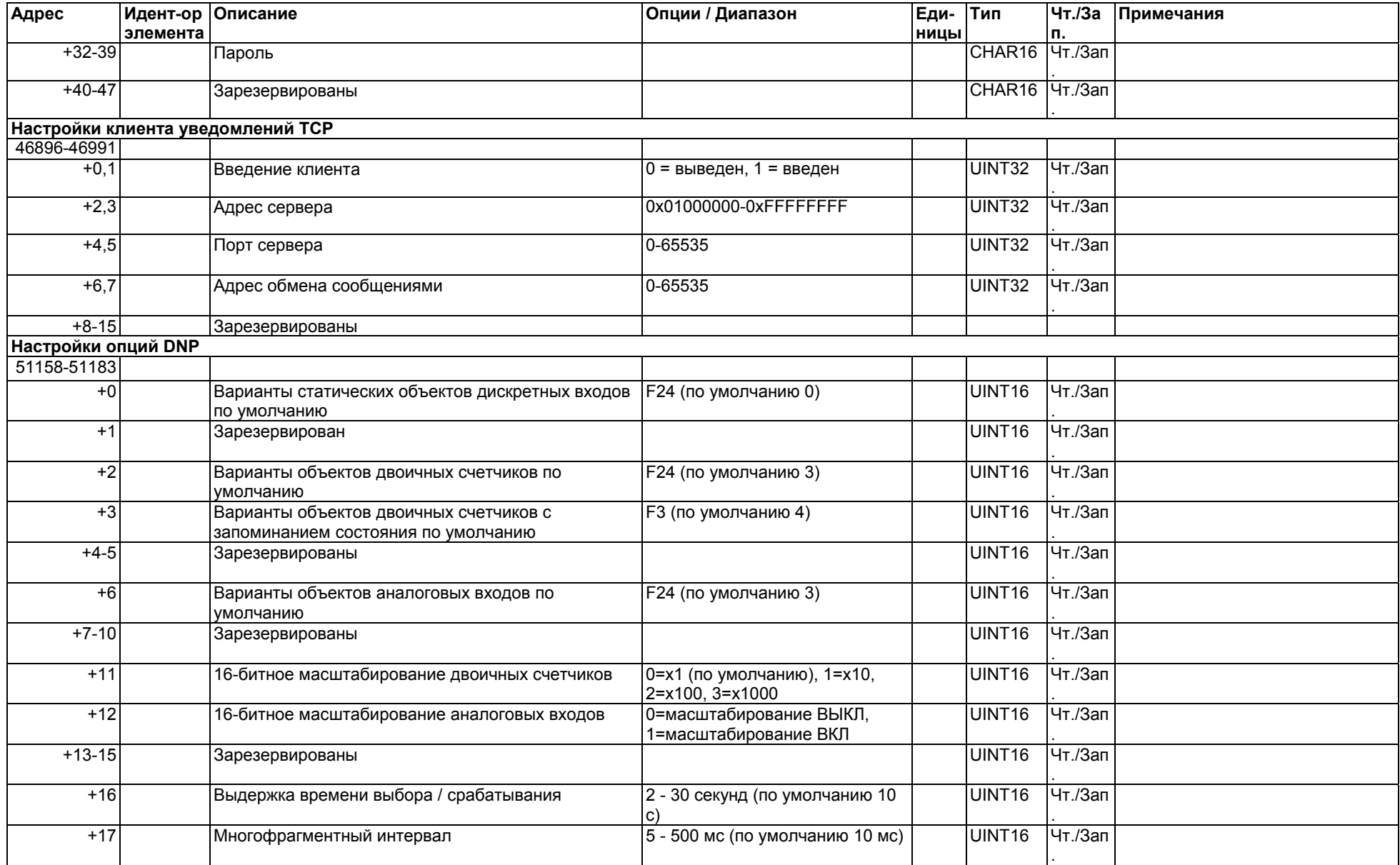

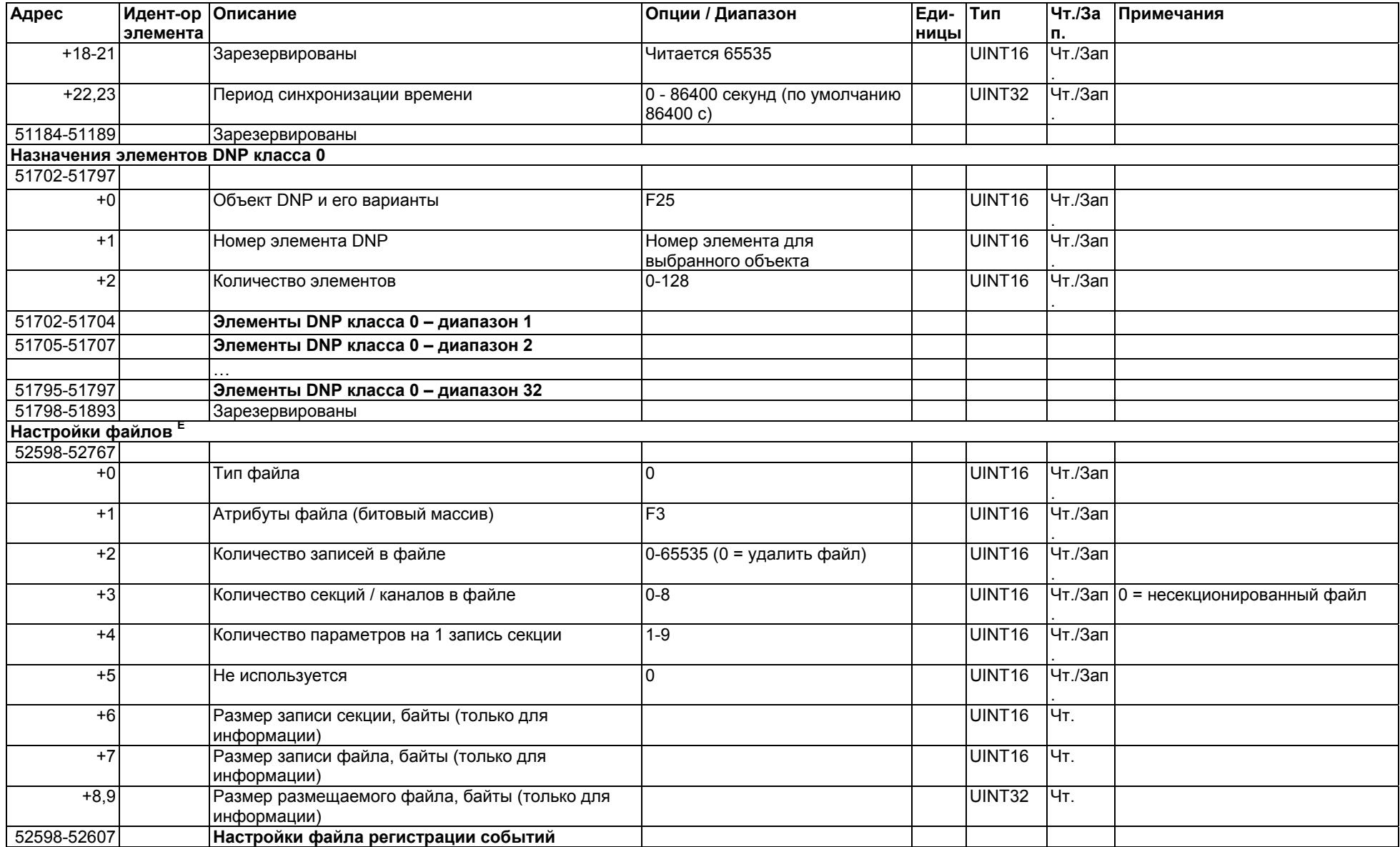

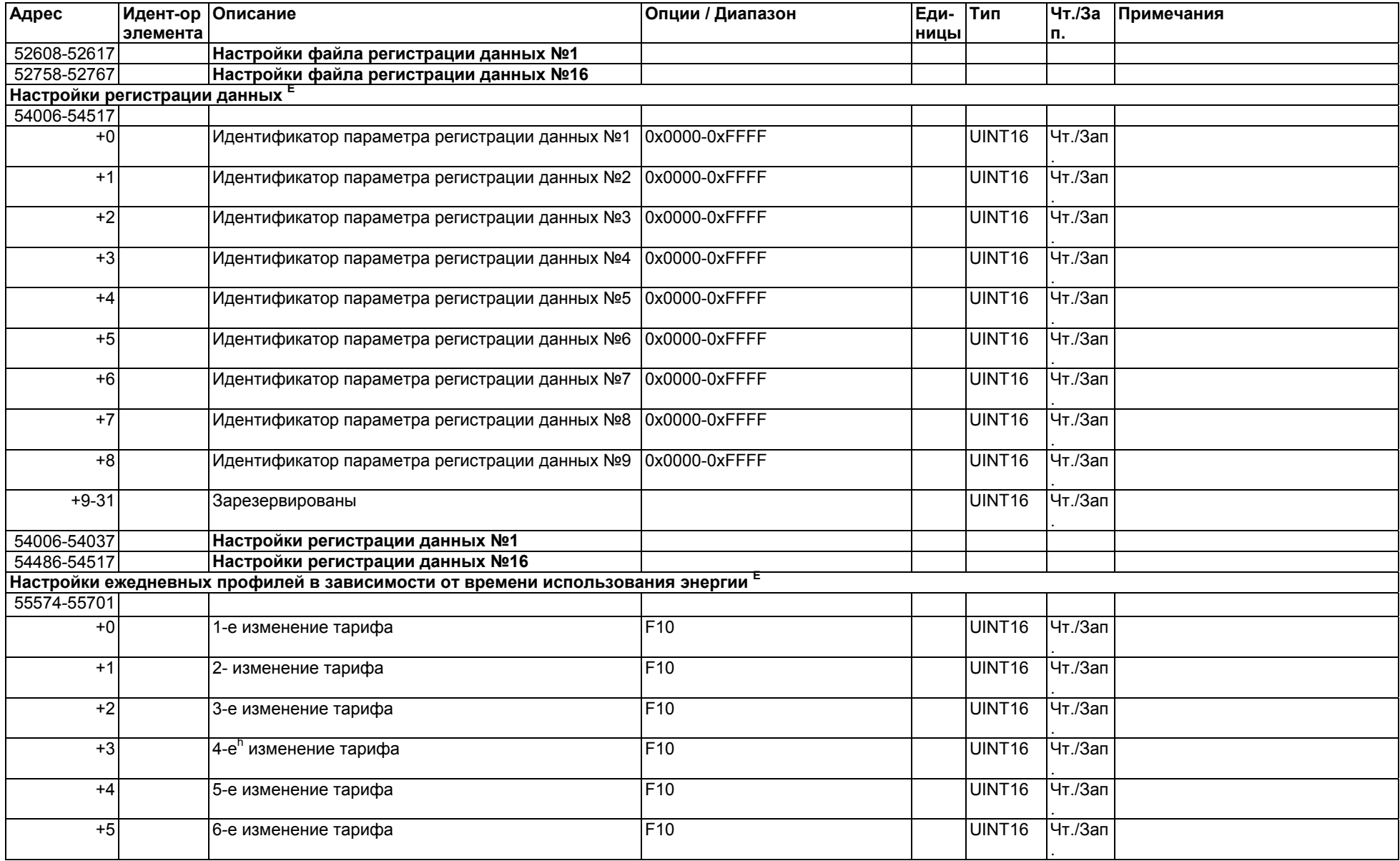

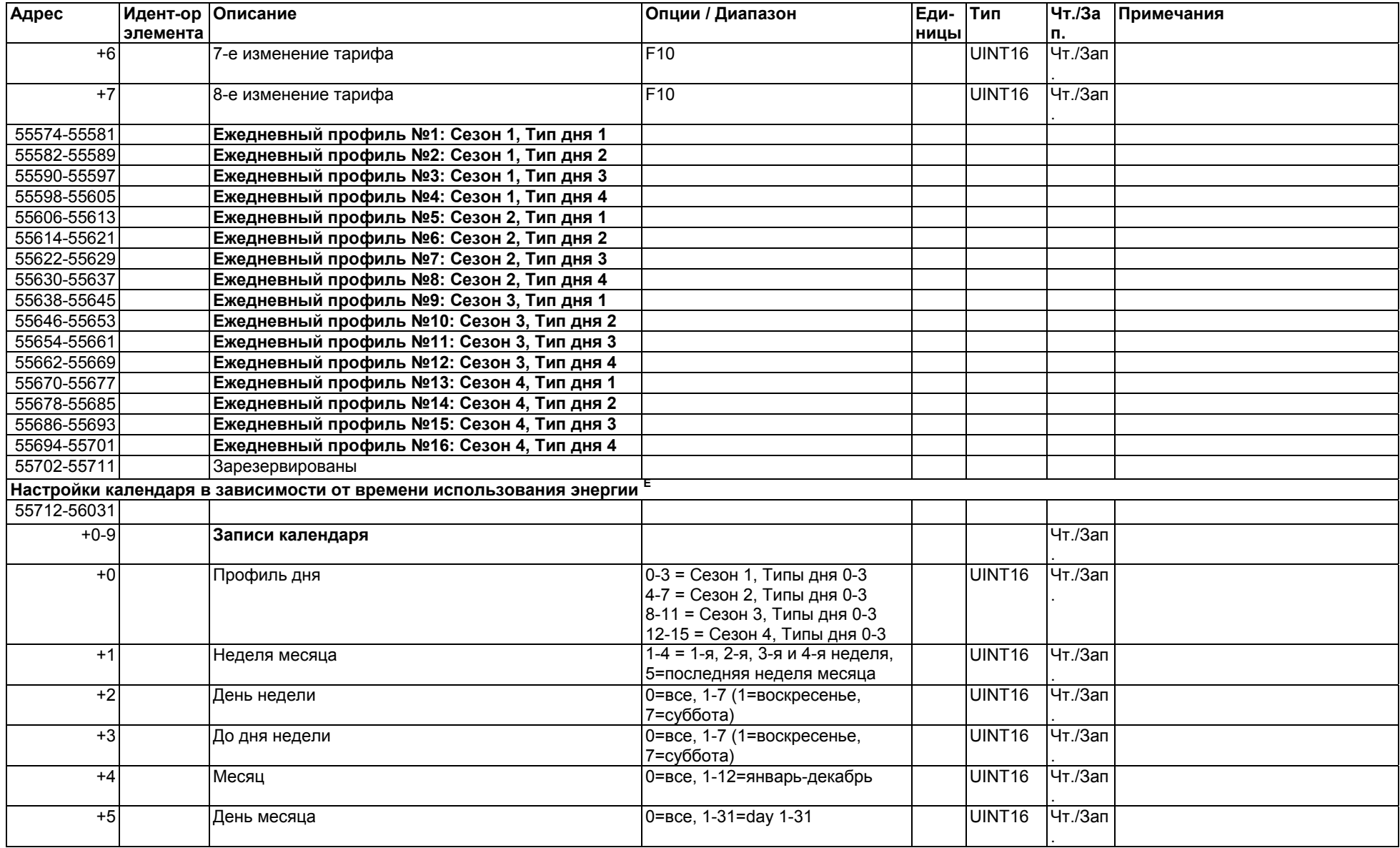

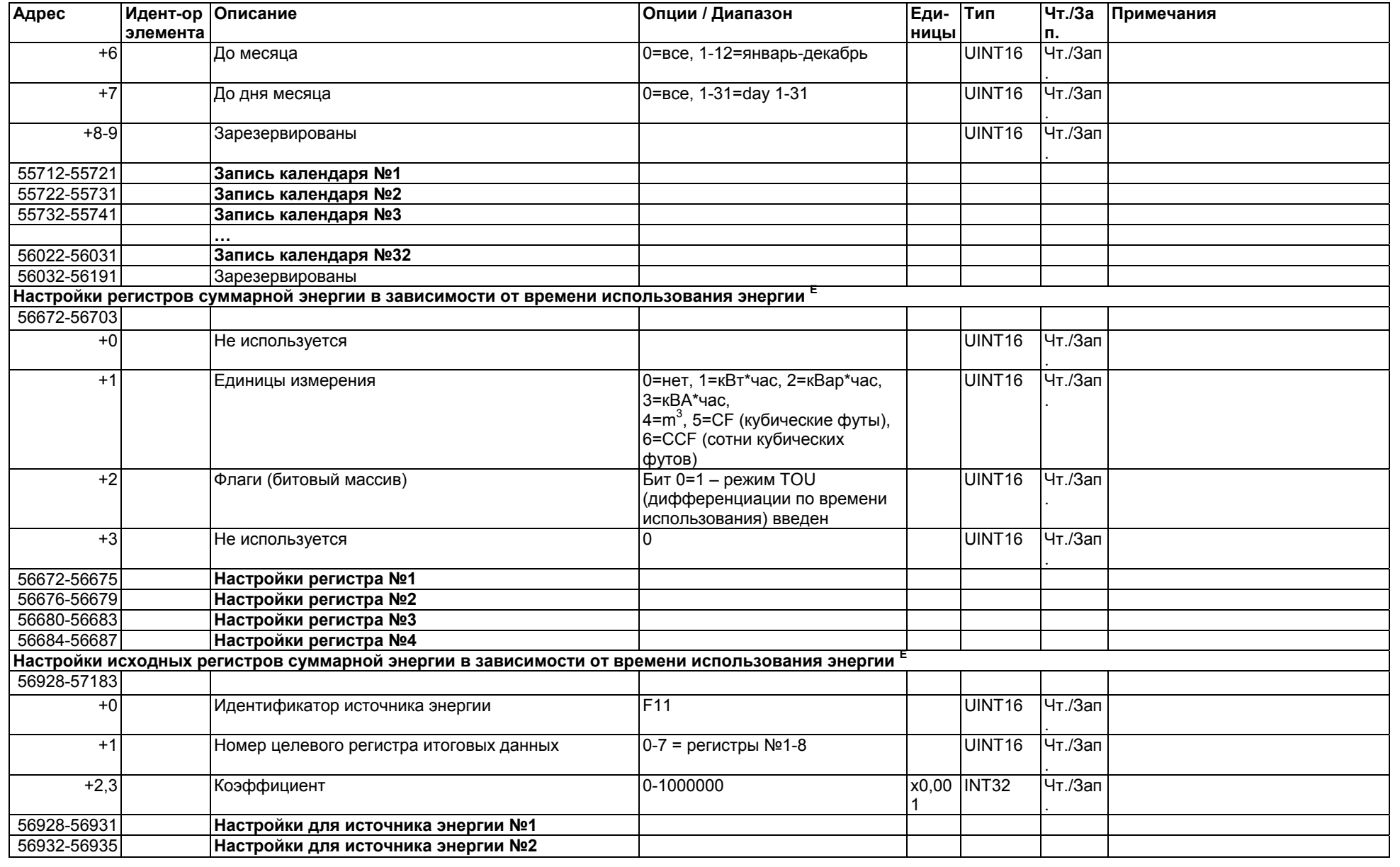

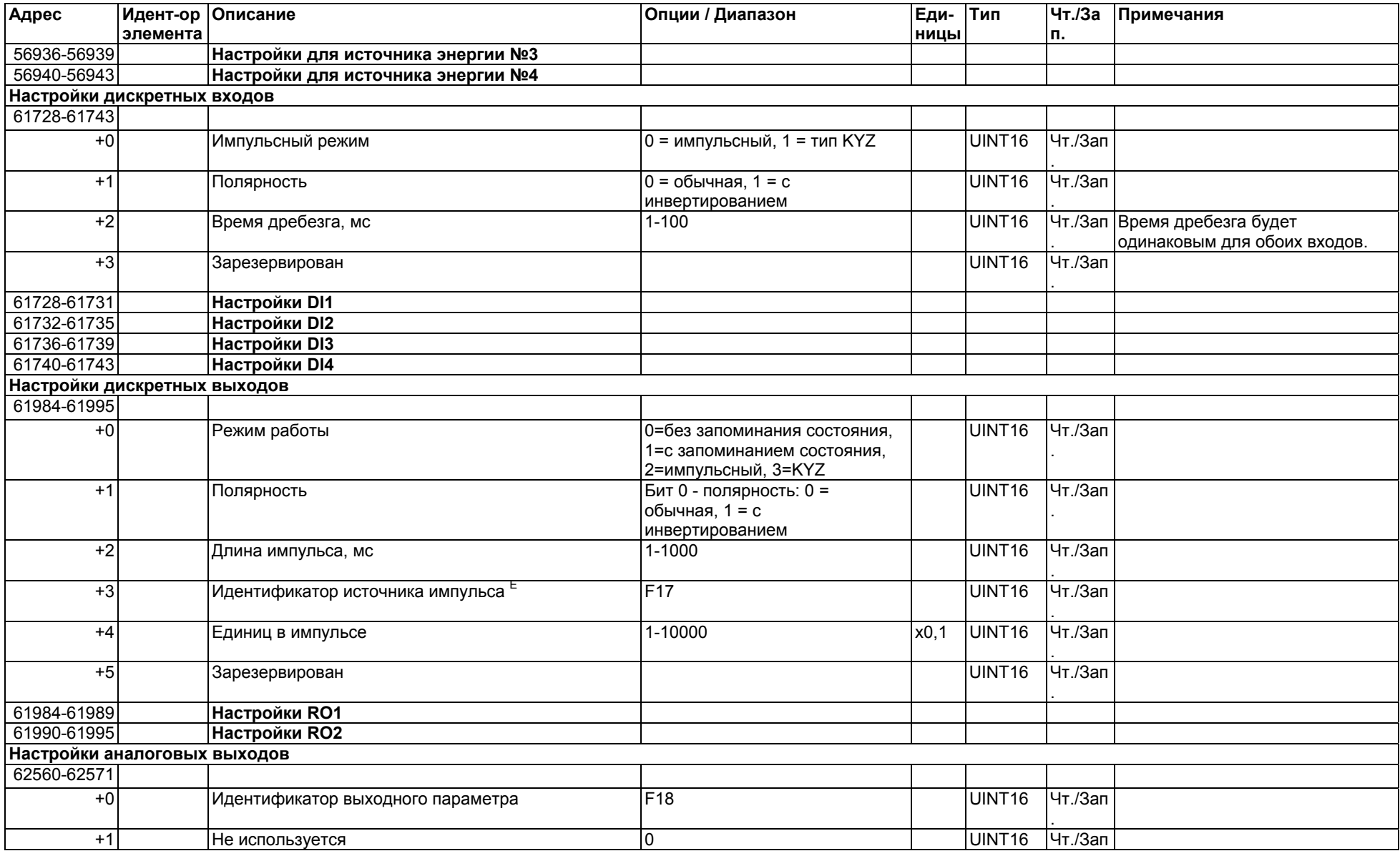

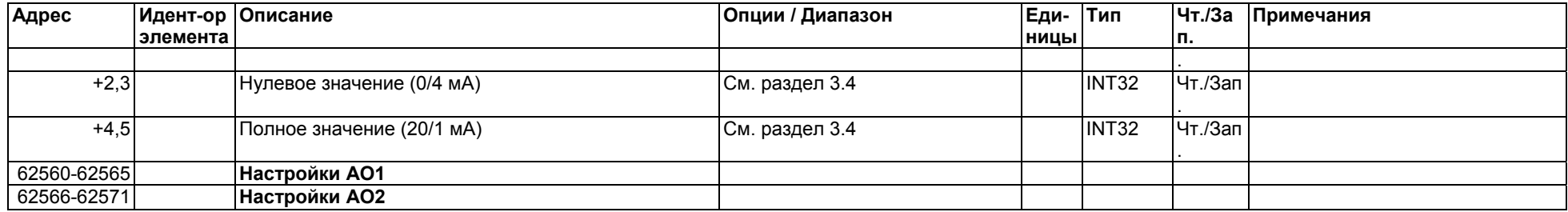

## **3.8 Параметры конфигурации аналоговых <sup>и</sup> дискретных входов <sup>и</sup> выходов**

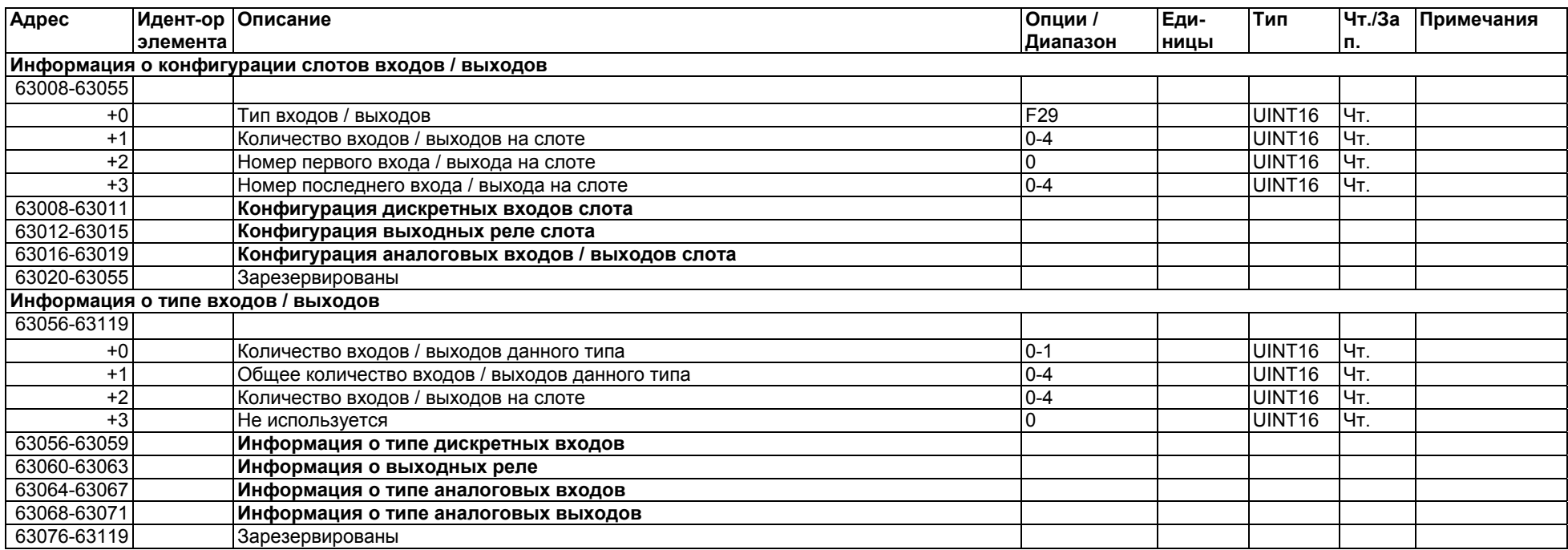

## **3.9 Регистры передачи файлов E**

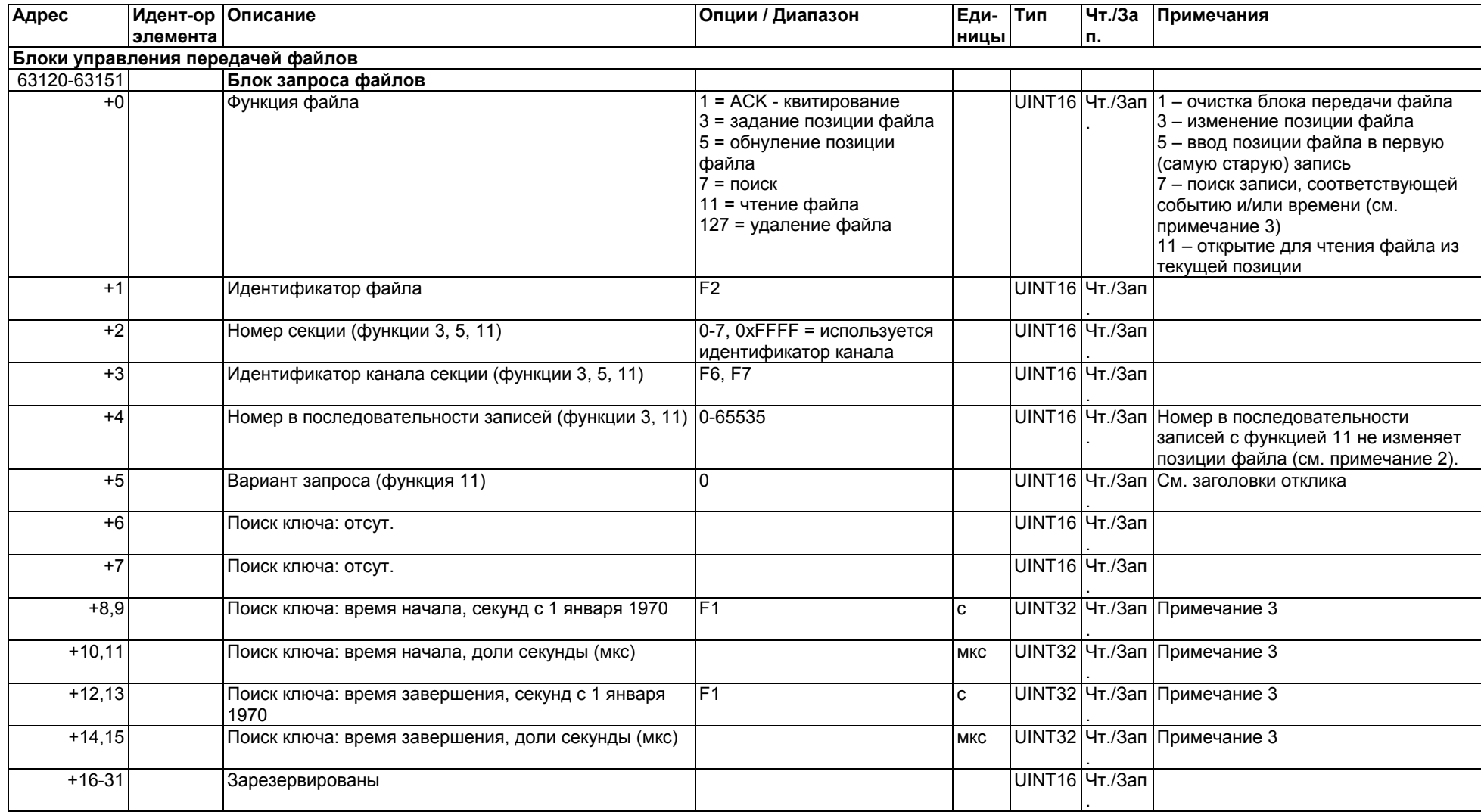

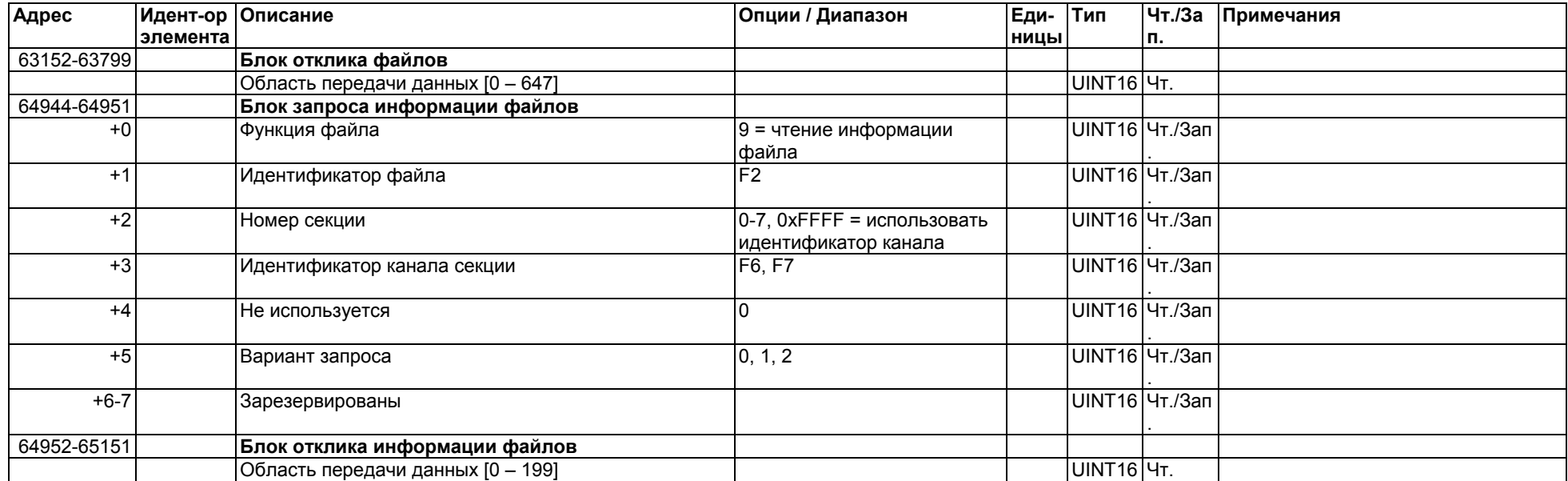

### **ПРИМЕЧАНИЯ:**

 $^1$  Доступ к файловым секциям разбитых на разделы (многосекционных) файлов, таких как файл профильного журнала итогов / TOU, может быть получен либо по номеру секции. либо по идентификатору канала, соответствующего секции. Если номер секции равен 0xFFFF, то для идентификации секции используется ID канала. Номер секции будет возвращен <sup>в</sup> блоке отклика. Если задан номер секции, тогда <sup>в</sup> блоке отклика файла будет возвращен соответствующий ID канала.

<sup>2</sup> Номер последовательности записи с функцией 11 (Чтение файла) не меняет позицию указателя в файле и используется только в качестве ссылки для контроля порядка записей. Данные хранятся <sup>в</sup> блоке передачи файла до тех пор, пока они не будут подтверждены, или пока указатель файла не будет вручную перемещен на другую запись. Запрос на чтение многосекционного файла, адресованный <sup>к</sup> другой секции файла, перезапишет блок передачи данными из записи <sup>в</sup> запрошенной секции файла <sup>с</sup> идентичными номером последовательности. Указатель файла перемещается на следующую запись после подтверждения.

<sup>3</sup> Функция 7 (Поиск) добавляет в блок файлового запроса номер последовательности первой записи файла, которая соответствует времени события. Любым ключом поиска можно пренебречь, установив его значение <sup>в</sup> 0. Если опущен один или несколько ключей поиска, устройство будет использовать для поиска оставшиеся ключи. Если запись не была найдена, устройство откликается на запрос записи кодом исключения 3 (запрещенные данные). Состояние хода операции может быть проверено <sup>в</sup> слове состояния файла <sup>в</sup> блоке информации файла.

### **Блоки отклика файла**

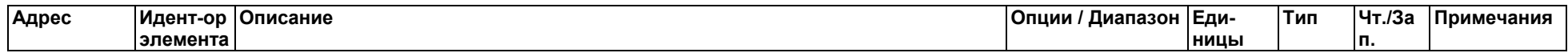

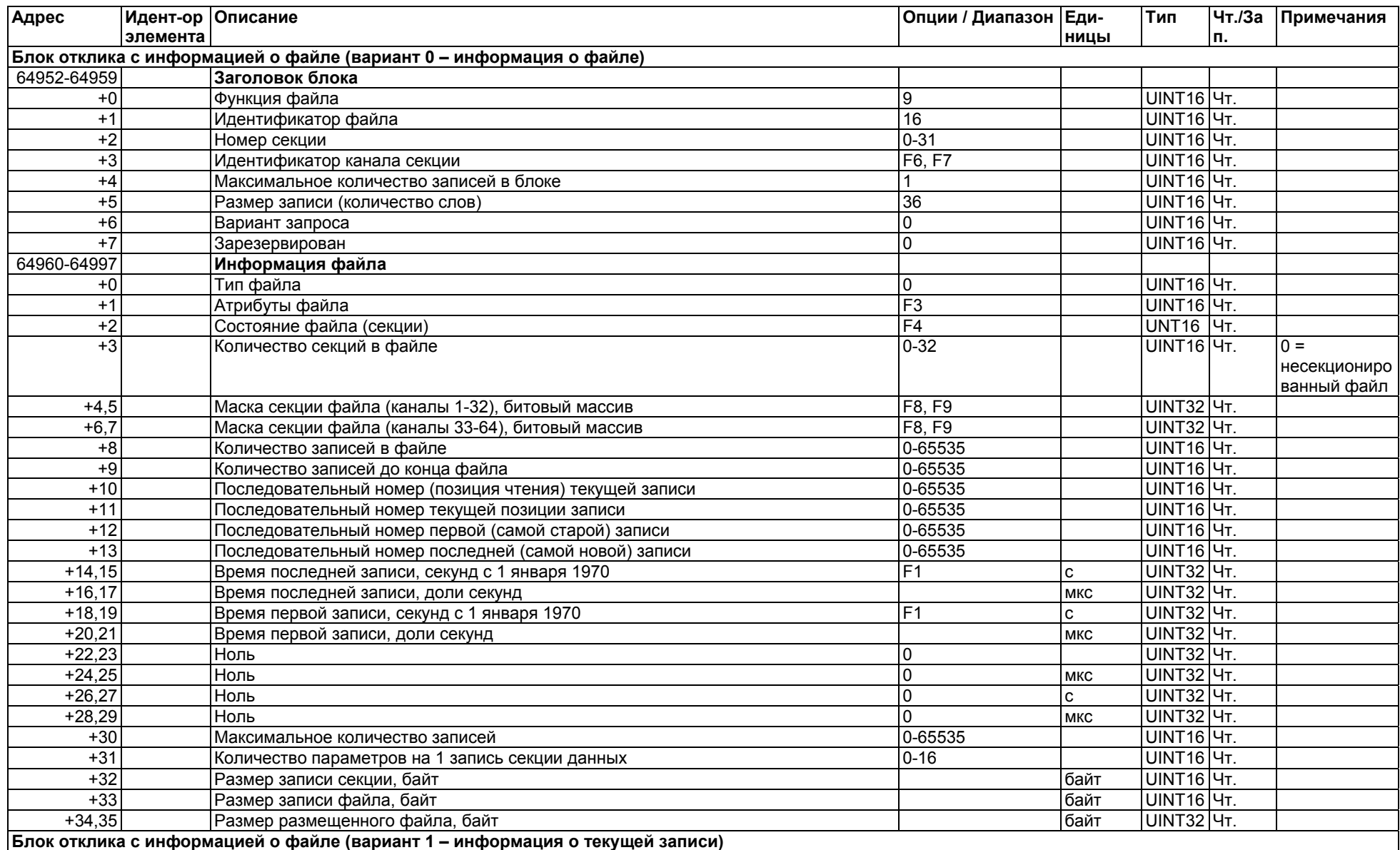
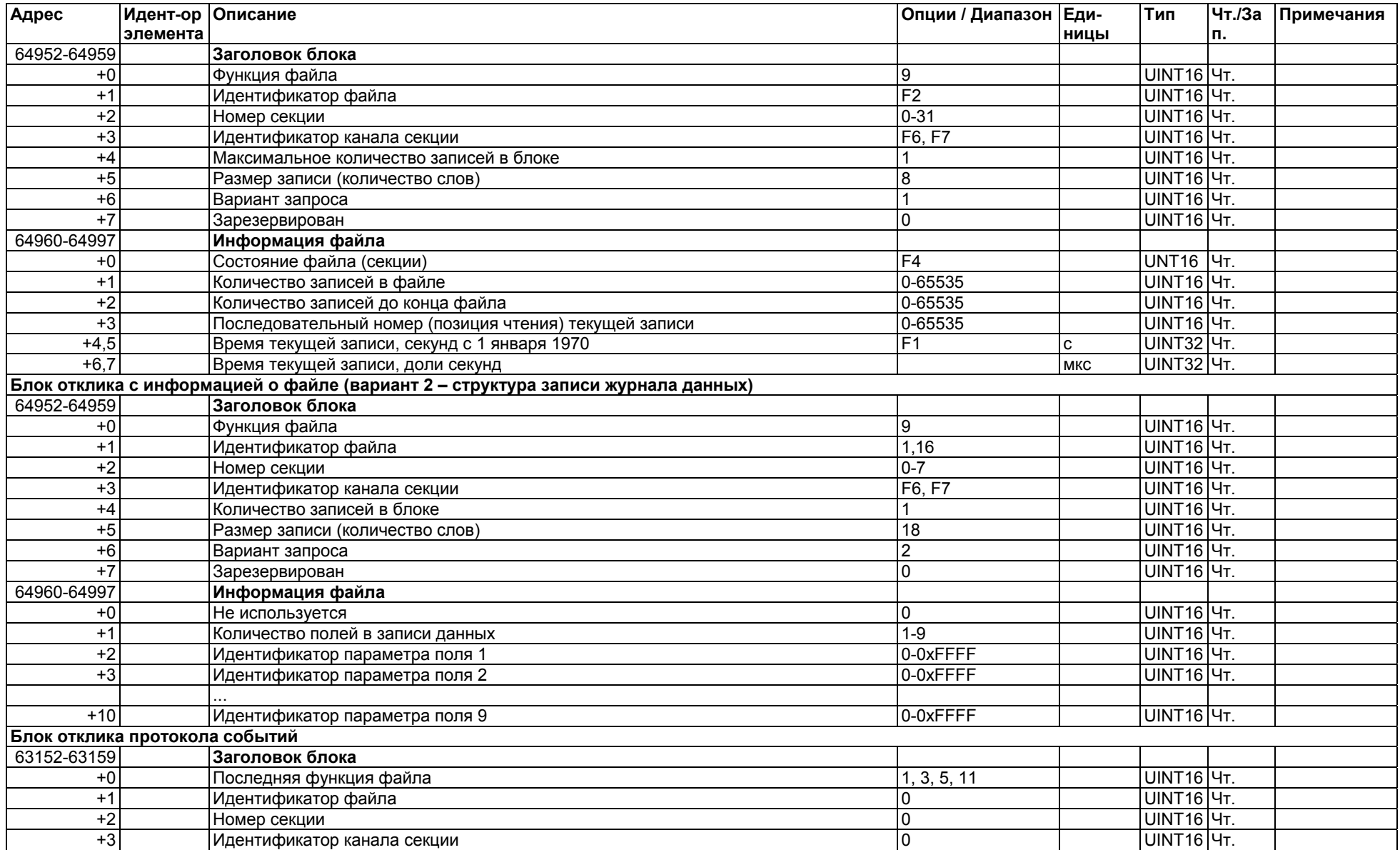

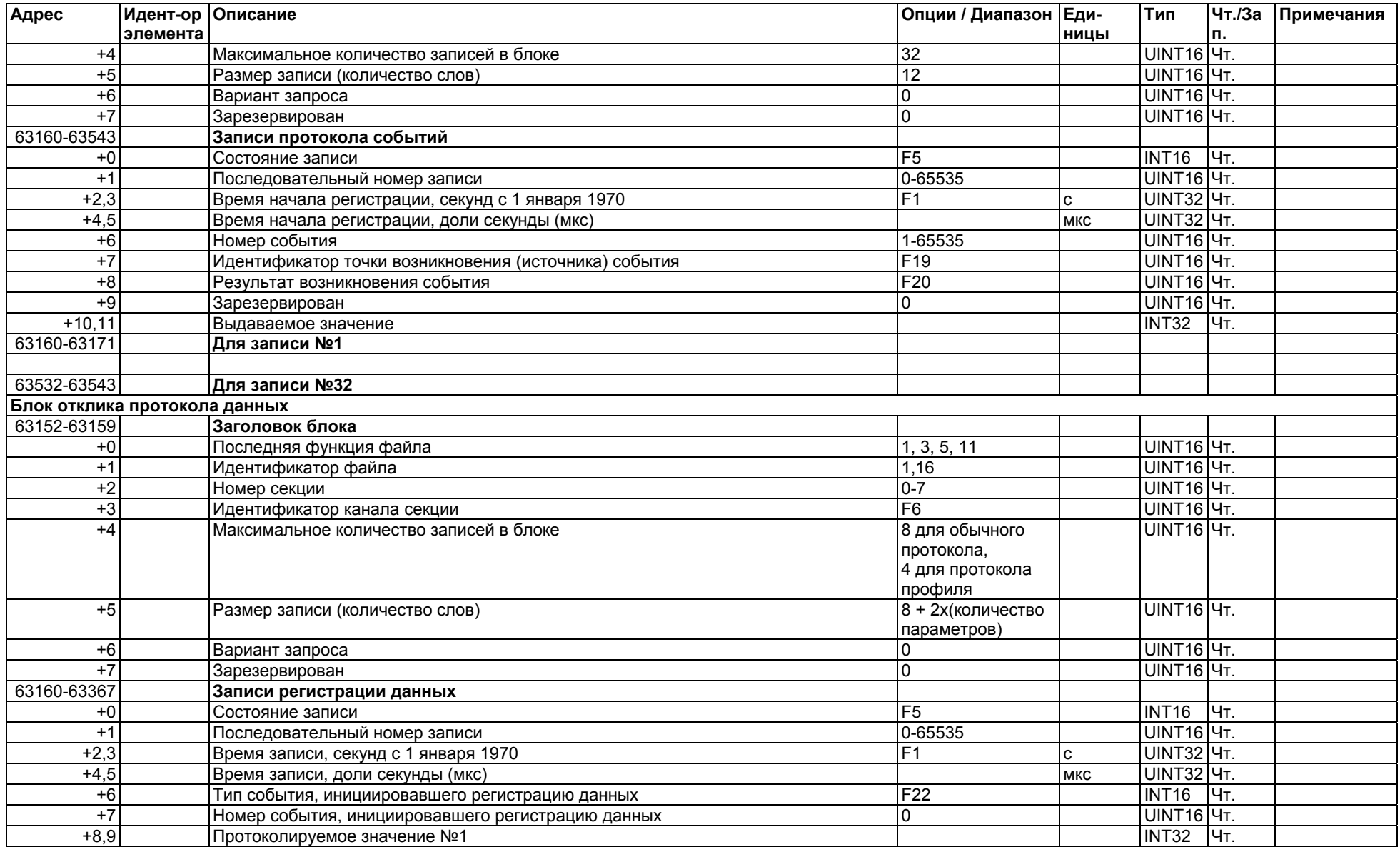

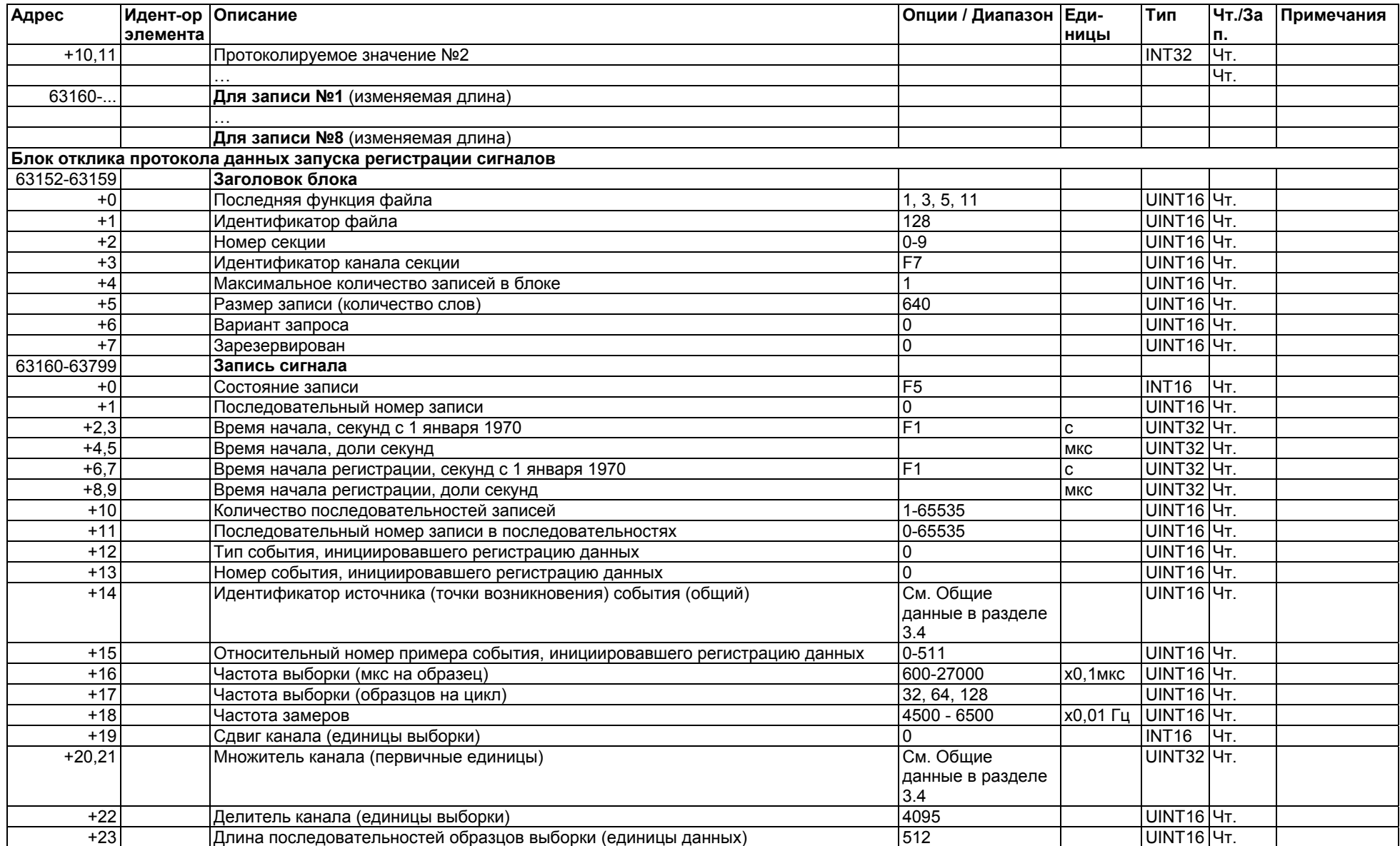

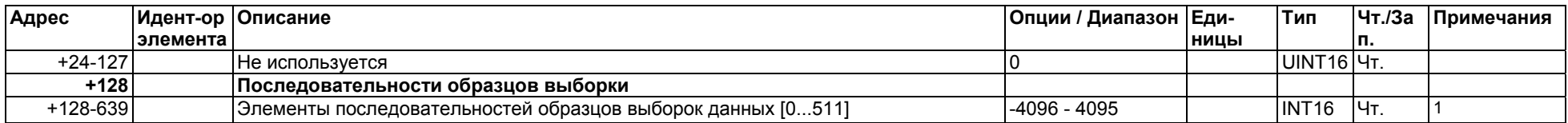

1 Чтобы восстановить оригинальные данные выборки в единицах канала (например, вольтах и амперах), необходимо применить преобразование согласно следующей формуле:

(Образец выборки данных - Сдвиг канала) \* Множитель канала

Данные выборки [первичные единицы] =  $\frac{1}{x}$ 

Делитель канала

### **ПРИМЕЧАНИЕ**

При считывании файла по соединению ТСР настройки передачи применяются только на задействованном сокете. Поскольку не существует гарантии того, что следующее соединение будет установлено через тот же сокет, не следует делать какие-либо допущения относительно настроек блока передачи. Всегда проверяйте состояние файла и указателей при открытии нового соединения, перед тем как начать считывание записей из файла.

## **3.10 Ежедневный профильный журнал данных для формирования счетов <sup>в</sup> зависимости от времени использования энергии <sup>E</sup>**

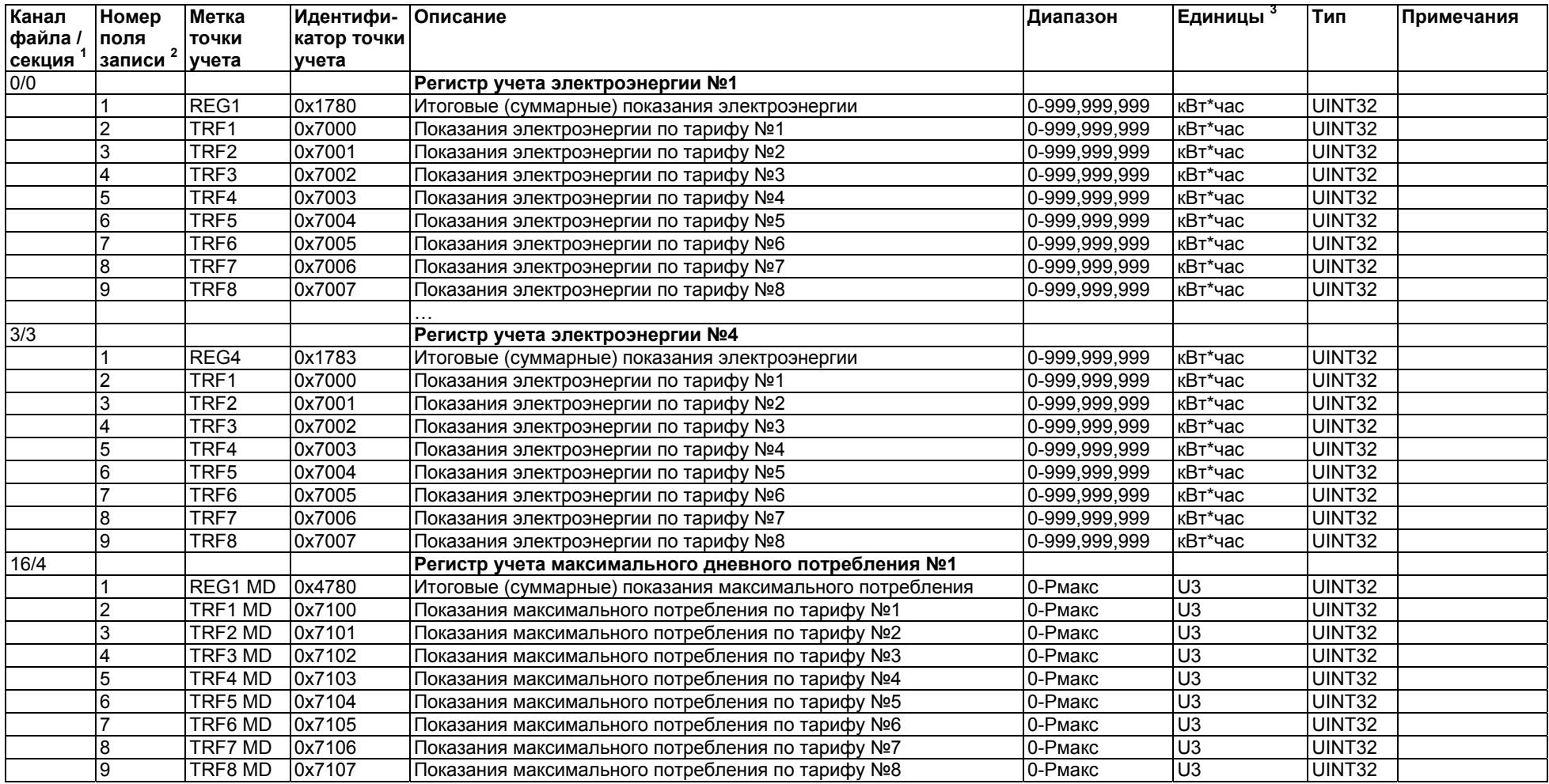

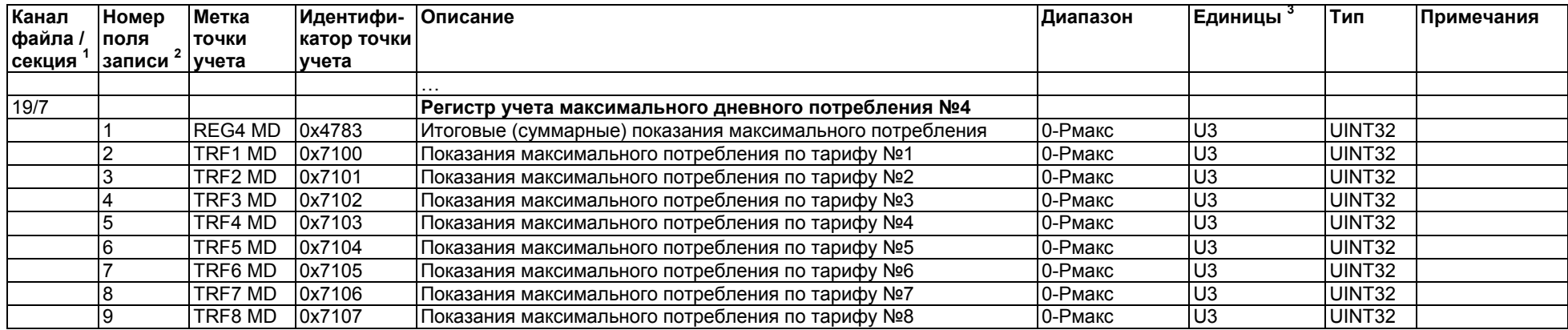

<sup>1</sup> Раздел профиля, отмечающий потребление энергии, выделяется для тех регистров, на которых выбран источник ввода в настройках итогового / TOU регистра и включен профиль потребления энергии. Раздел профиля, отмечающий максимальный расход, выделяется для тех регистров, <sup>в</sup> настройках которых включен профиль максимального расхода. Невозможно загрузить не настроенные секции/ канала. Настроенные каналы перечислены <sup>в</sup> маске канала <sup>в</sup> информации <sup>о</sup> файле.

 $^2$  Число параметров секции настраивается автоматически, исходя из числа реально используемых тарифов, которые можно выбрать в Ежедневном профиле TOU.

 $^3$  За информацией о единицах измерения и шкалах обратитесь к Разделу 4 "Шкалы данных и единицы измерений".

## **4 Шкалы данных и единицы измерений**

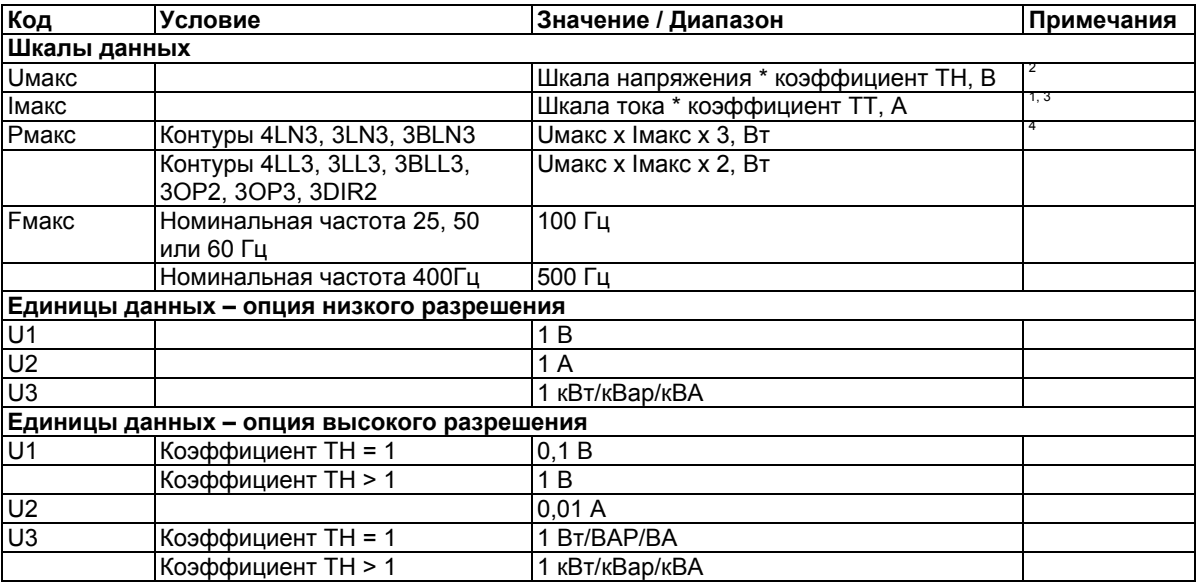

Обратитесь к разделу "Настройка параметров устройства" за информацией касательно разрешающей способности устройства.

- <sup>1</sup> Частота ТТ (трансформатора тока) = первичный ток ТТ/ вторичный ток ТТ
- <sup>2</sup> По умолчанию напряжение установлено в 144В (120В +20%). Оно может быть изменено в настройках шкалы данных устройства (смотри Раздел 3.1), или в настройках параметров устройства в PAS.
- <sup>3</sup> Ток по умолчанию равен 2 х вторичный ток ТТ (2,0 А при вторичном в 1А, 10 А при вторичном в 5А). Он может быть изменен в настройках шкалы данных устройства (смотри Раздел 3.1), или в настройках параметров устройства в PAS.
- 4 Pмакс округляется до целых киловатт. При ТН=1,0, если Pмакс превышает 9,999,000 Вт, оно будет усечено до 9,999,000 Вт.

# **5 Формат данных**

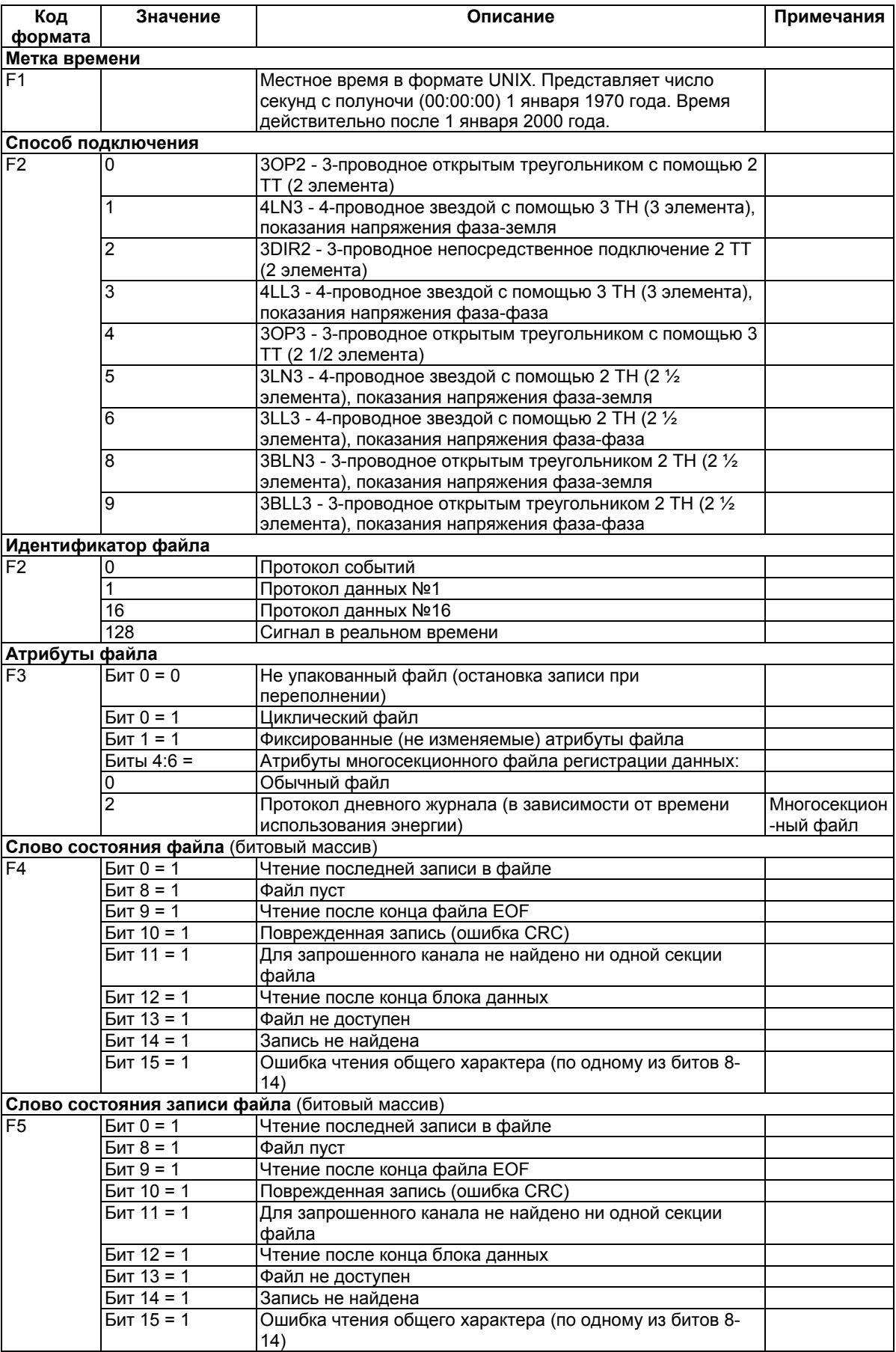

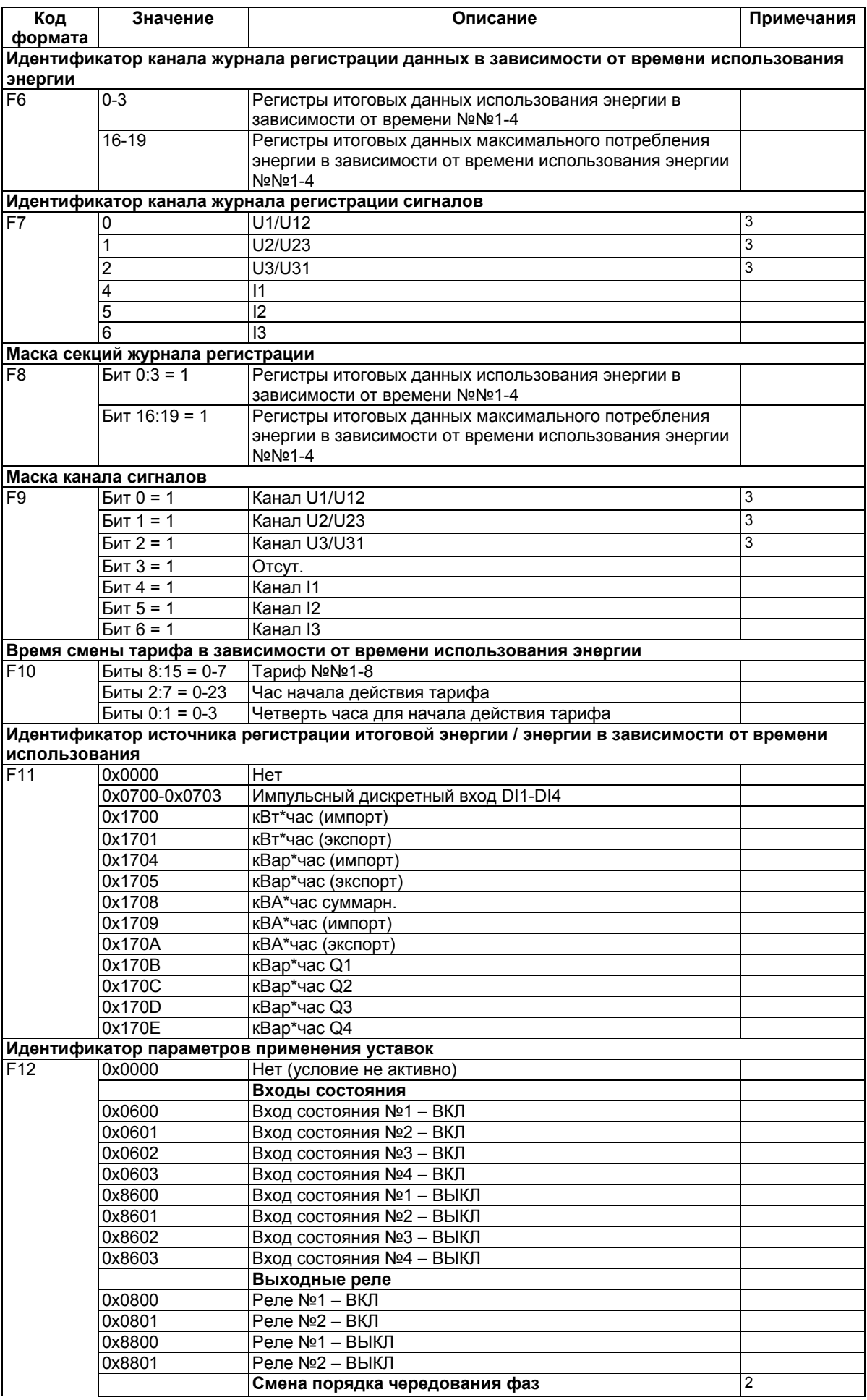

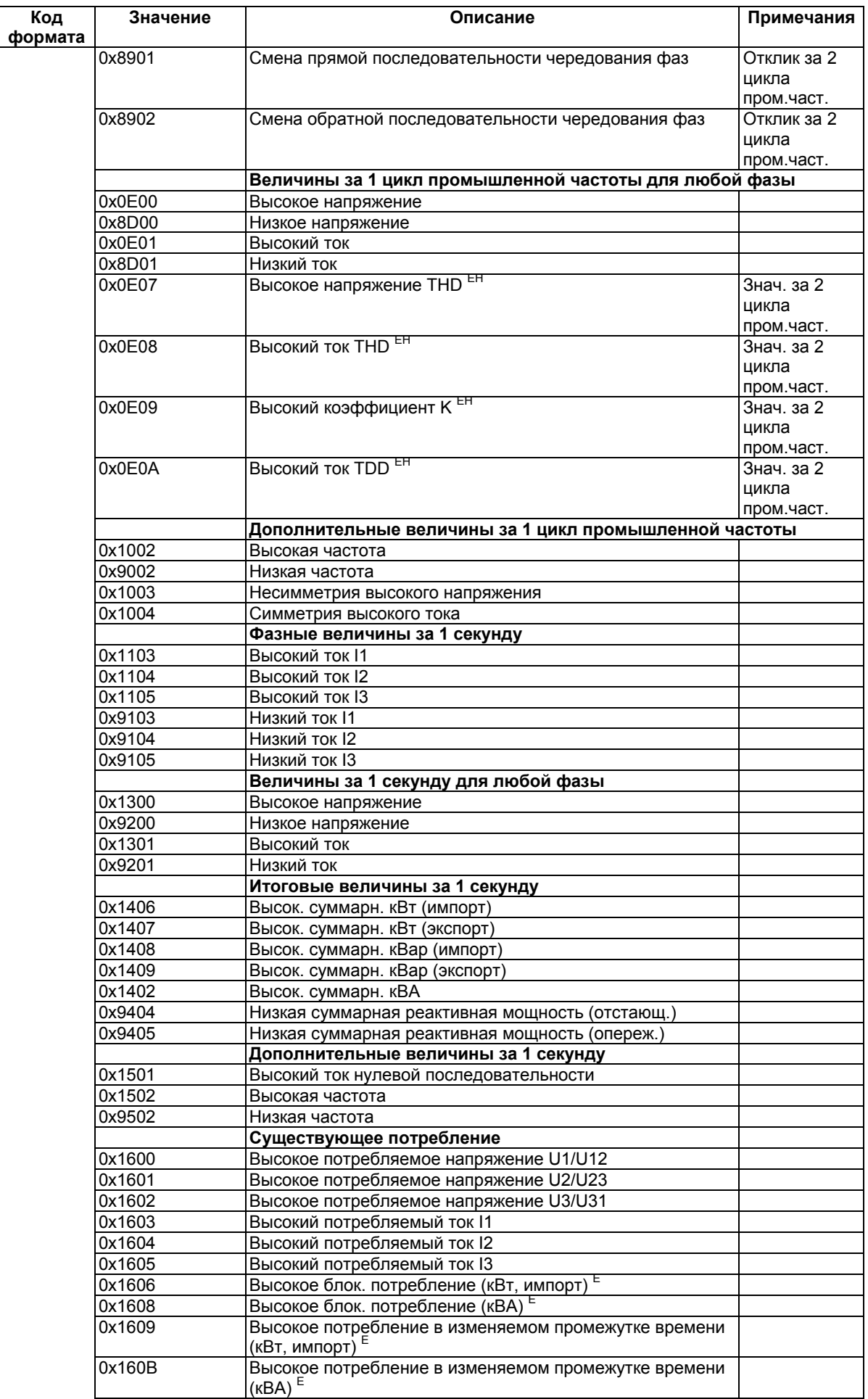

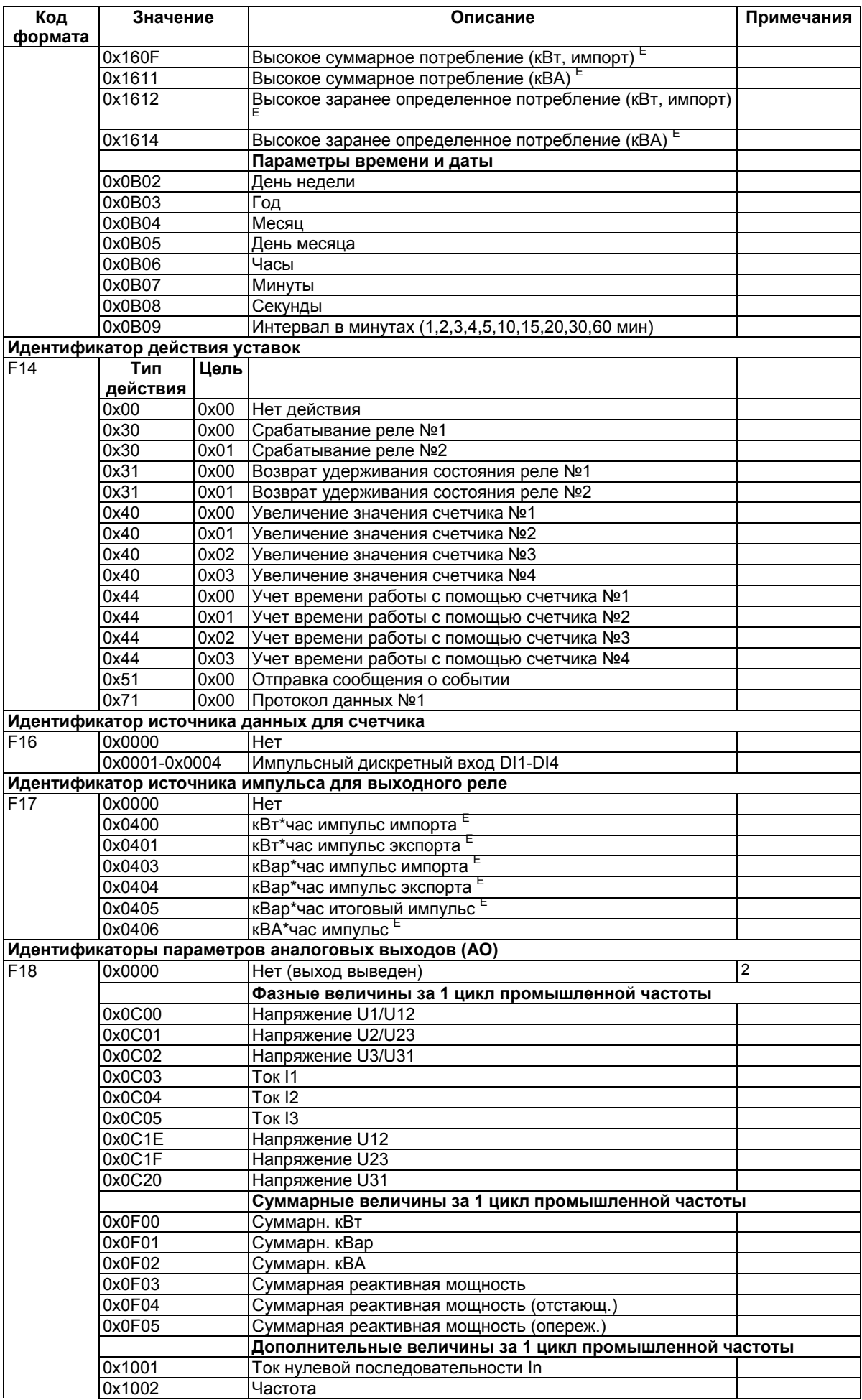

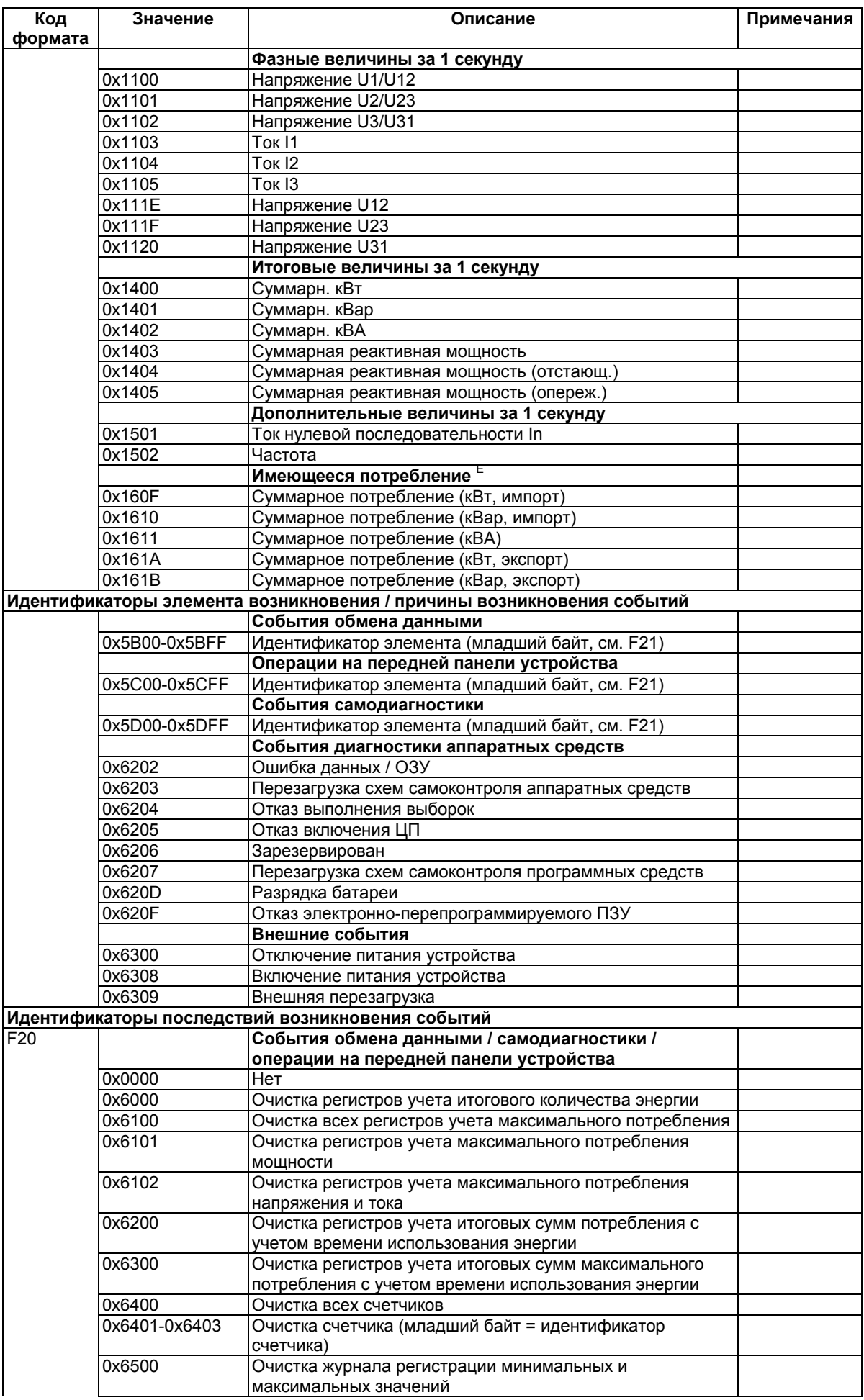

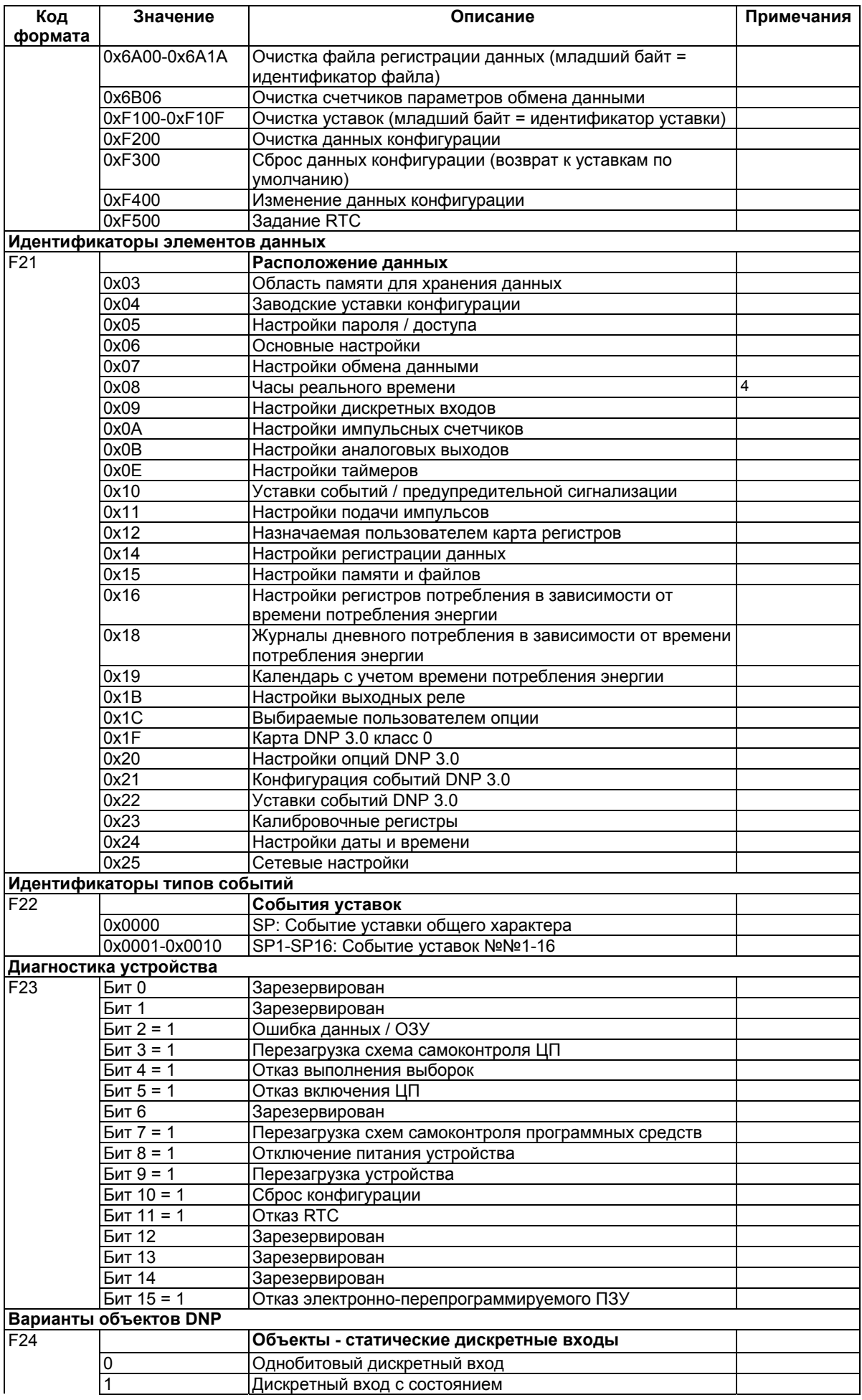

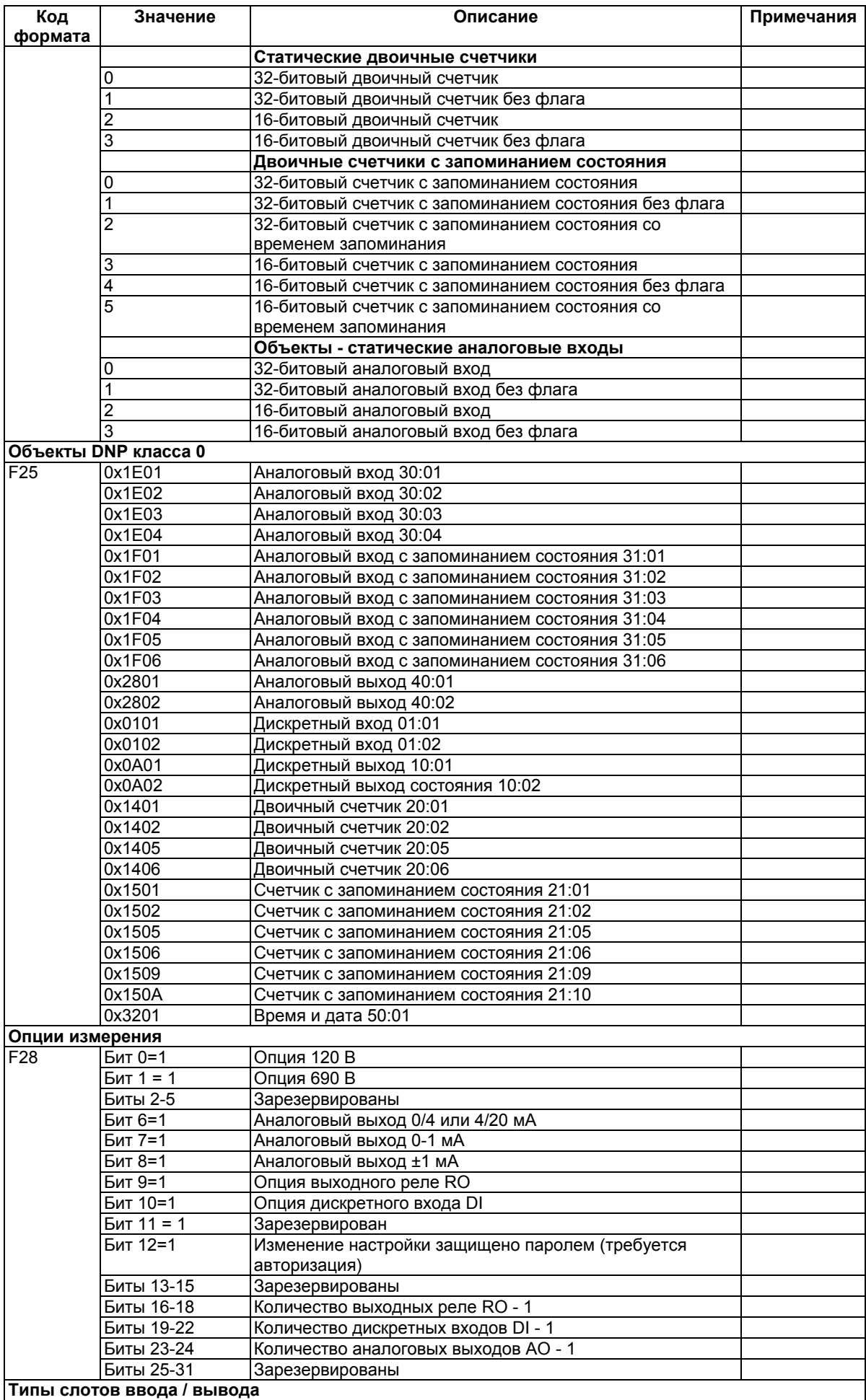

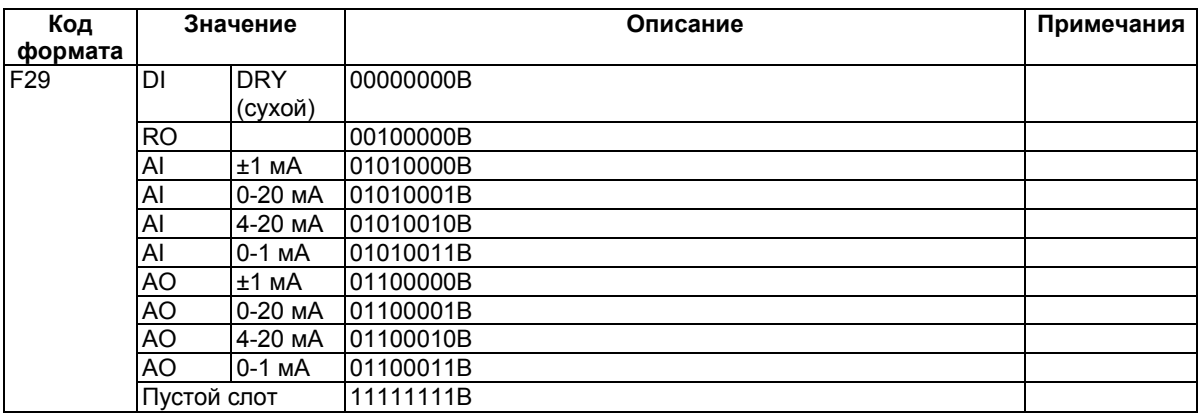

### ПРИМЕЧАНИЯ:

### Аналоговые выходы

1) В двунаправленном аналоговом выходе (±1 мА), установка шкалы в ноль соответствует началу<br>отсчета (центру, 0мА), а направление тока совпадает со знаком выходного параметра. Параметры без энака выводятся в диапазоне от 0 до +1 мА и могут быть масштабированы, как в случае асимметричного аналогового выхода (0-1 мА).

Шкала для значений со знаком (мощности, коэффициент мощности со знаком) всегда симметрична относительно 0 мА, а +1 мА на выходе соответствует положительным показаниям и -1 мА отрицательным показаниям. Нулевая шкала (0 мА на выходе) на устройстве перманентно устанавливается в ноль для всех параметров, кроме коэффициента мощности со знаком, который устанавливается в 1,000 (смотри Замечание 2). При запросах записи нулевая шкала игнорируется.

2) Исключением является коэффициент мощности со знаком, шкала является непрерывной во всем диапазоне значений. Шкала коэффициента мощности со знаком разрывается в значении +1,000 для того, чтобы обеспечить непрерывный вывод тока при значении коэффициента мощности, приближенном  $k + 1.000$ . Настраиваемая шкала симметрична в диапазоне от -0 до +0 с центром в 1.000 (предполагается, что -1.000 равно +1.000). Отрицательные значения коэффициента мощности выводятся в виде -1.000 минус снятое значение, а неотрицательные значения в виде +1,000 минус снятое значение. Для вывода коэффициента мощности в диапазоне -0 до +0 необходимо установить шкалу от -0 до 0. Поскольку отрицательный ноль может быть не передан при соединении, отметка шкалы -0 представляется числом - $0.001$ . а +0.001 и 0.000 представляют отметку шкалы +0.

#### $\overline{2}$ Параметр смены порядка чередования фаз

Контрольная точка обрабатывается, когда реальная последовательность фазы не совпадает с намеченной последовательностью изменения фазы.

- $\overline{3}$ В схемах соединения ЗОР2 и ЗОР3 осциллограммы напряжения показывают напряжения "фазы к фазе"; в любых других схемах соединения - фазы к нулю.
- В поле значения события показано текущее время устройства в формате F1.